# Outlook: Menu to ribbon reference

To view Office 2003 menu and toolbar commands and their Office 2010 equivalents, click a worksheet tab at the bottom of the window.

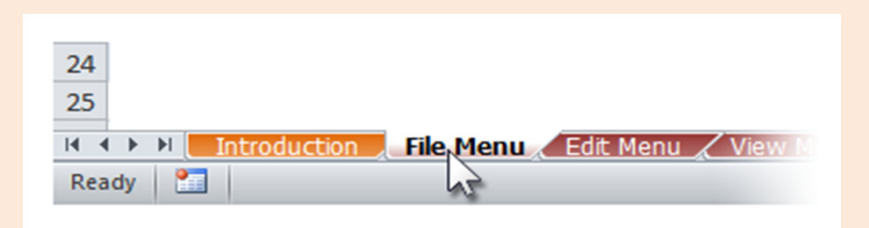

If you don't see the tab you want, right-click the scrolling buttons next to the tabs to reveal a list of all the worksheets in the workbook. Then click the worksheet you want to view.

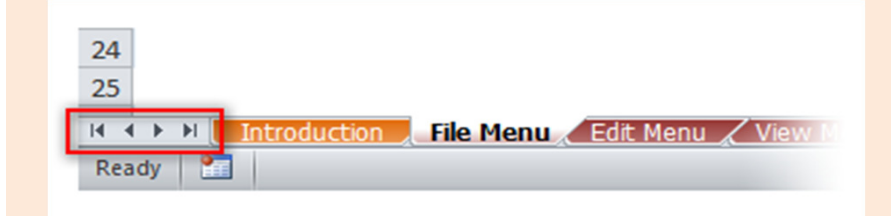

To find additional resources that will help you make the transition to the new user interface in Office 2010 and related products, visit http://office.com/gettingstarted.

For more tips on using this workbook, press F1 and click More information about this template.

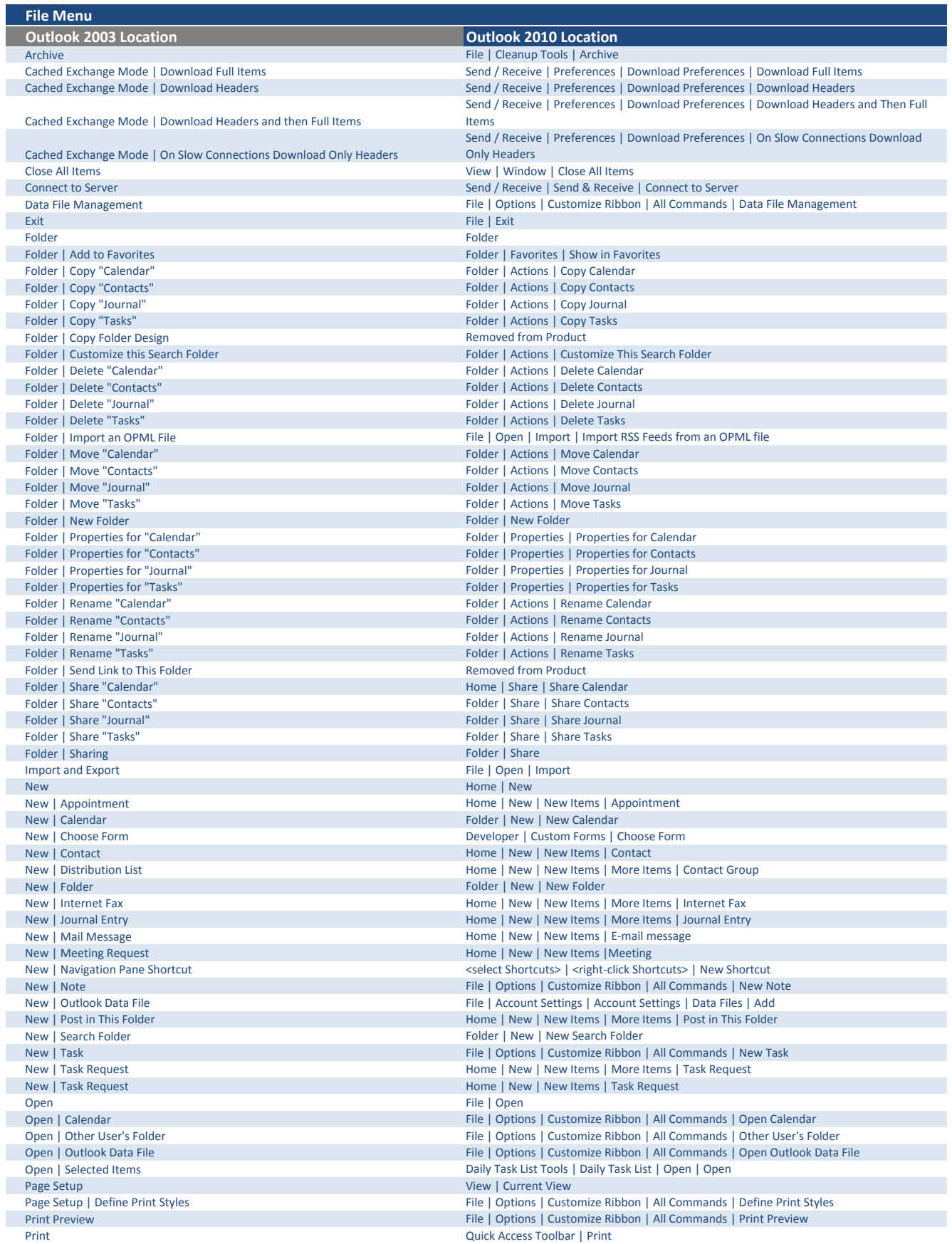

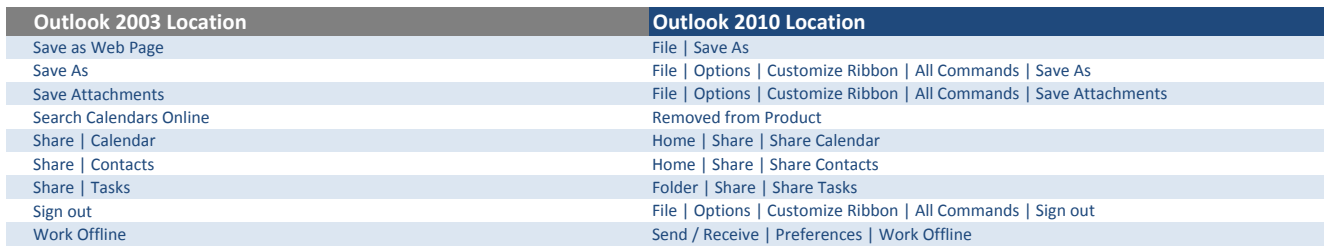

## Edit Menu

ı

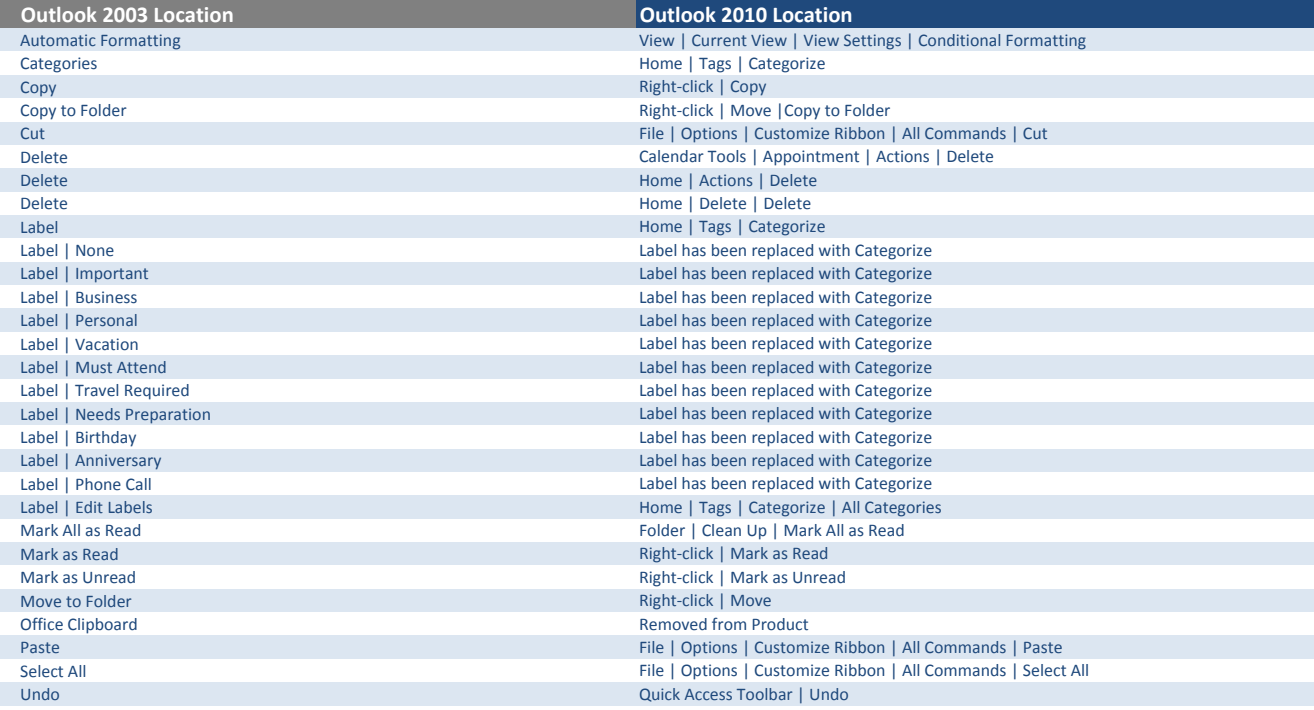

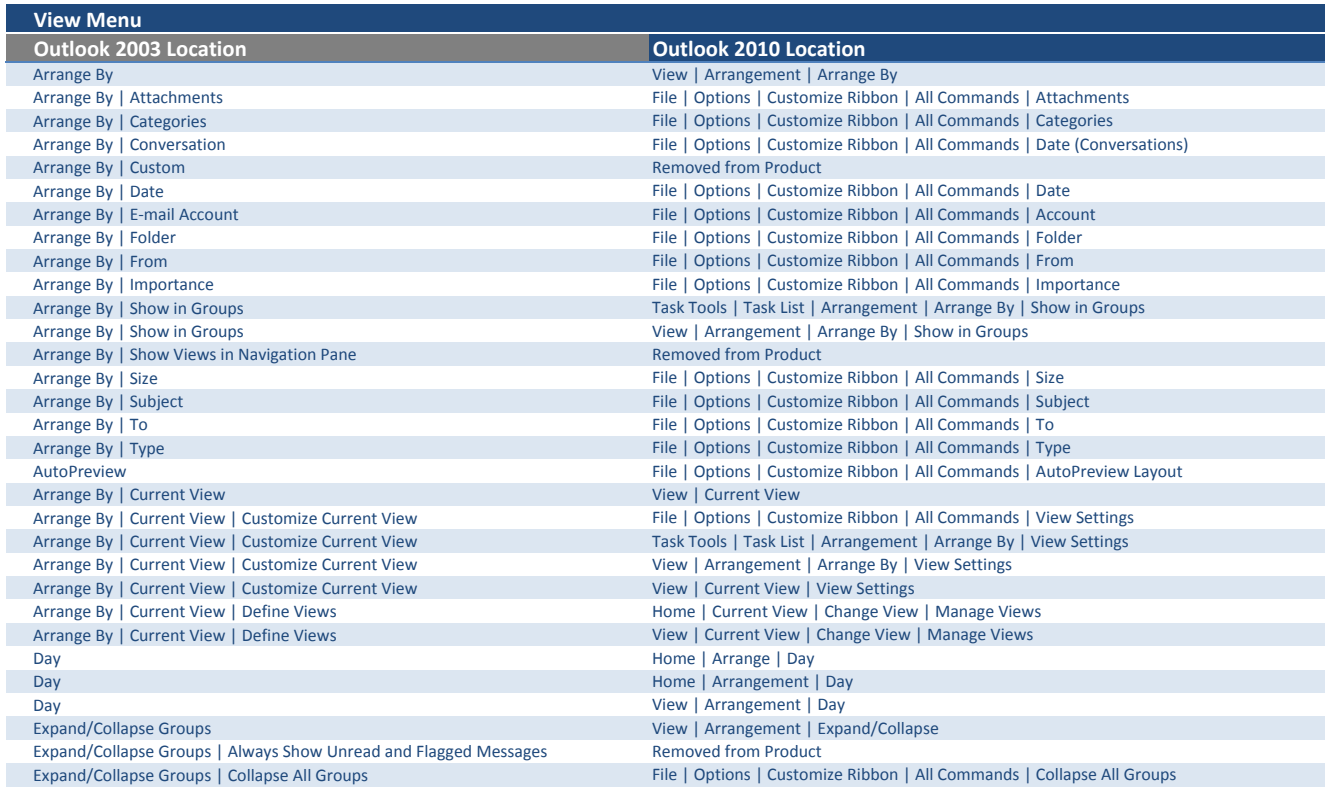

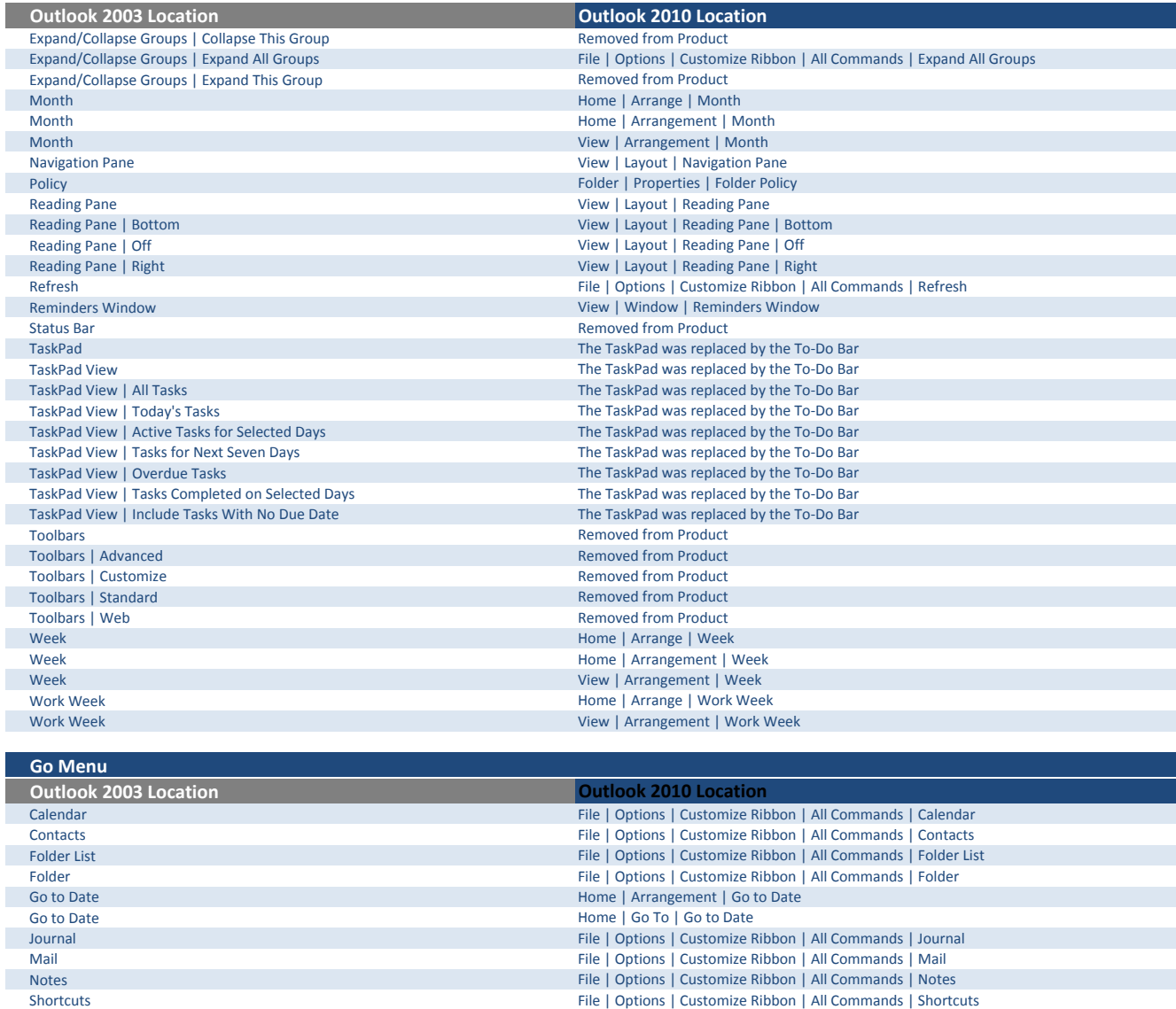

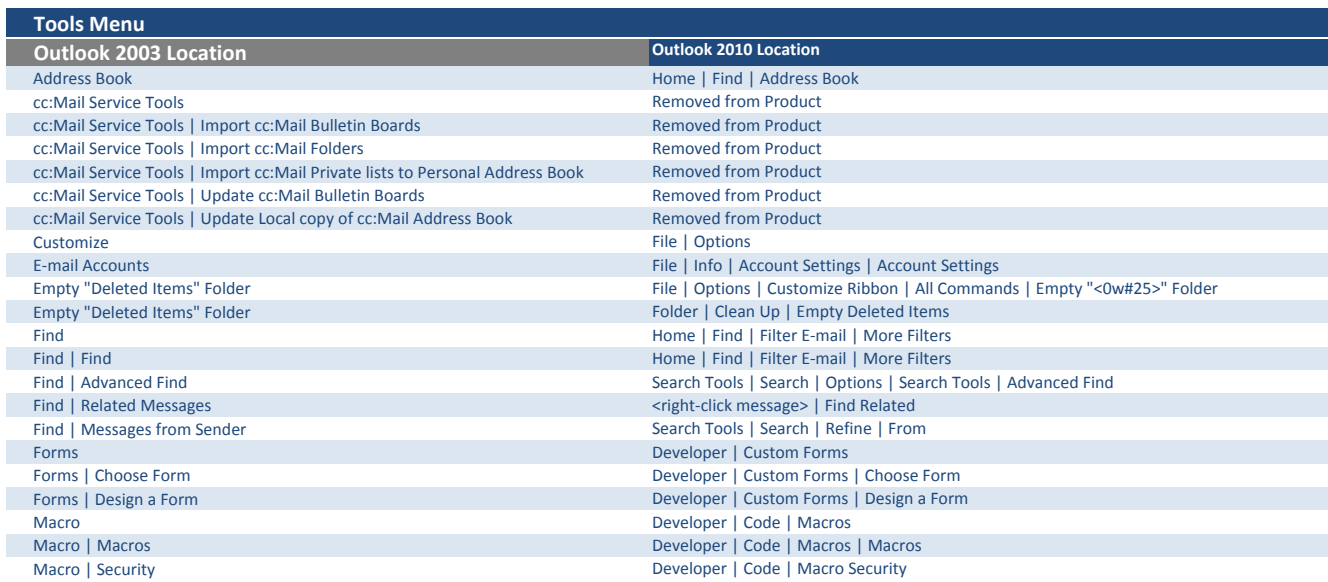

Tasks File | Options | Customize Ribbon | All Commands | Tasks

Today Home | Arrangement | Today Today Home | Go To | Today

Г ı

I

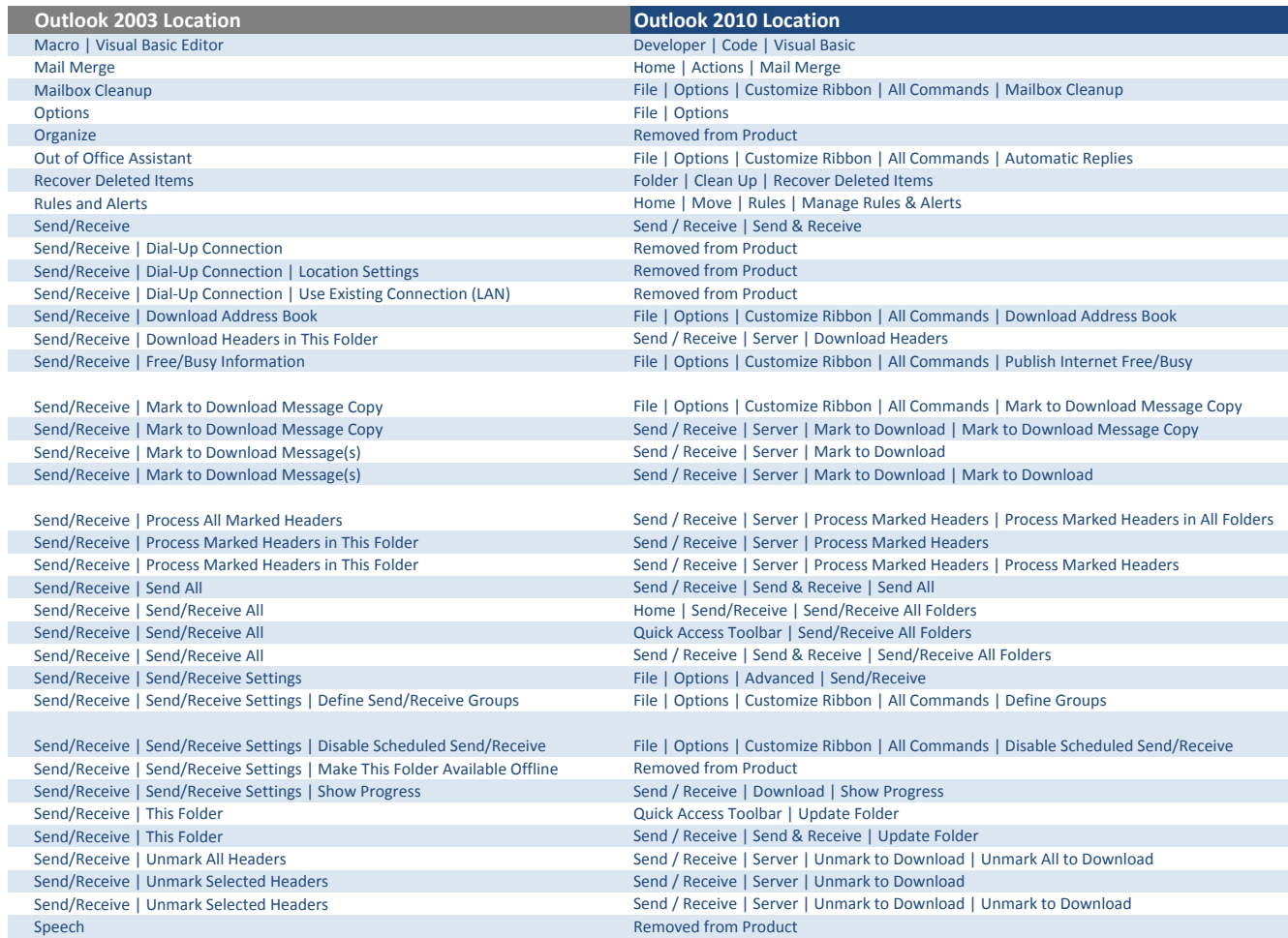

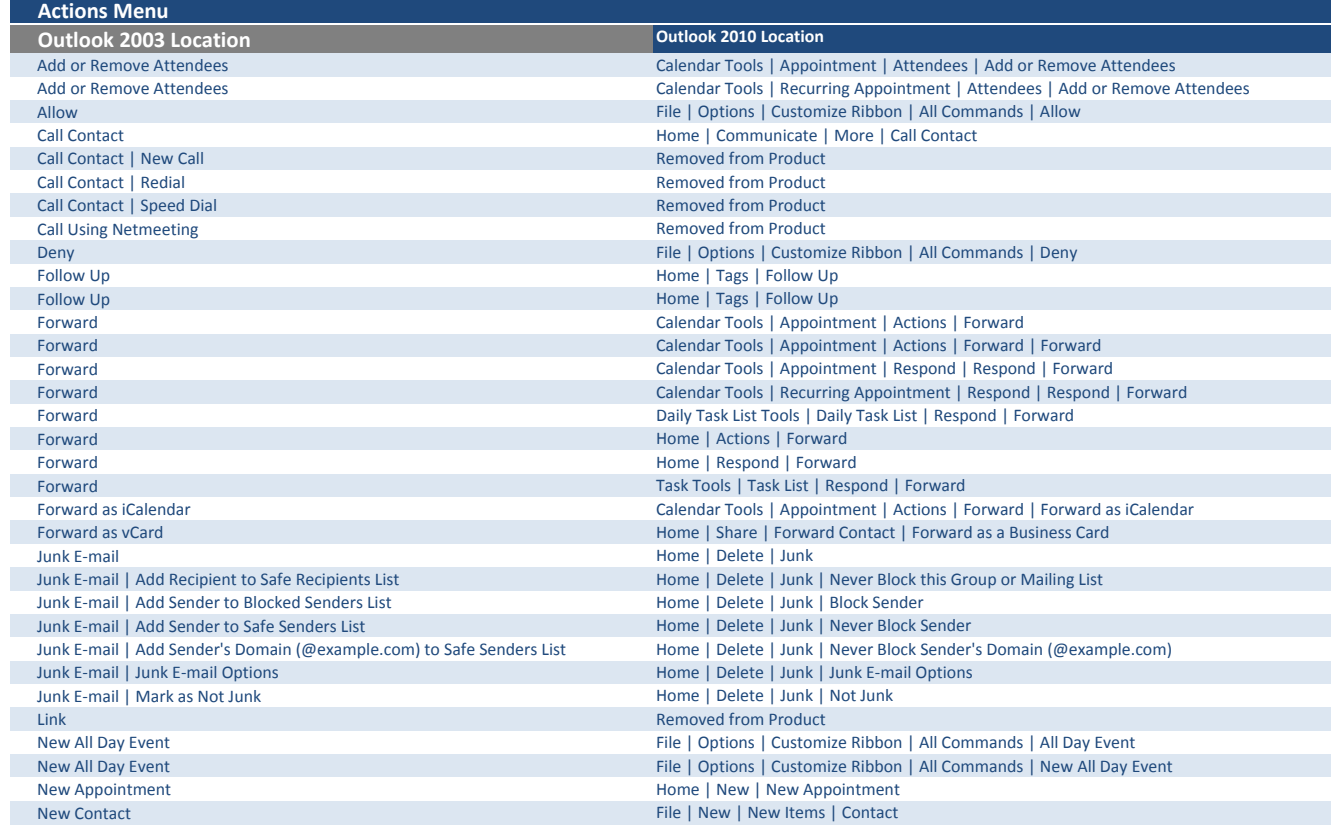

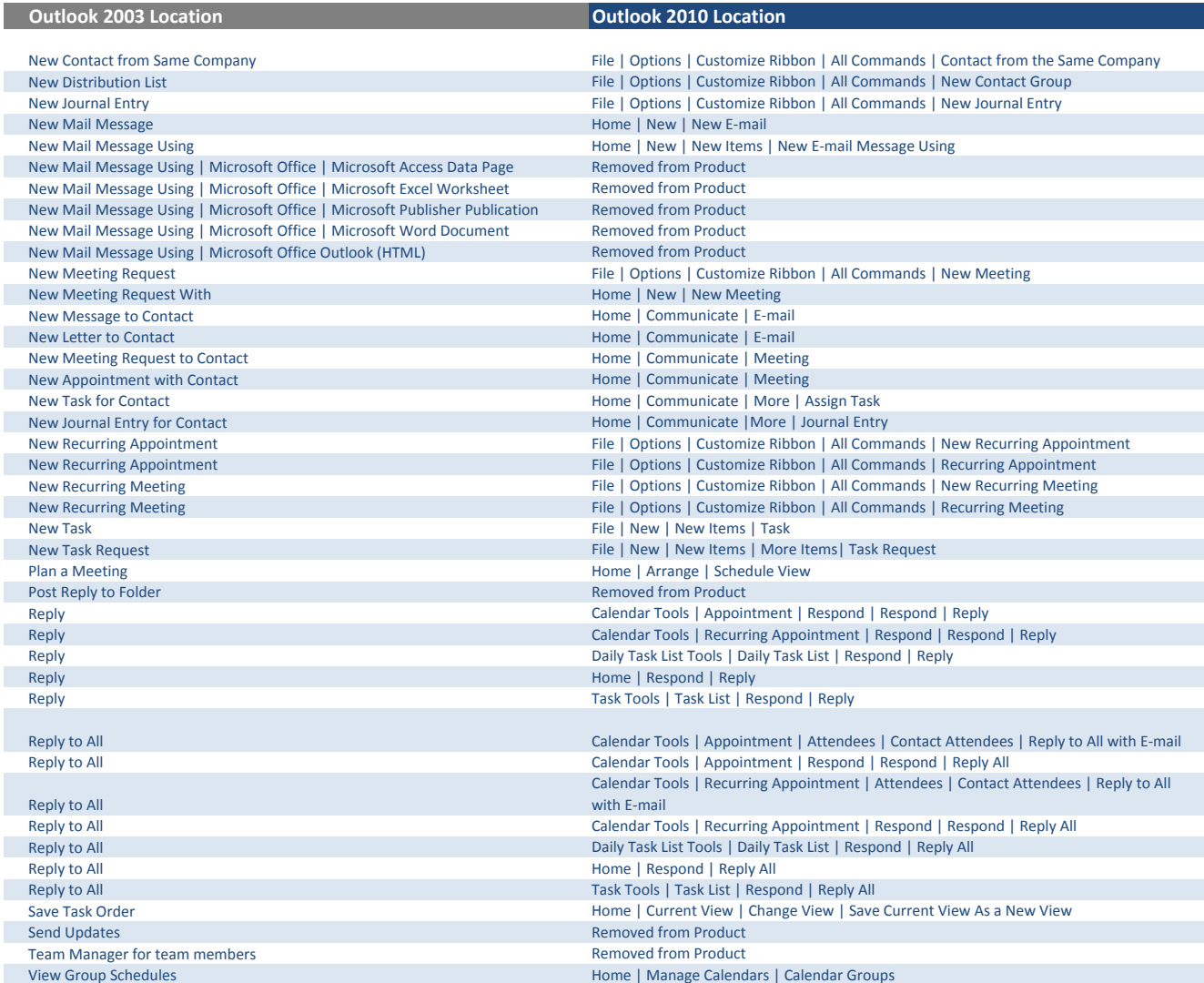

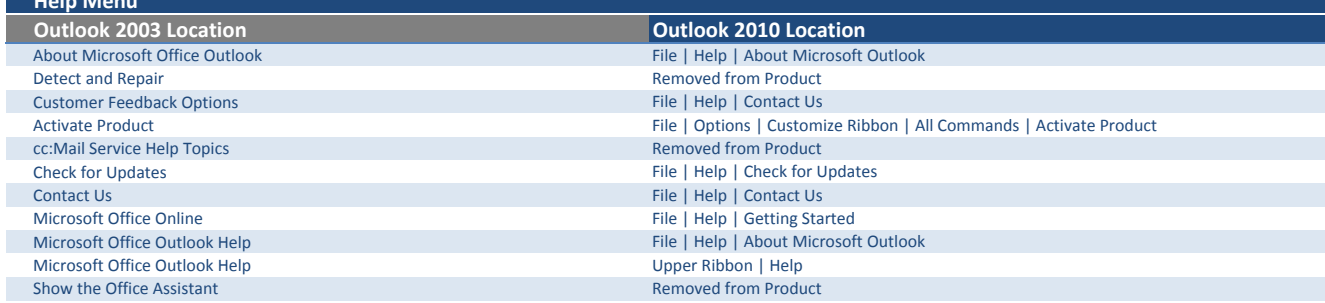

Help Menu

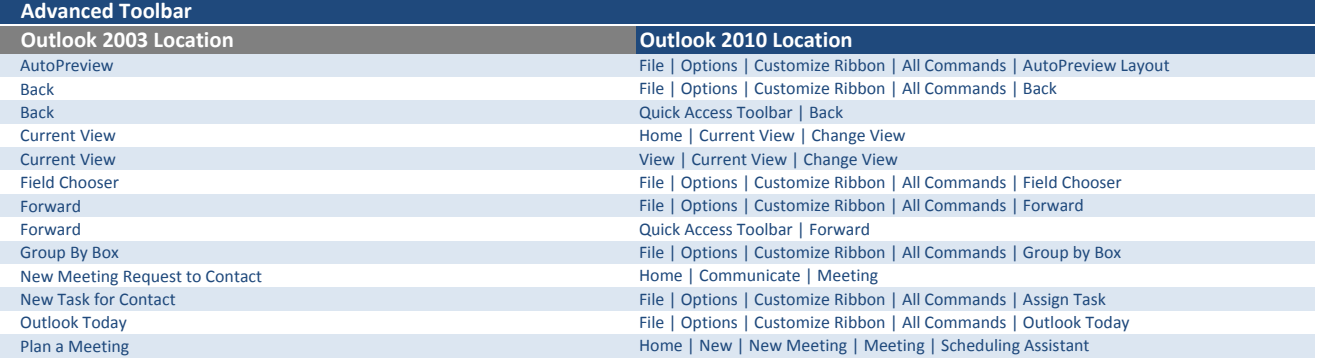

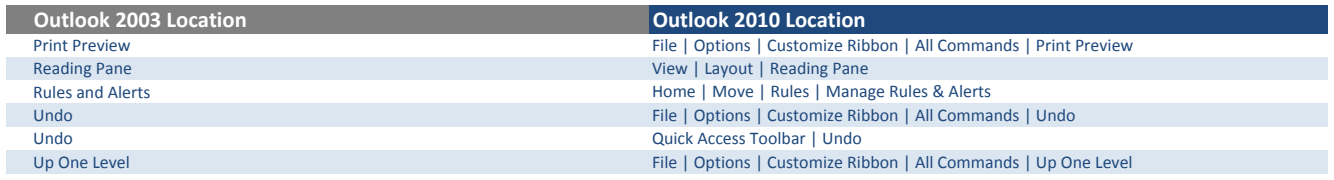

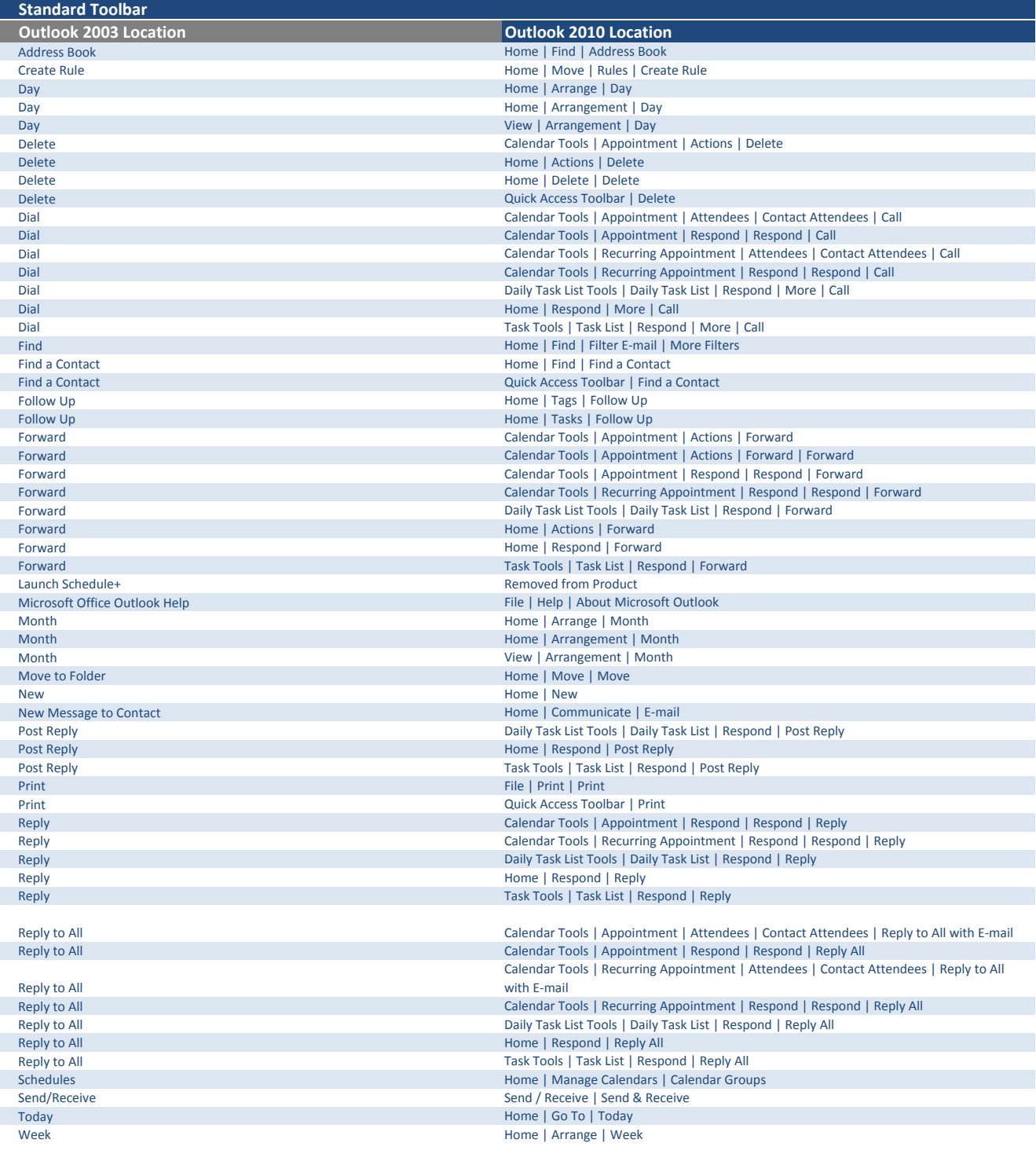

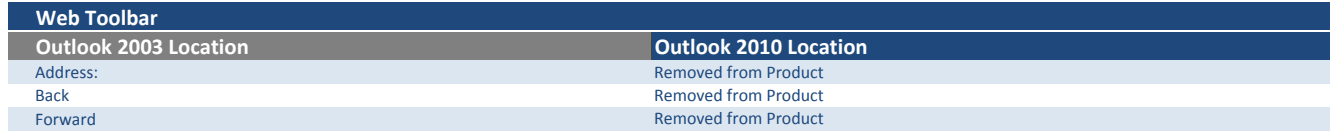

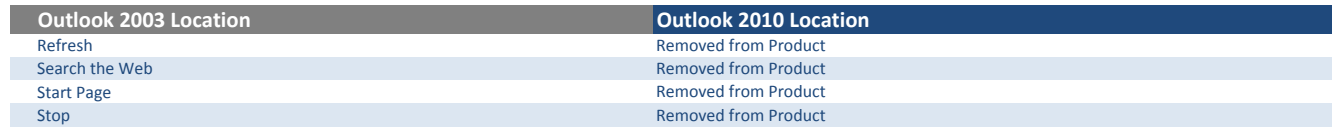

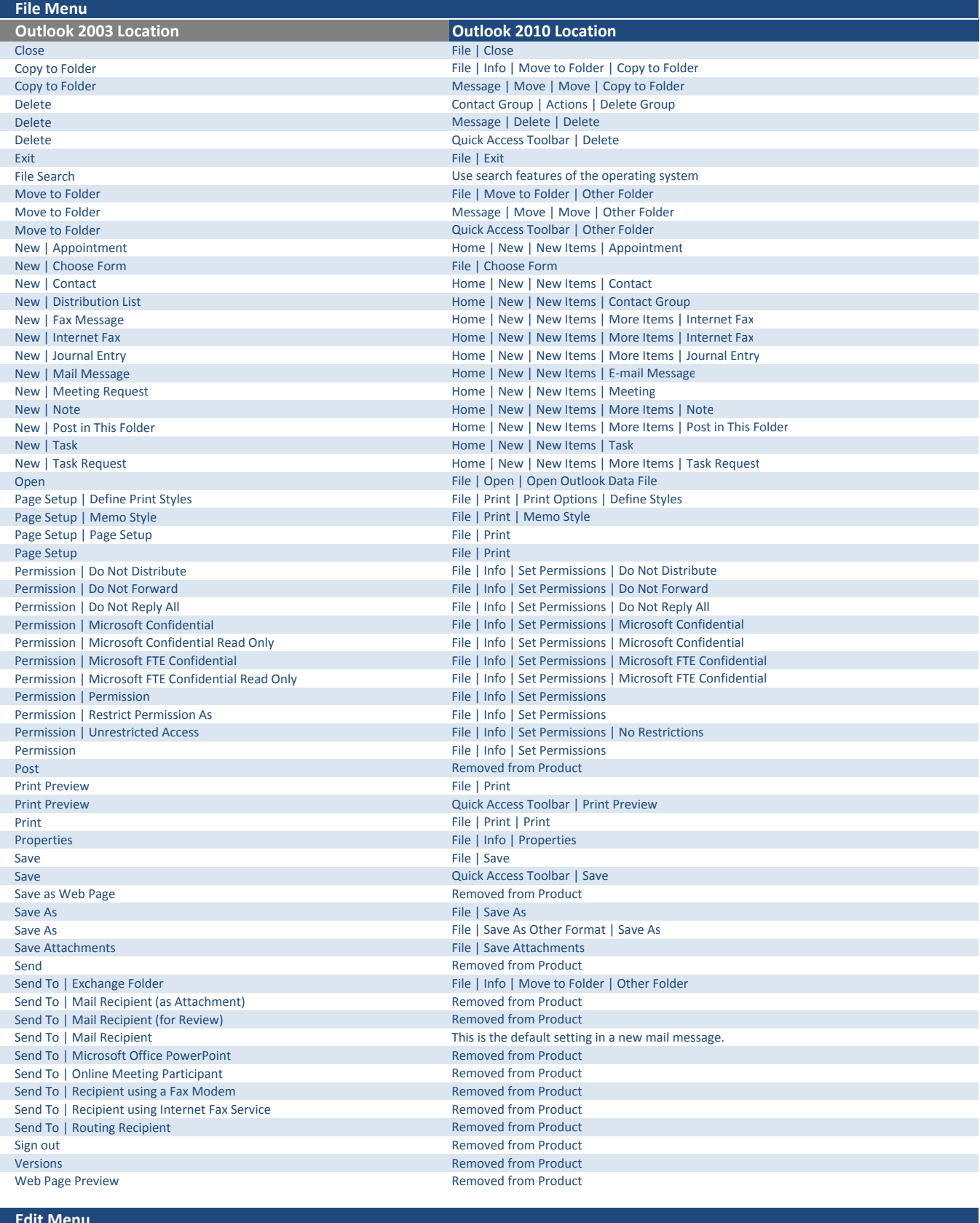

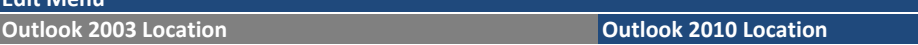

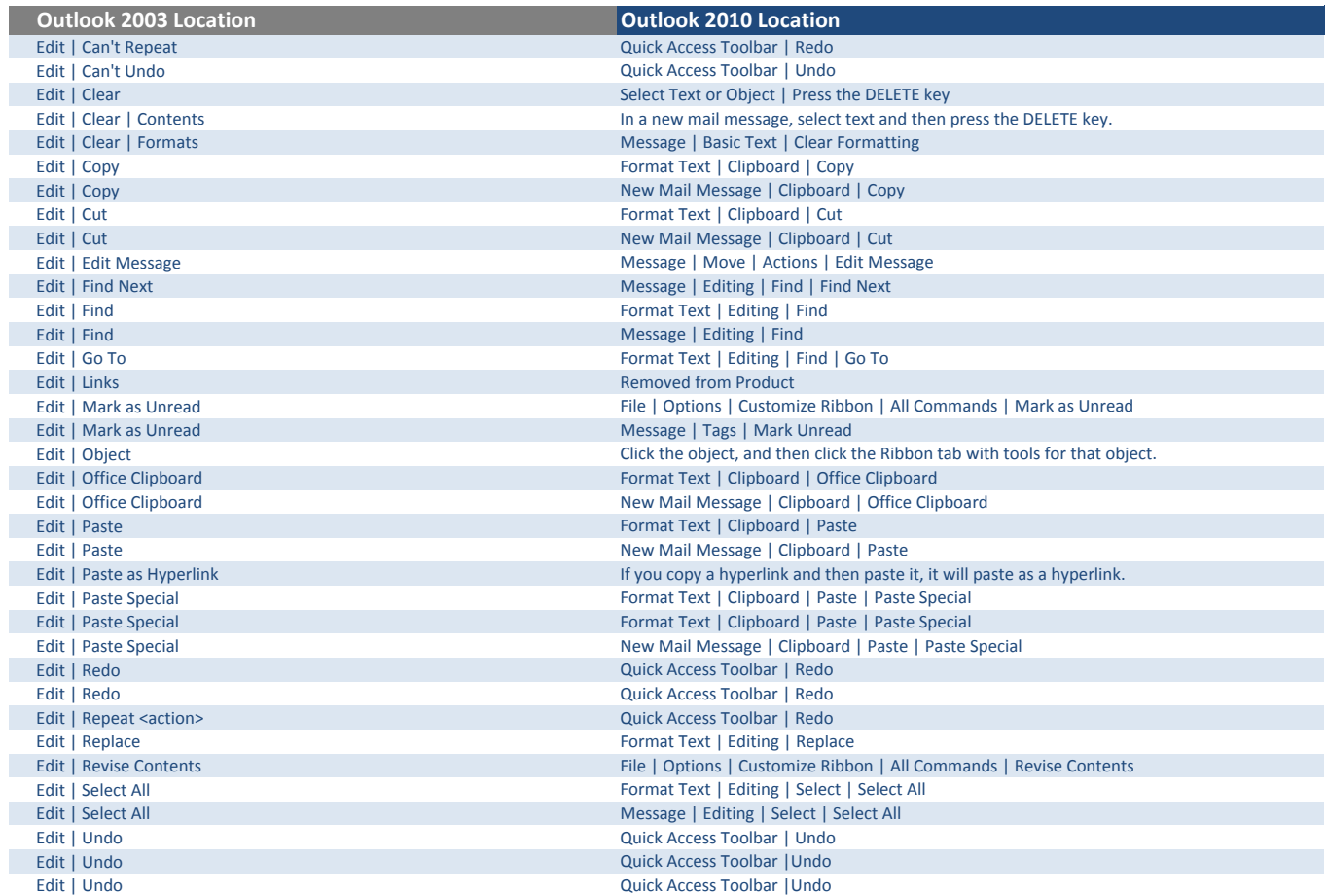

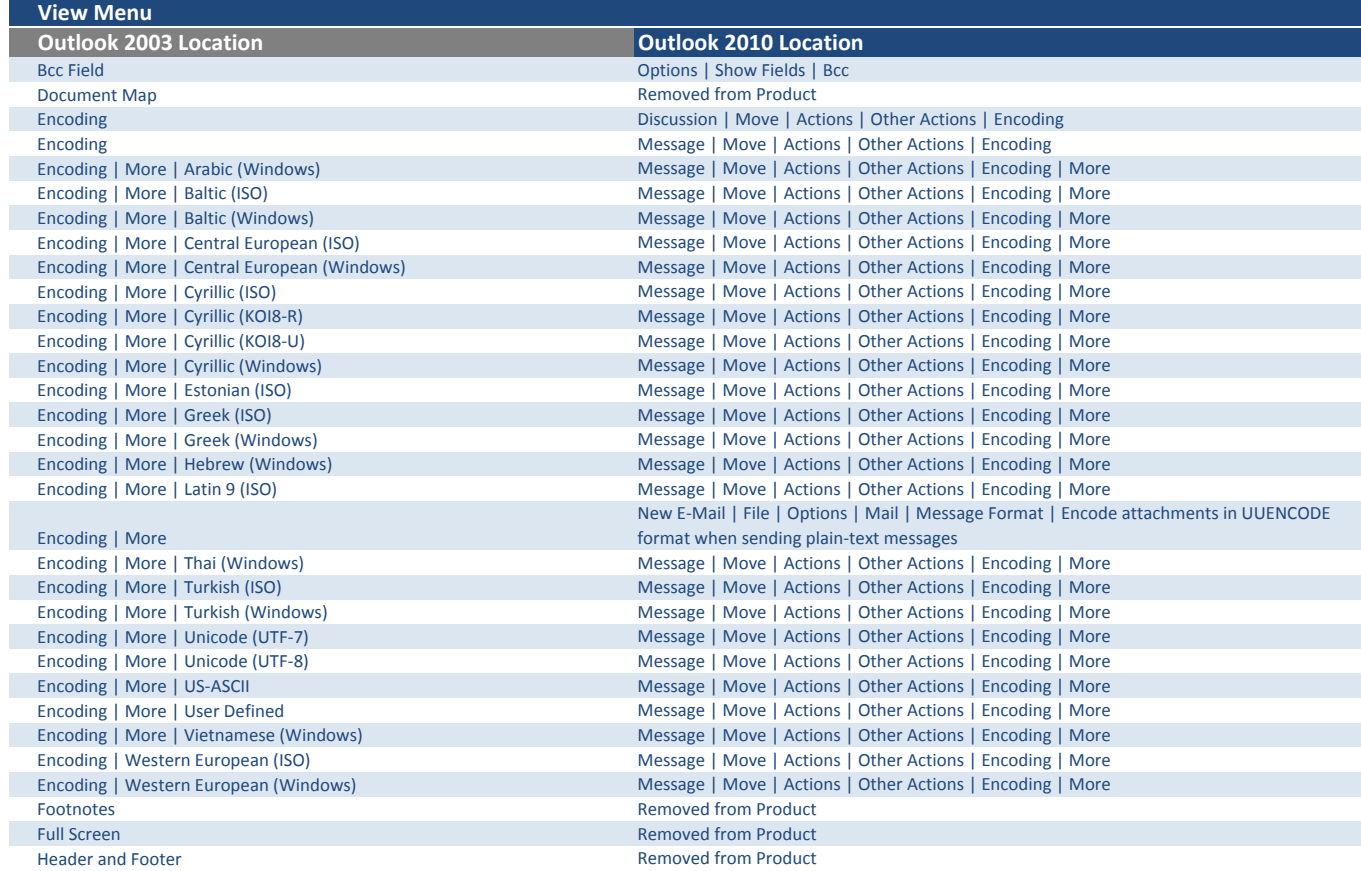

 $\overline{\phantom{a}}$ 

L

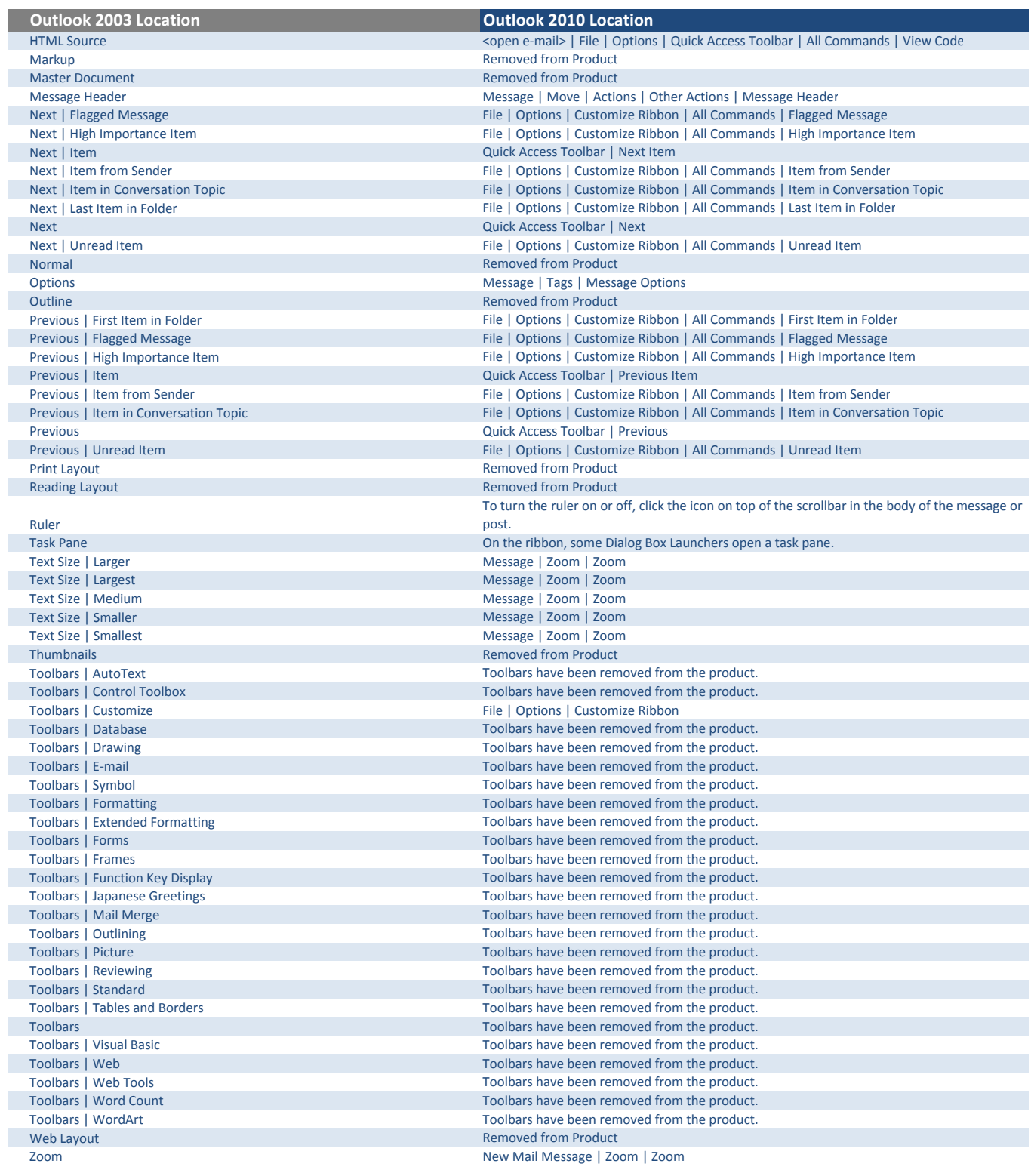

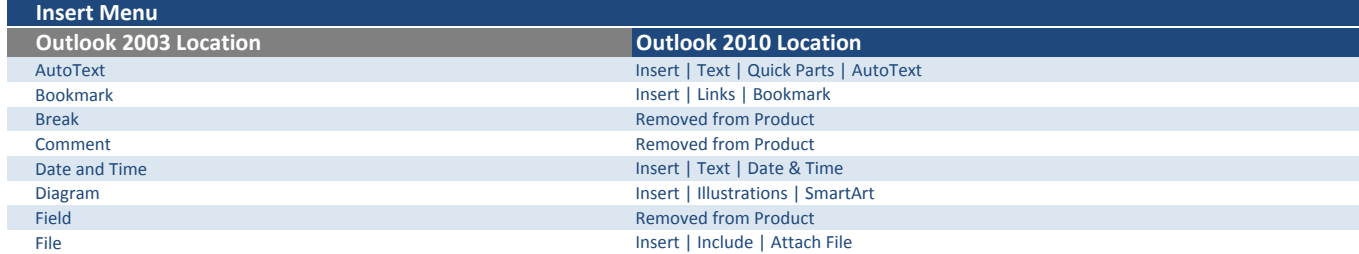

 $\overline{\phantom{a}}$ 

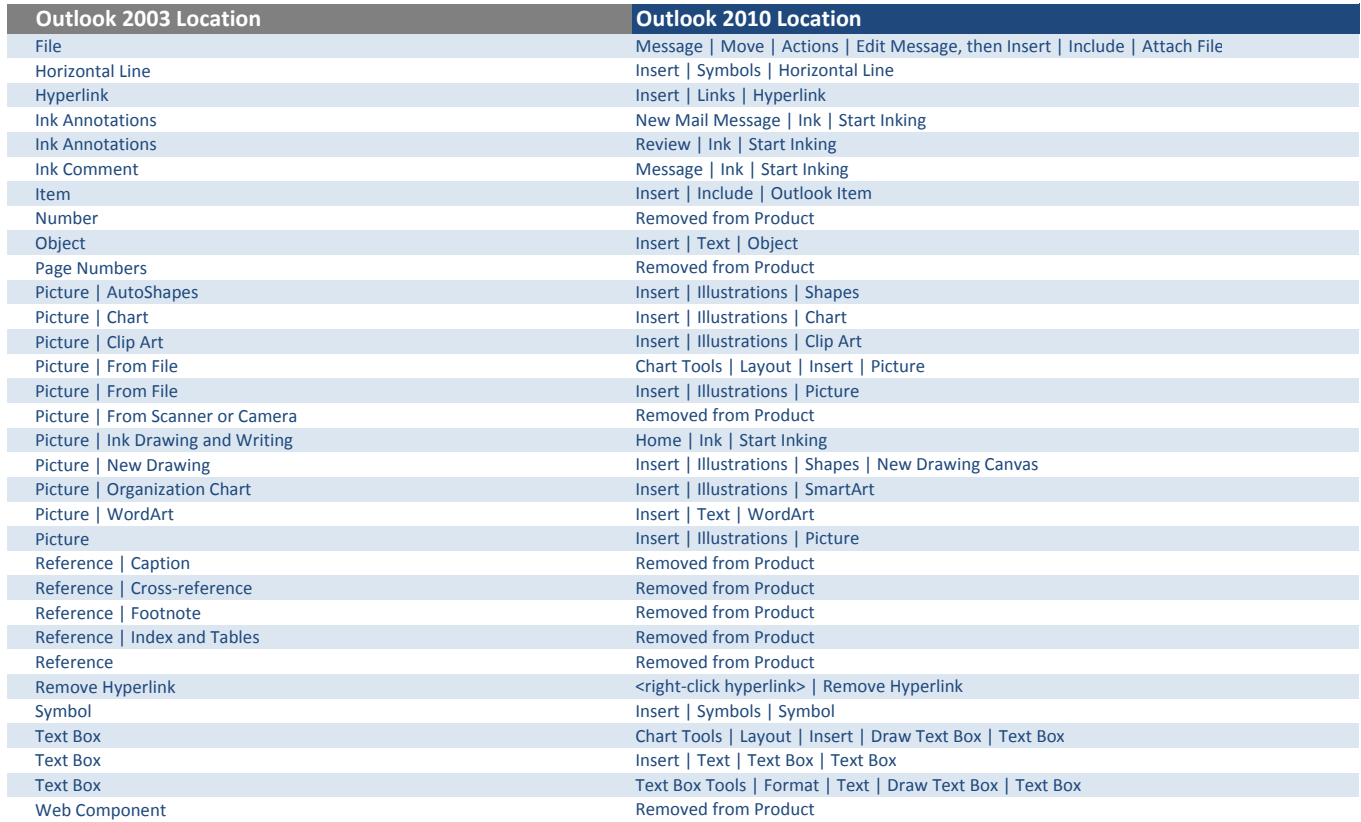

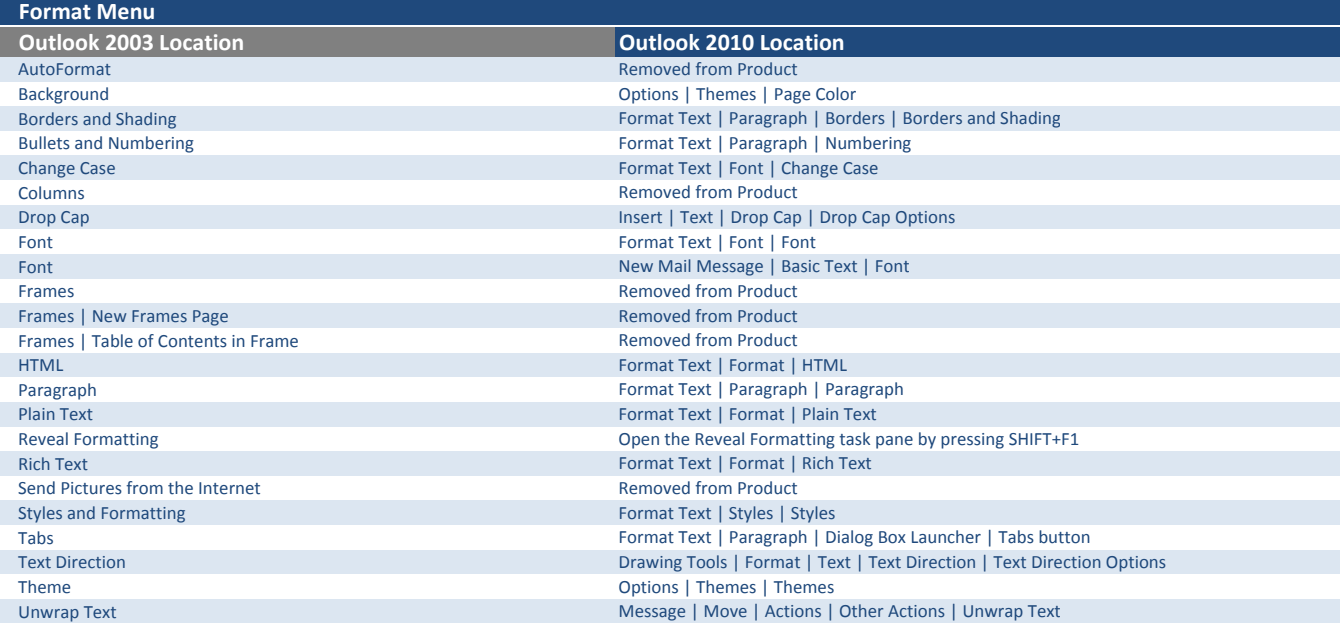

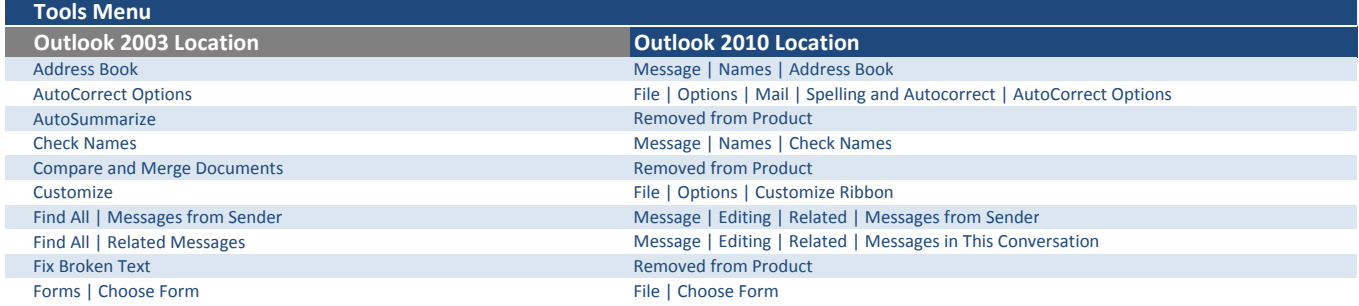

ı

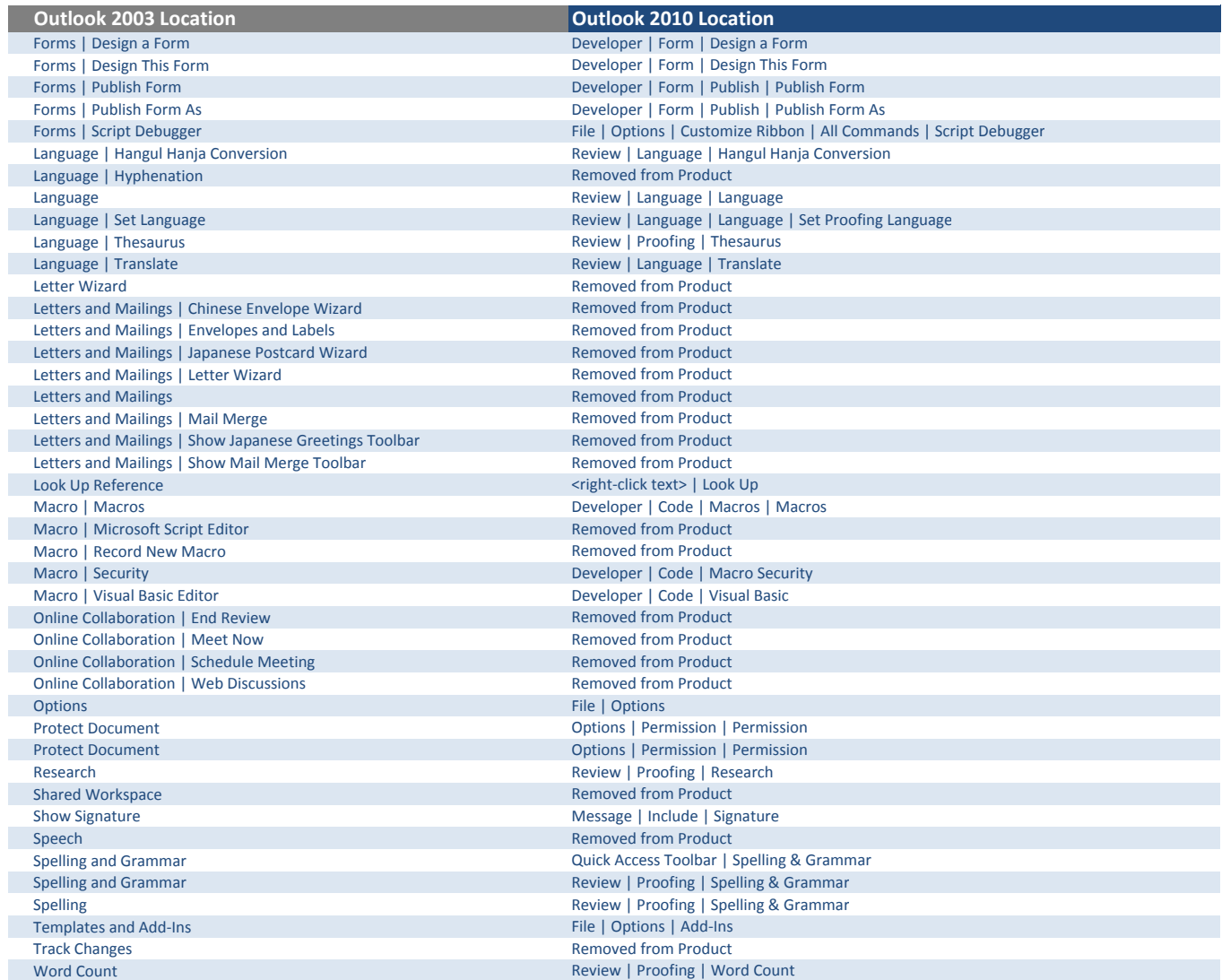

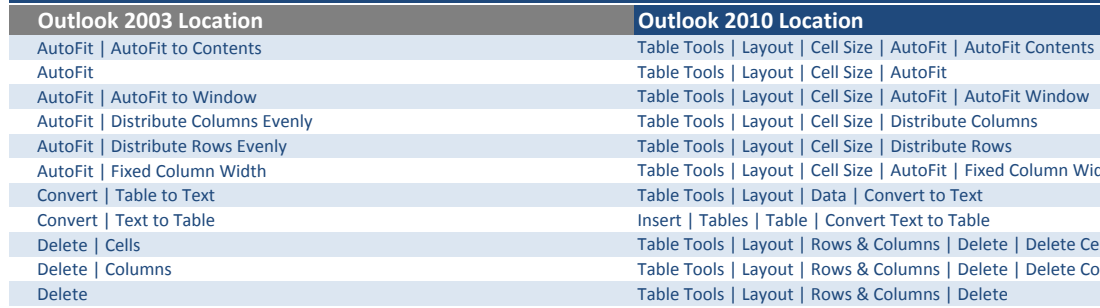

Table Menu

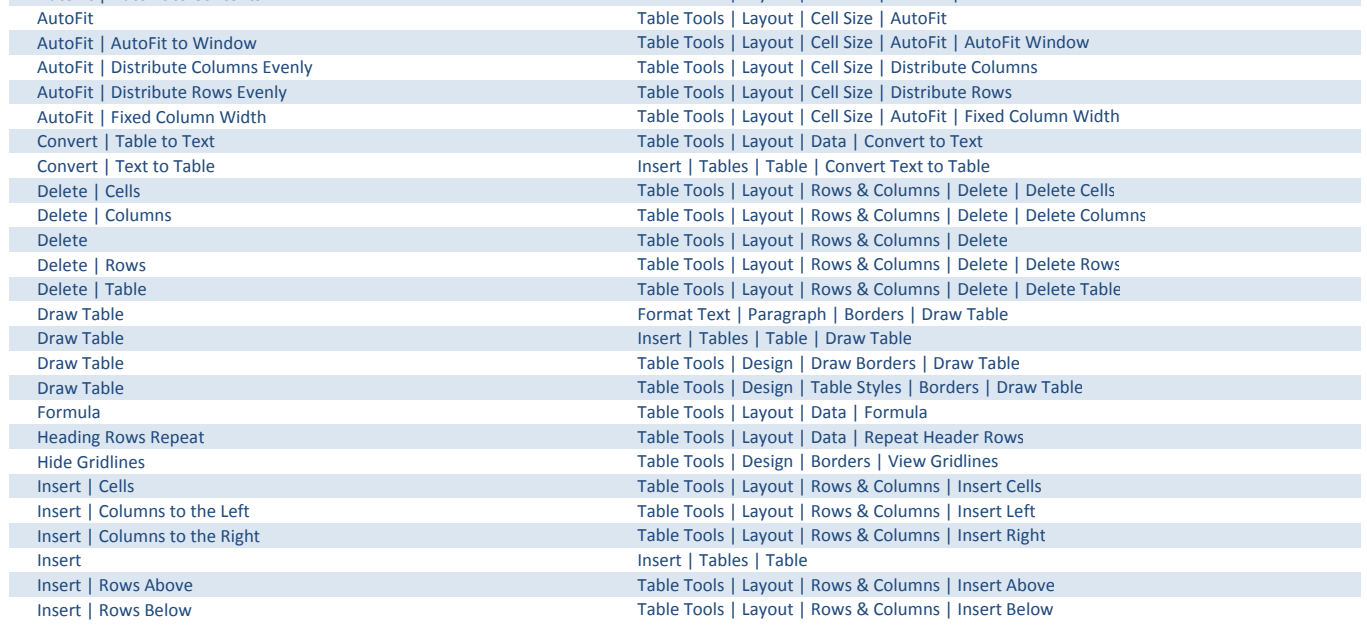

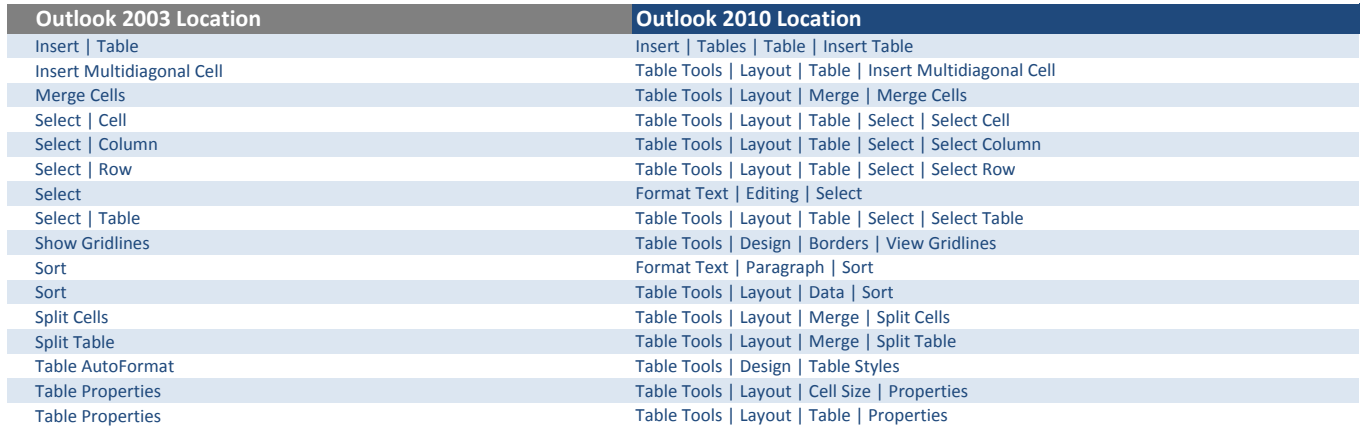

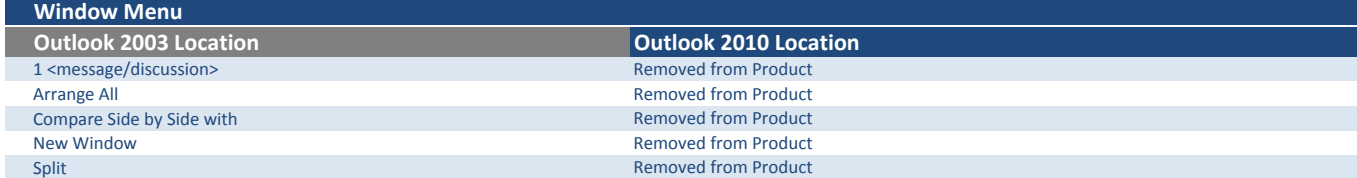

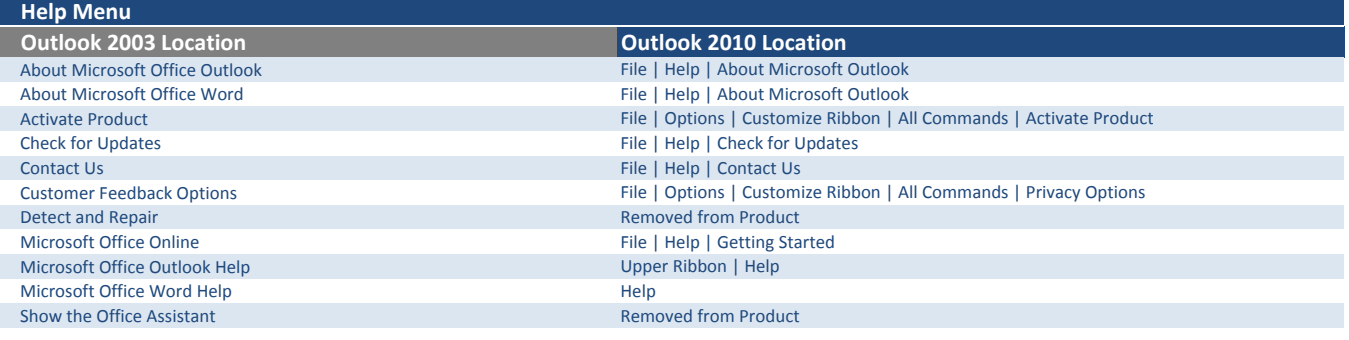

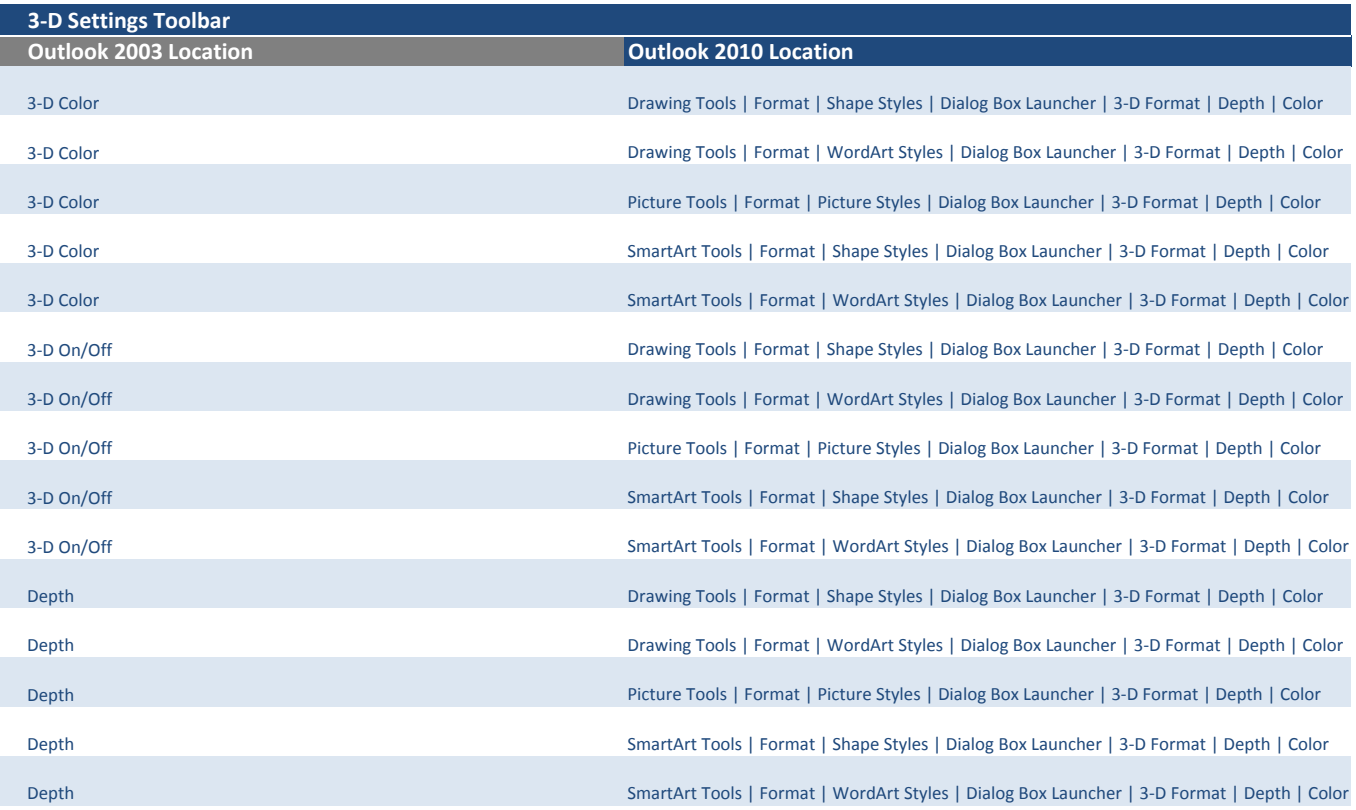

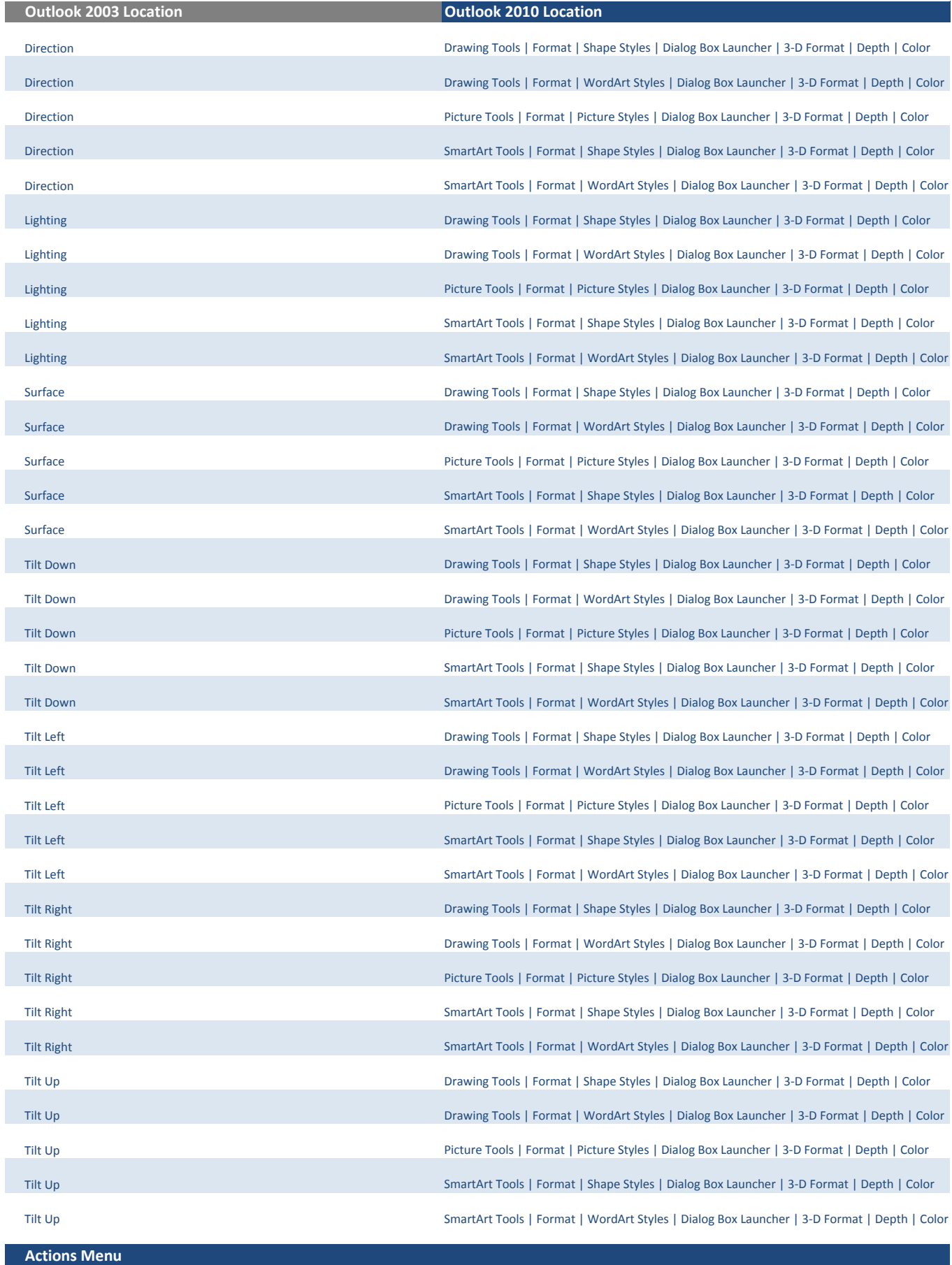

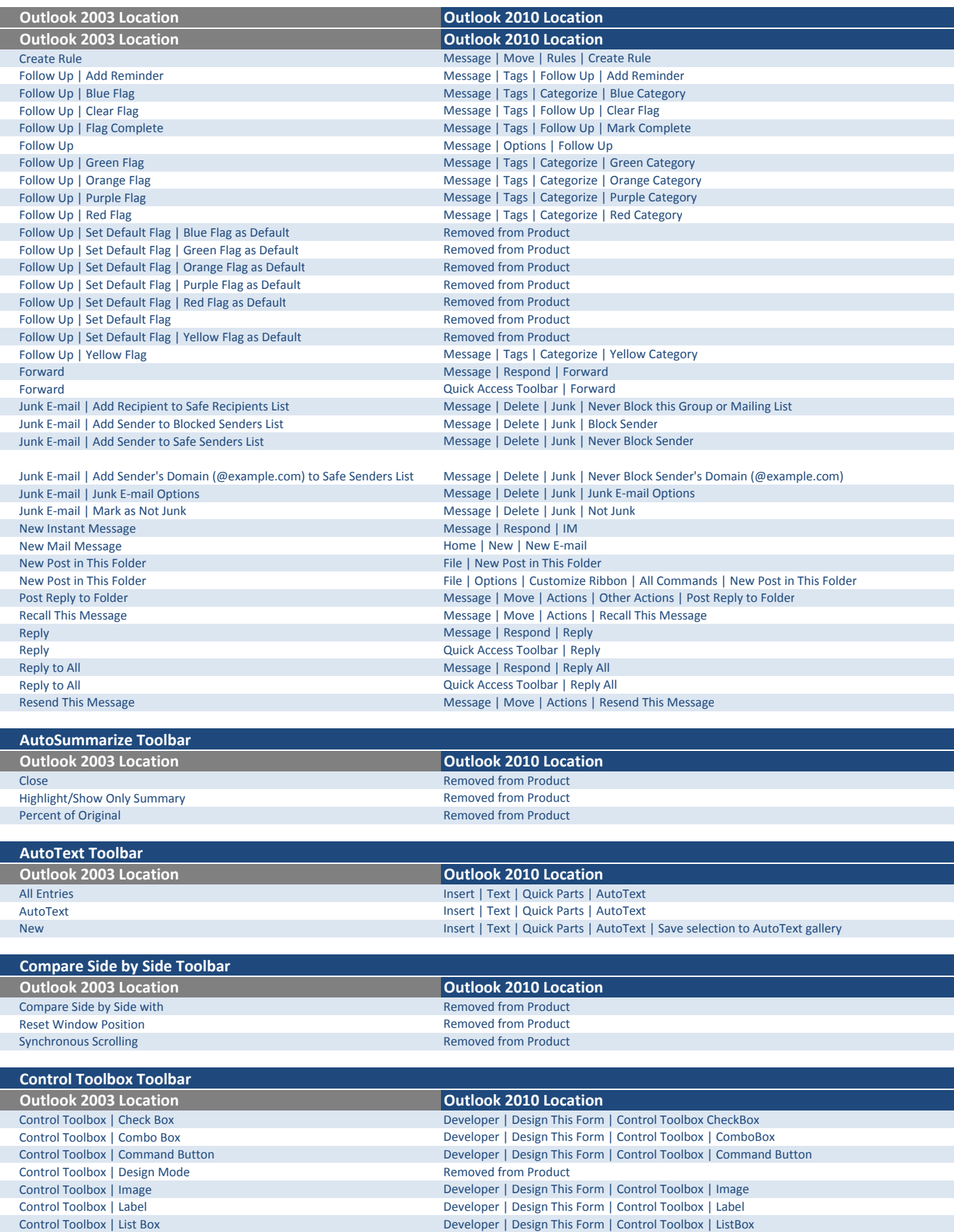

Control Toolbox | More Controls Removed from Product Control Toolbox | Properties Removed from Product

Developer | Design This Form | Control Toolbox | ListBox

Developer | Design This Form | Control Toolbox | OptionButton

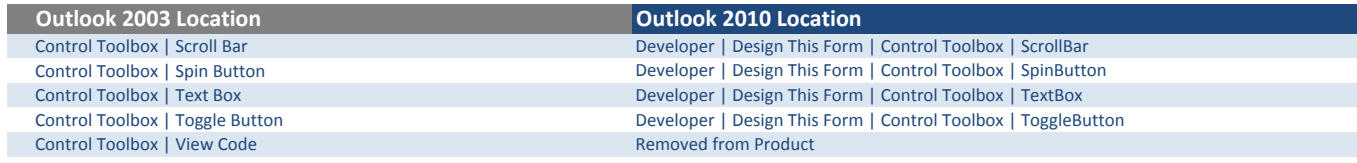

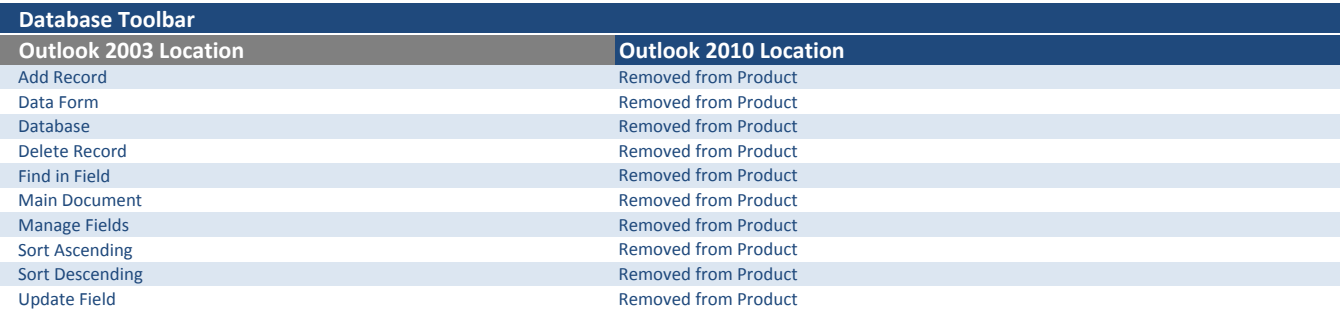

ı

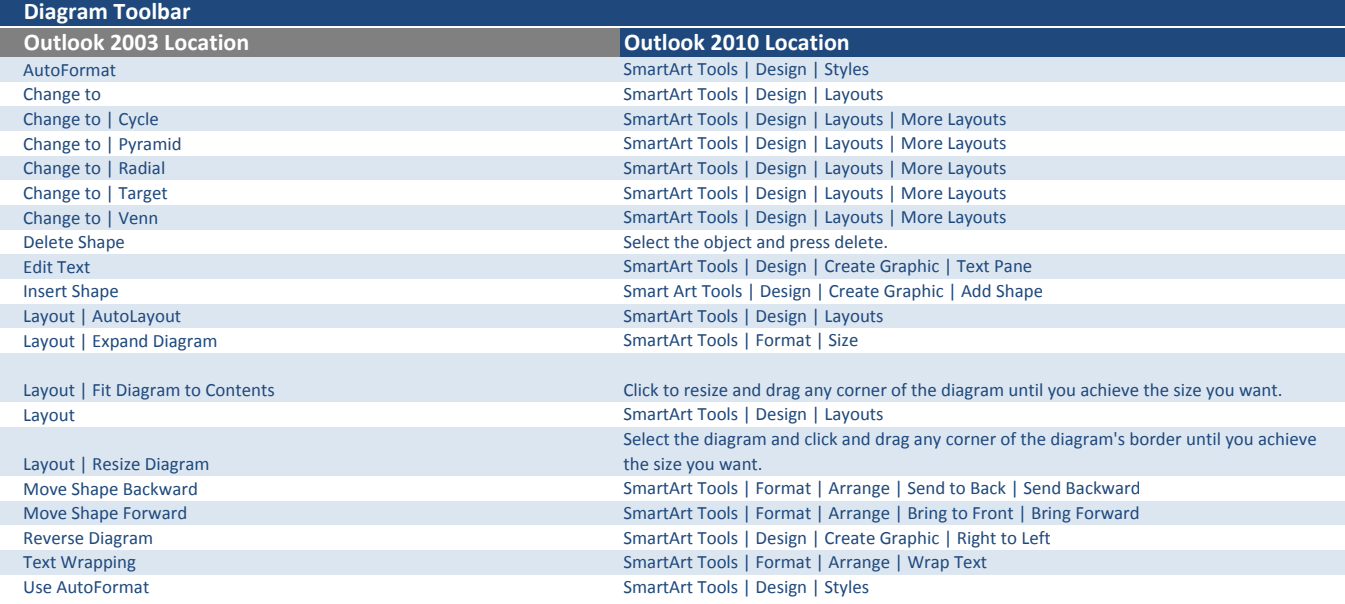

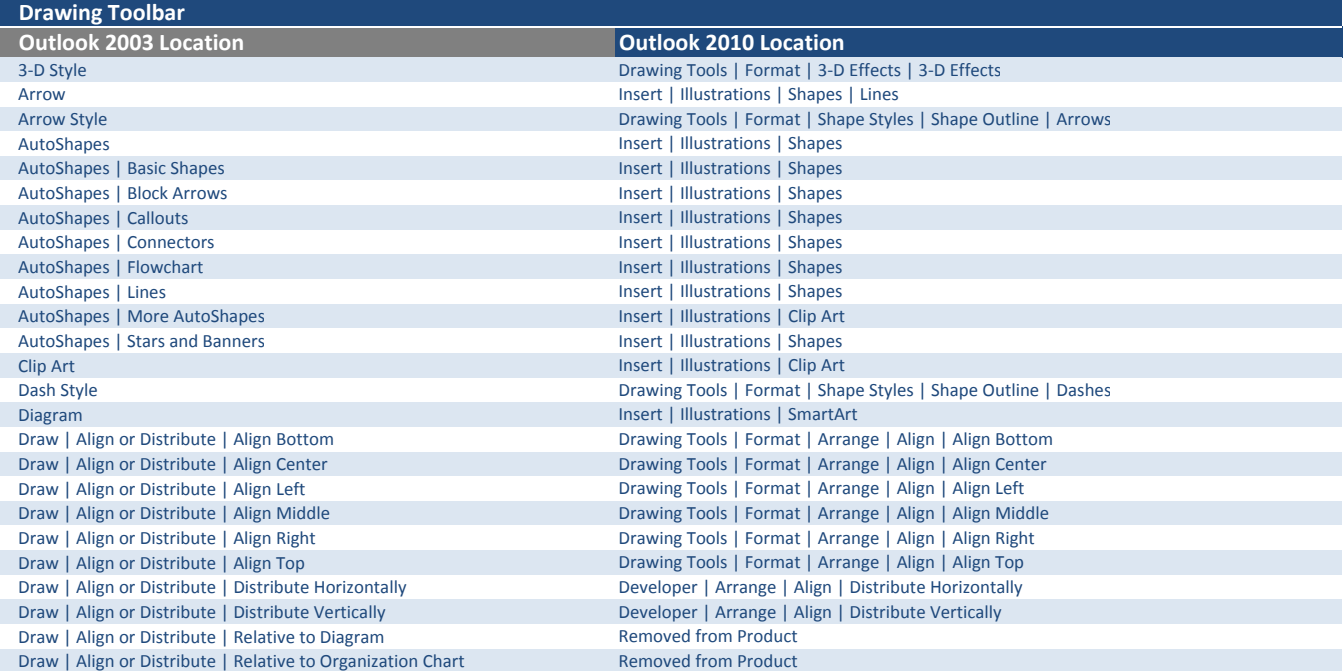

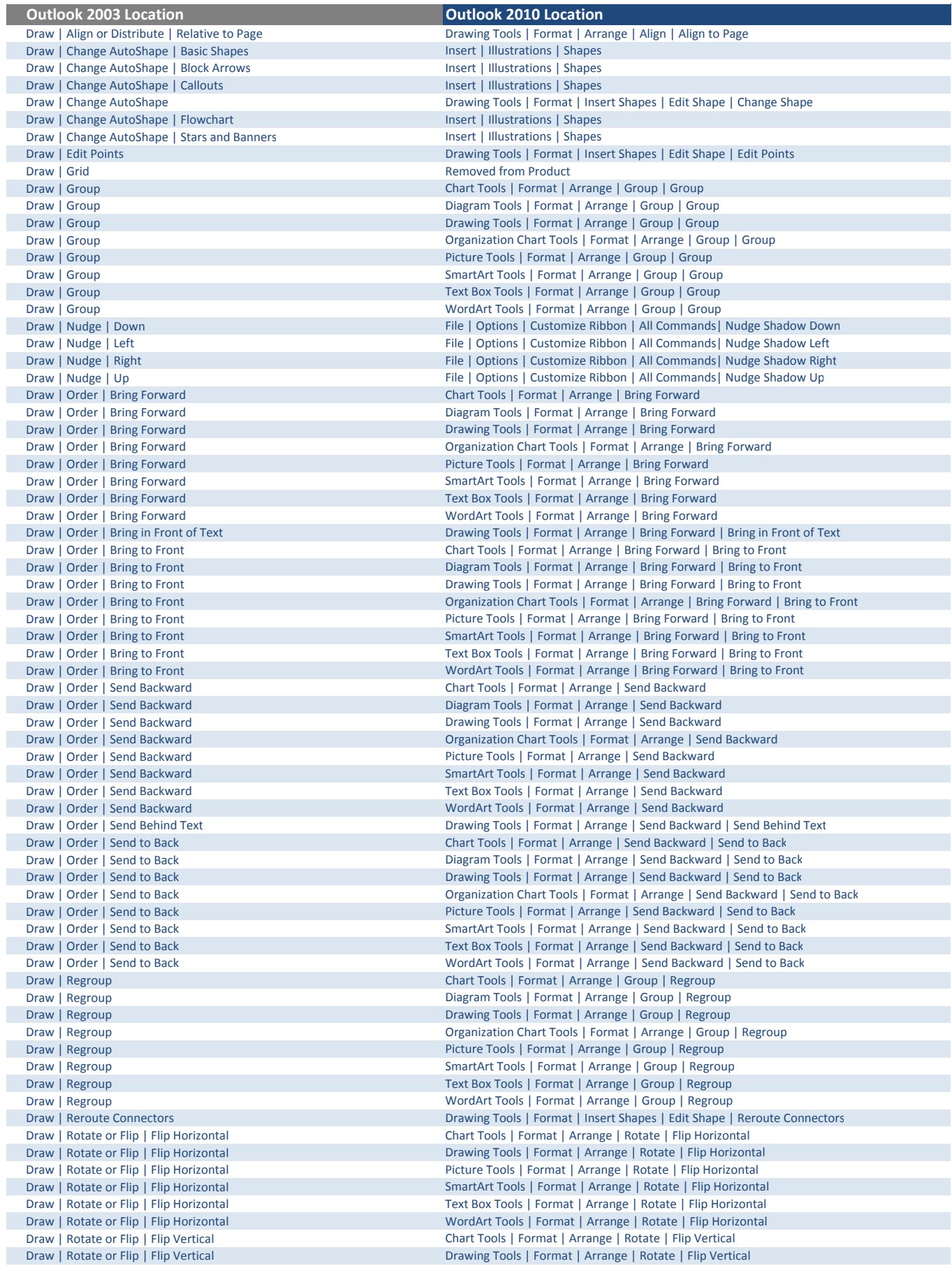

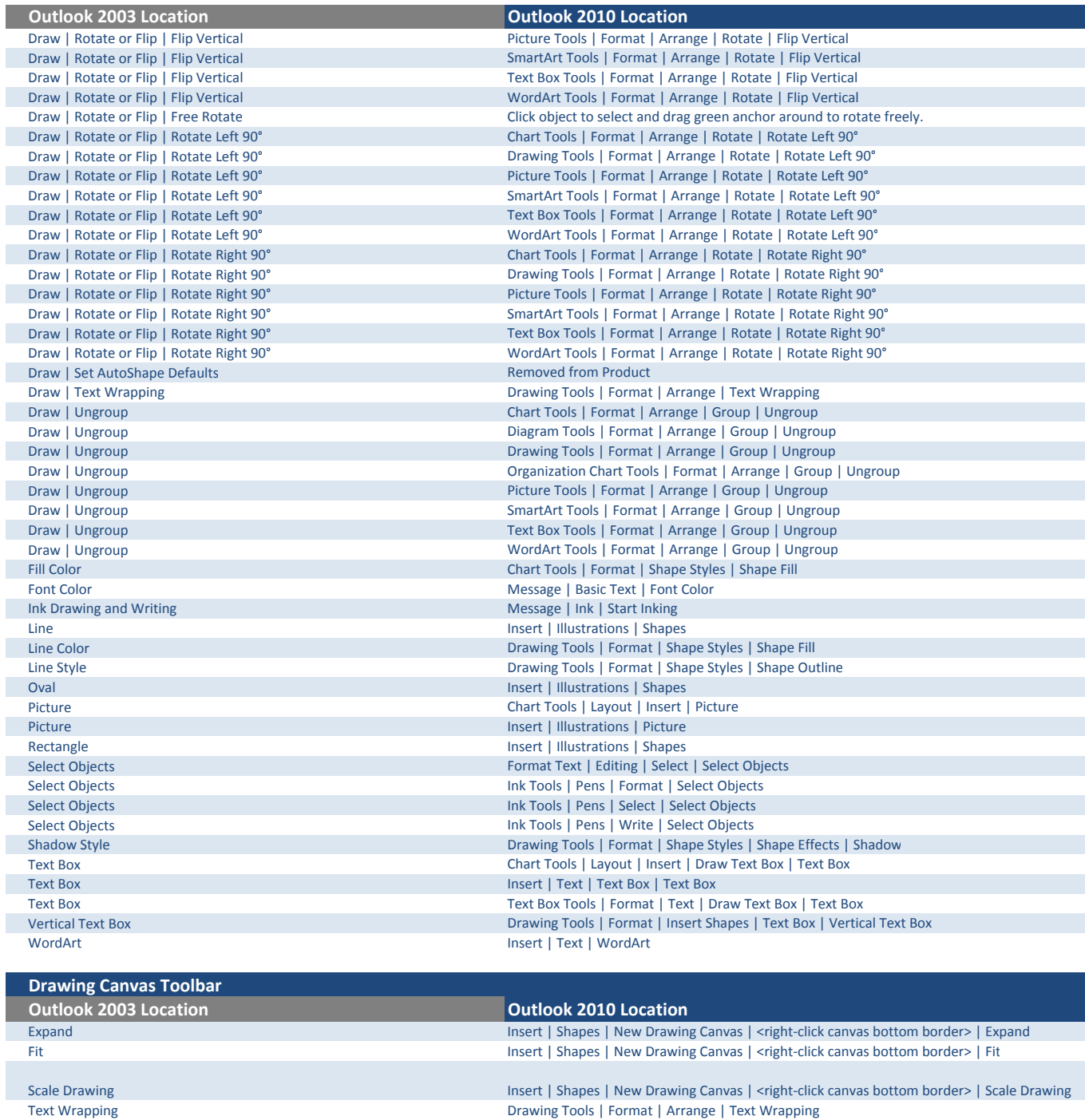

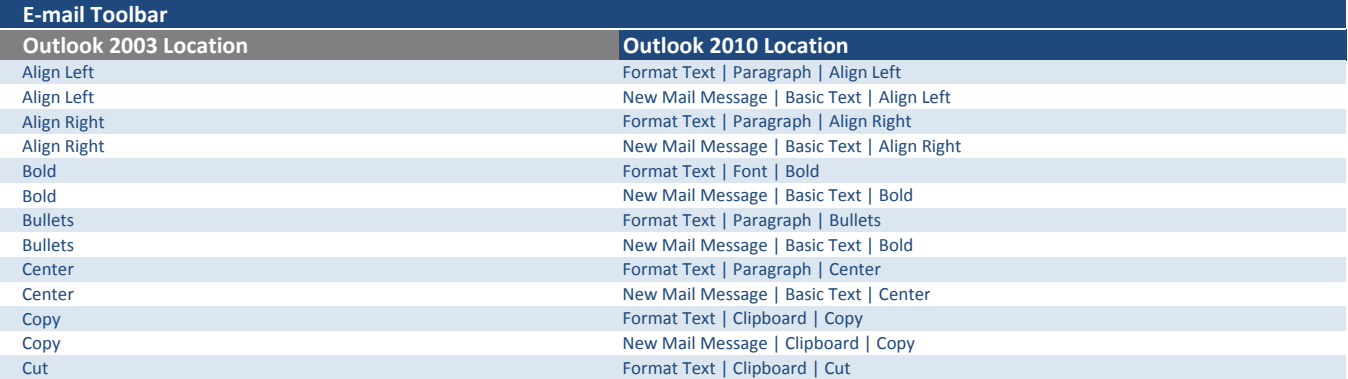

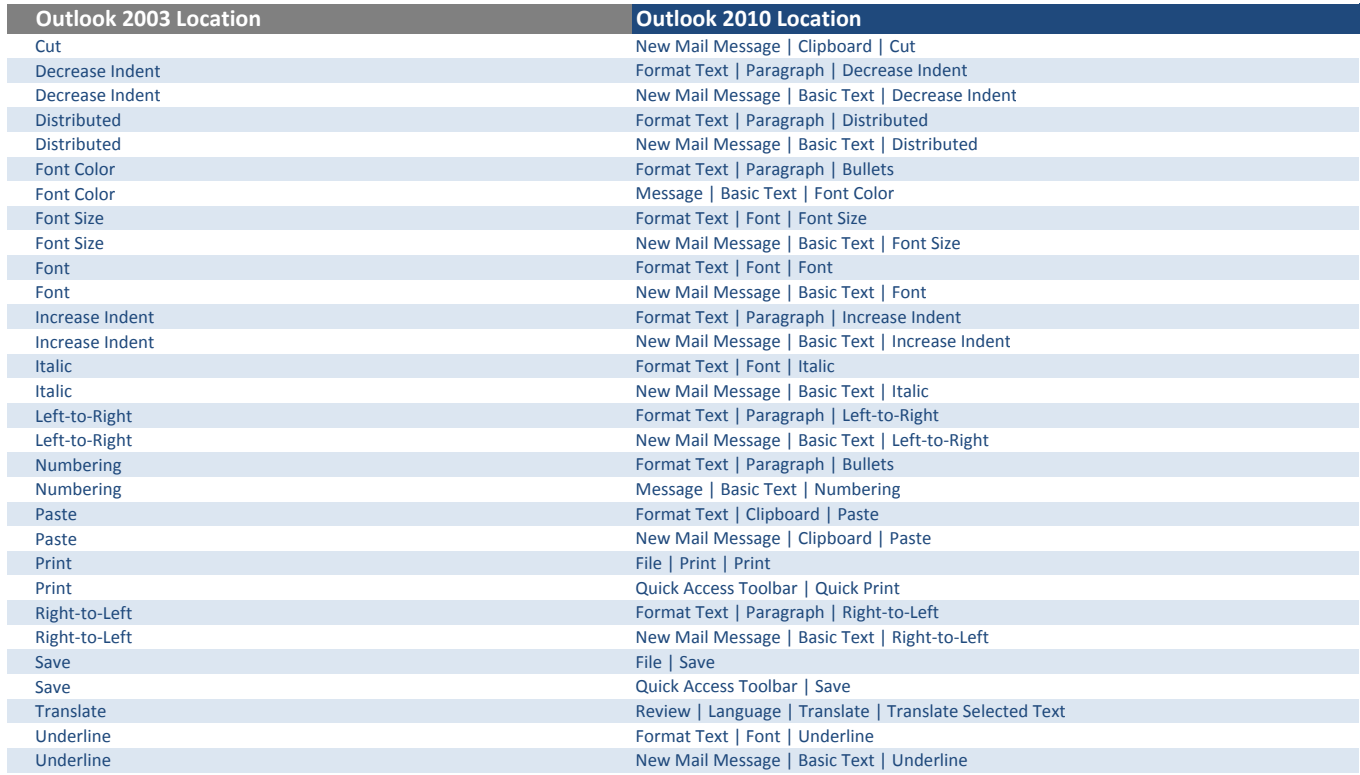

# Exit Design Mode Toolbar **Outlook 2003 Location**<br>Design Mode

**Outlook 2010 Location**<br>Removed from Product

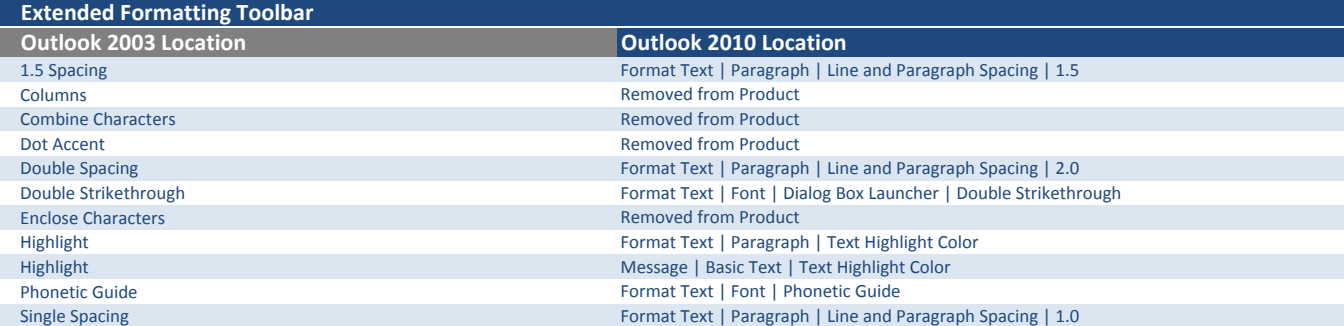

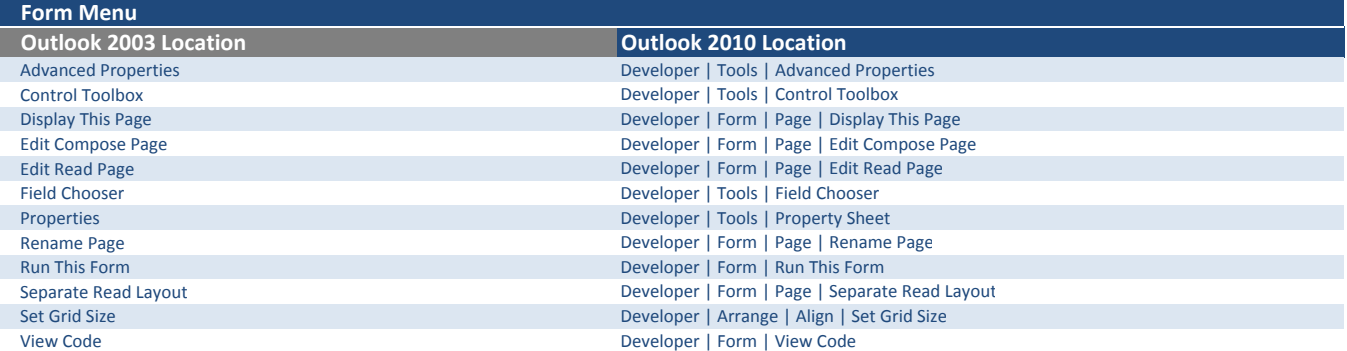

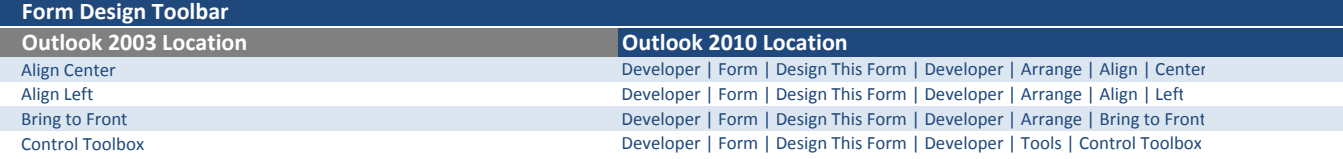

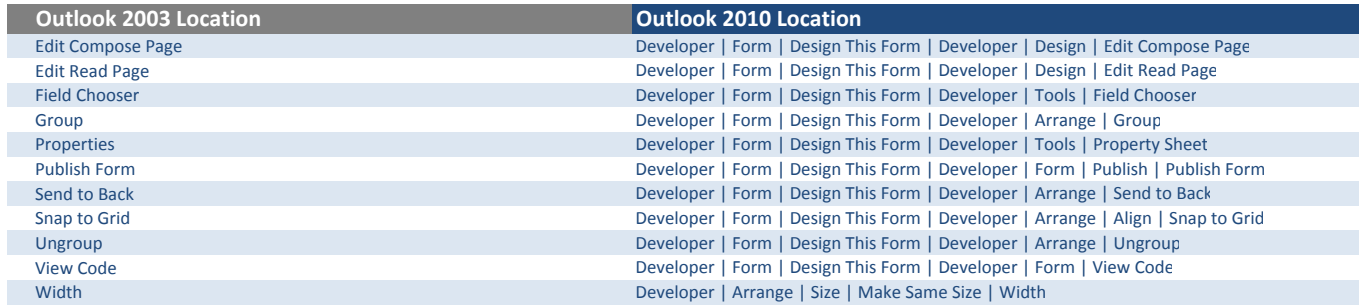

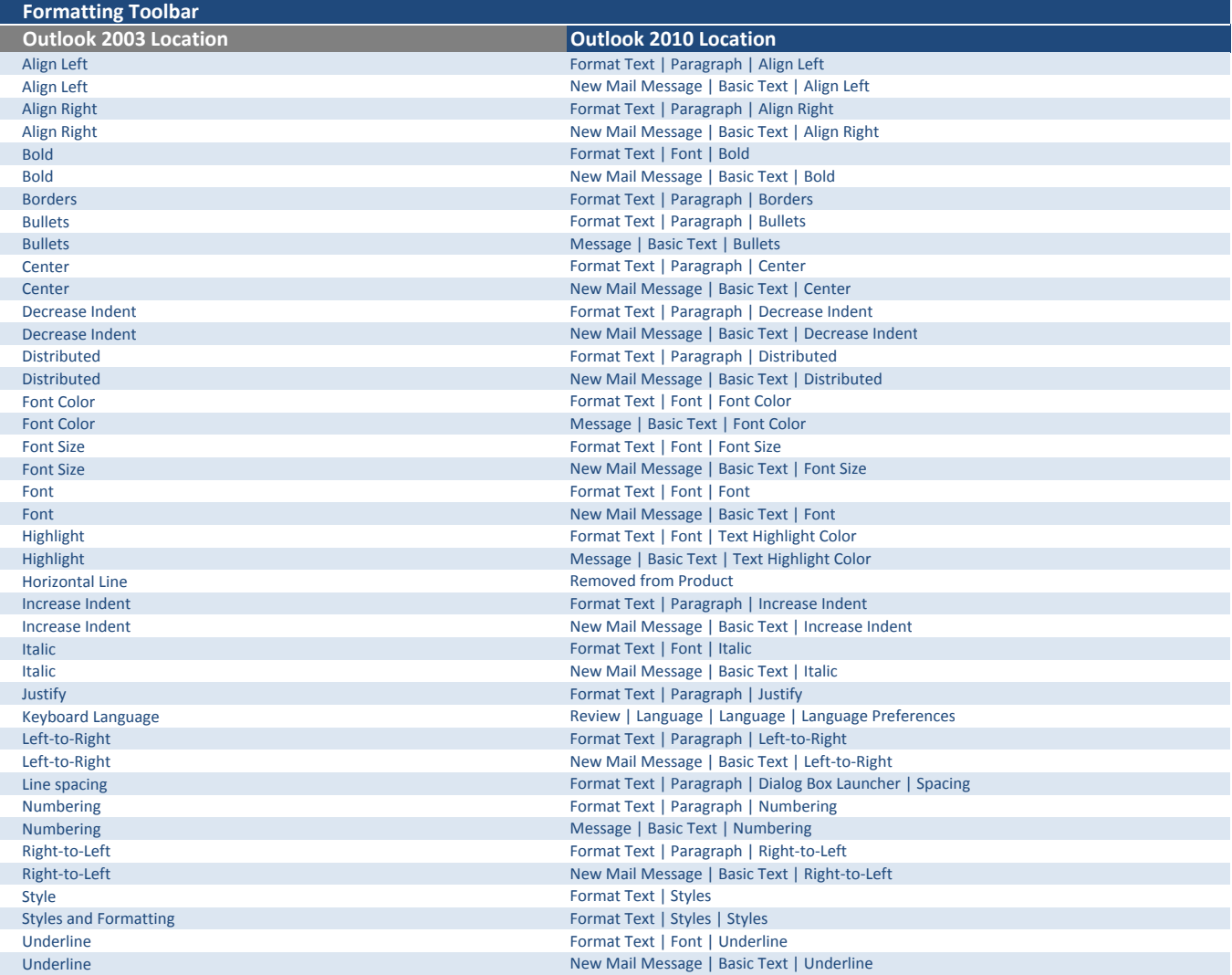

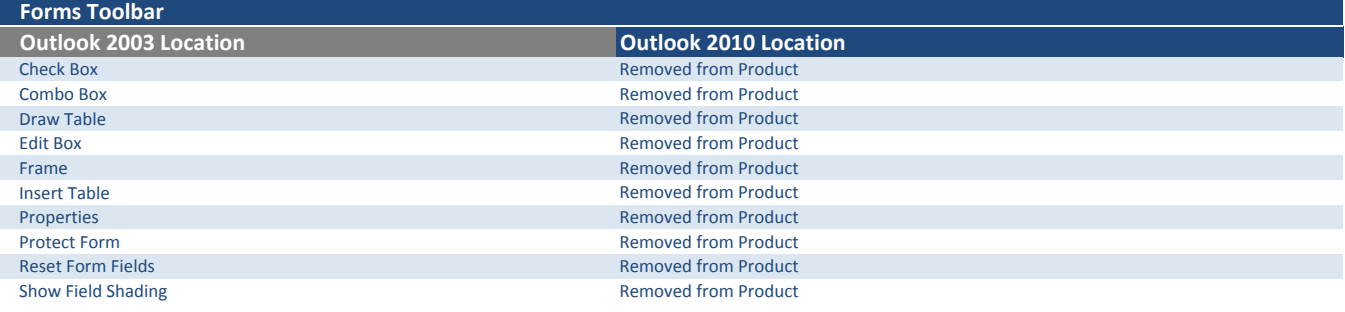

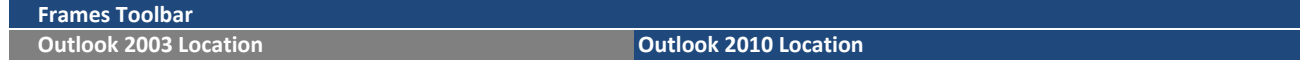

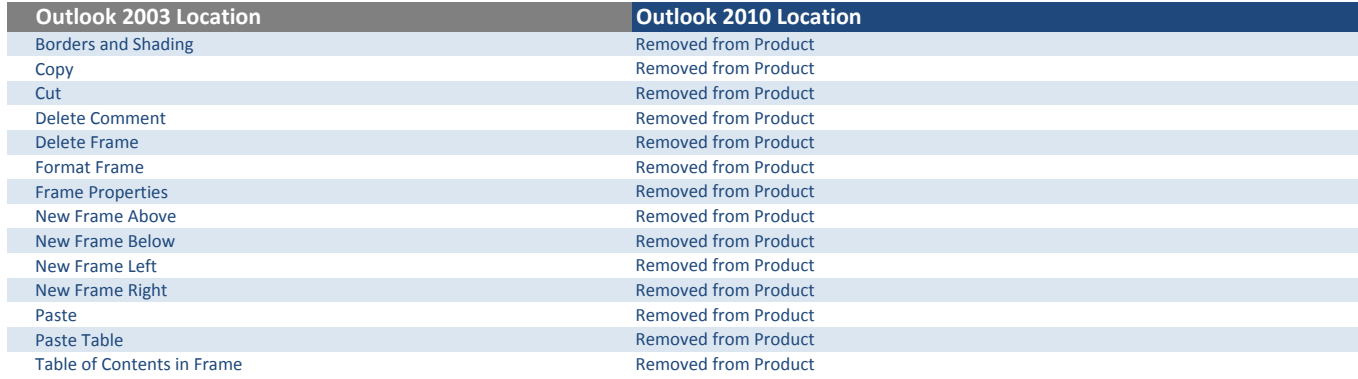

### Full Screen Toolbar

ľ

Outlook 2003 Location Outlook 2010 Location Full Screen | Close Full Screen Removed from Product

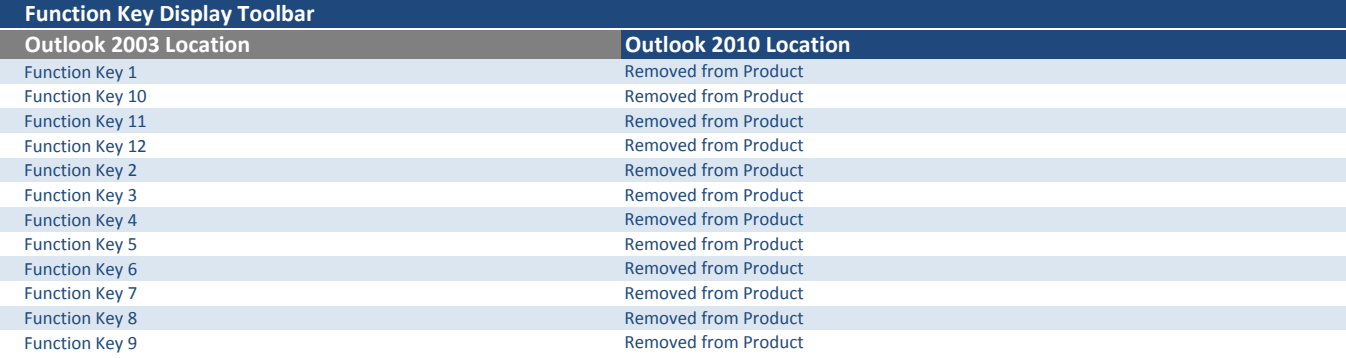

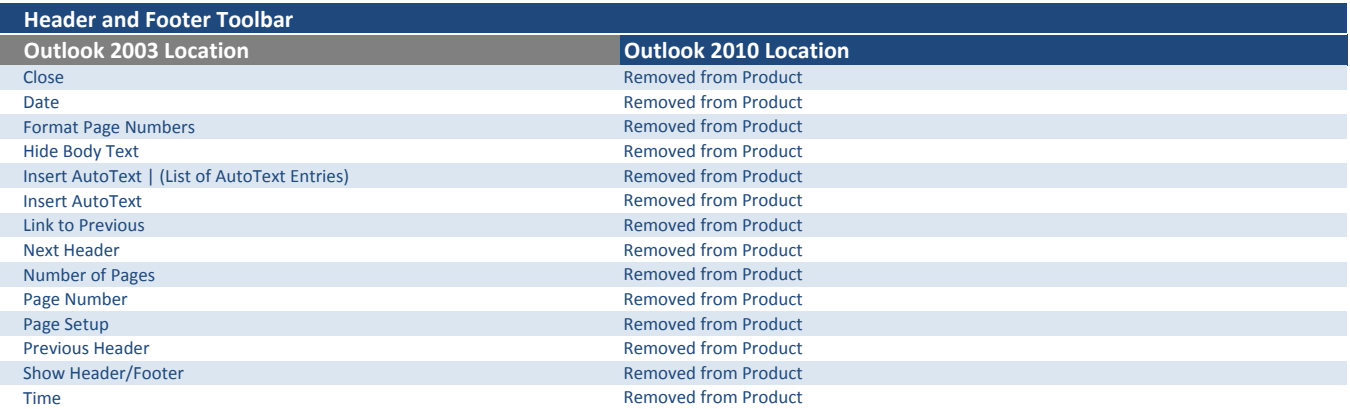

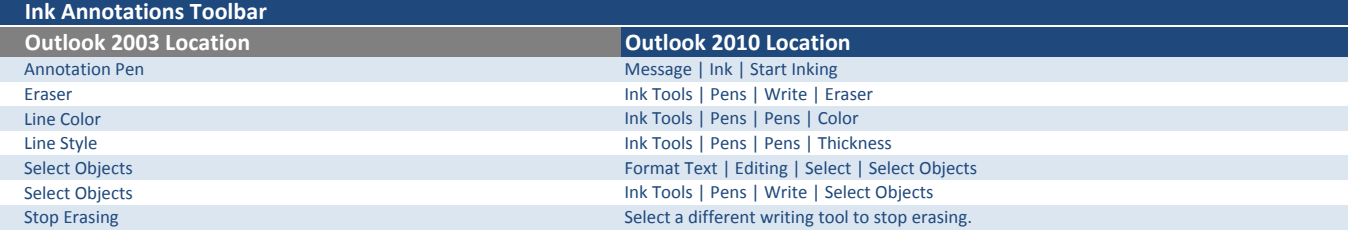

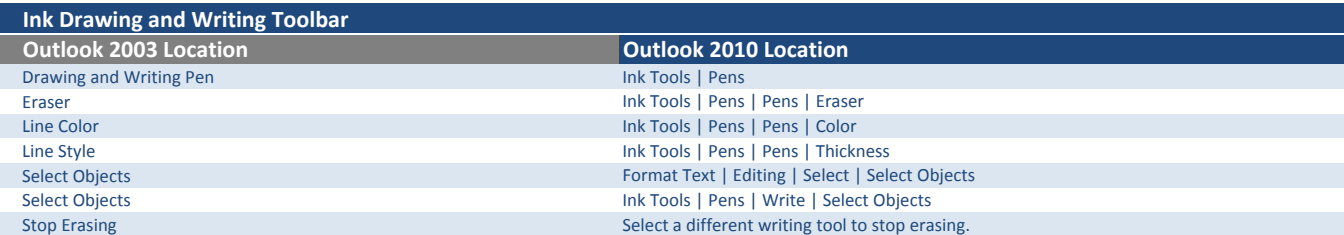

### **Outlook 2003 Location** Communication Coutlook 2010 Location

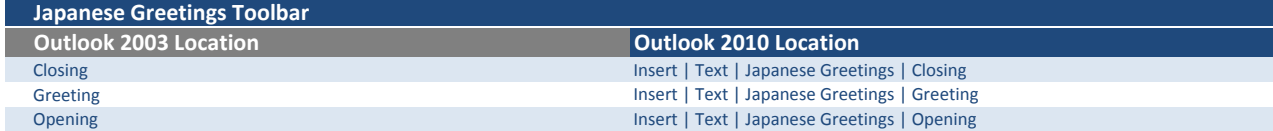

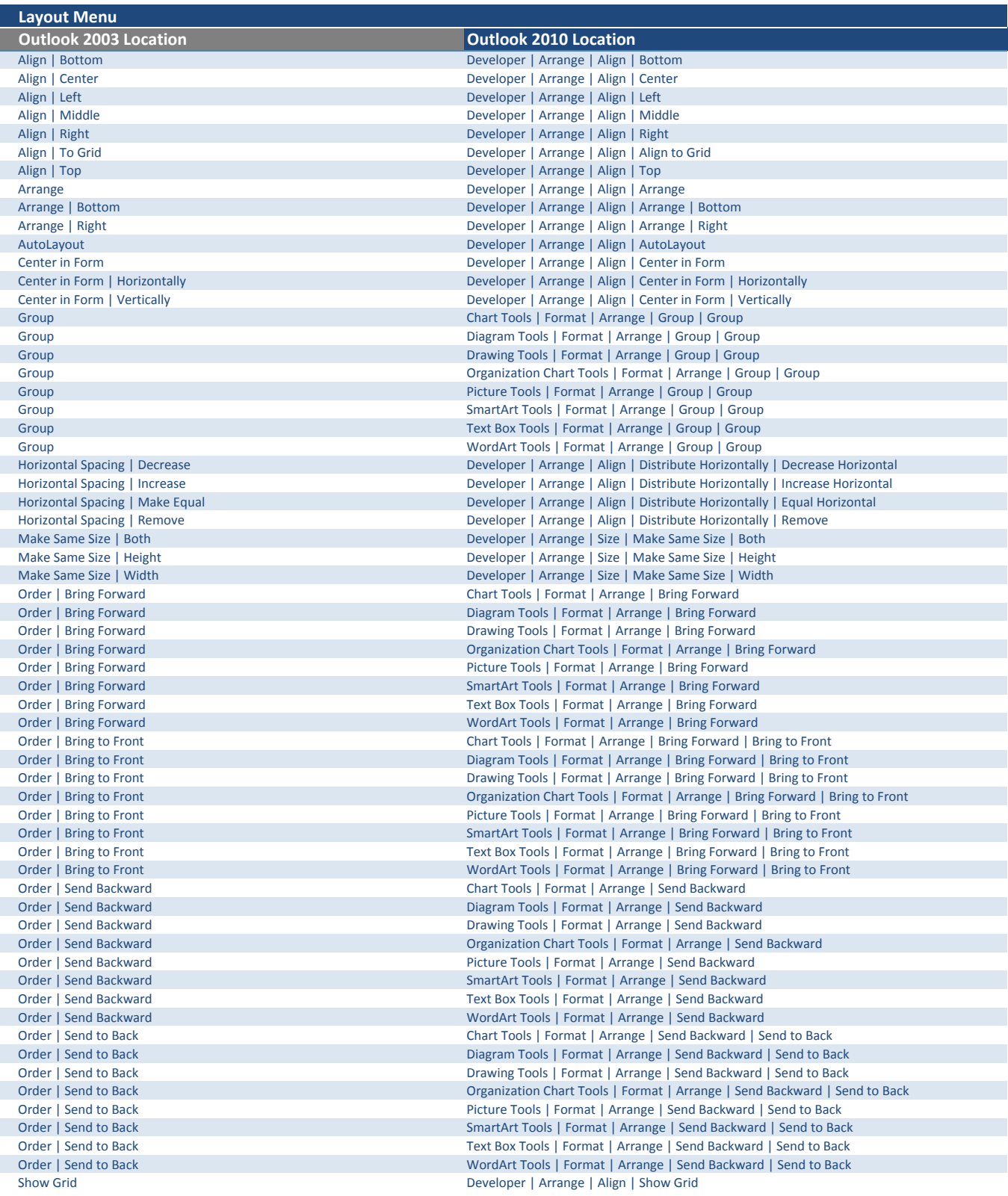

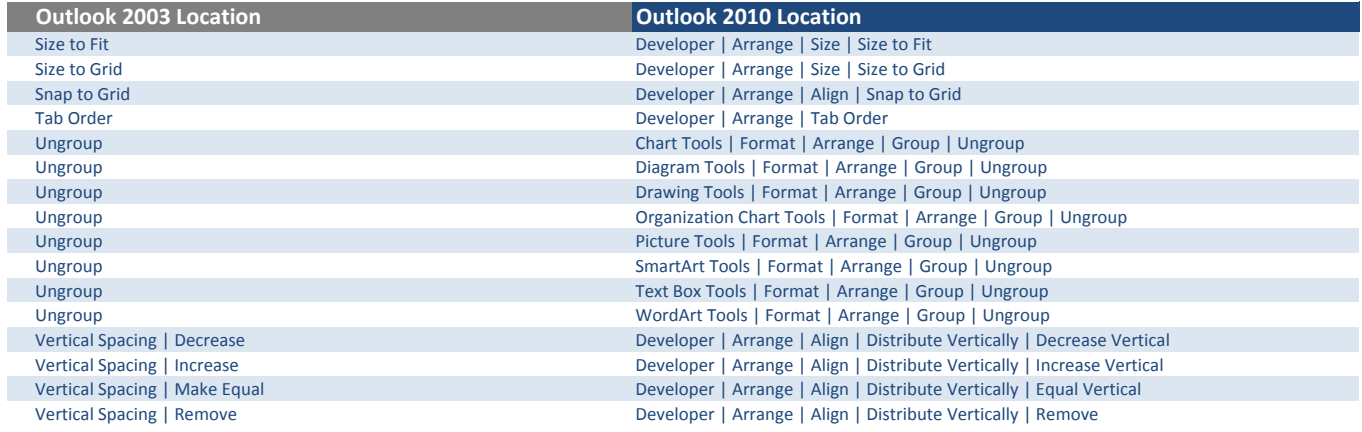

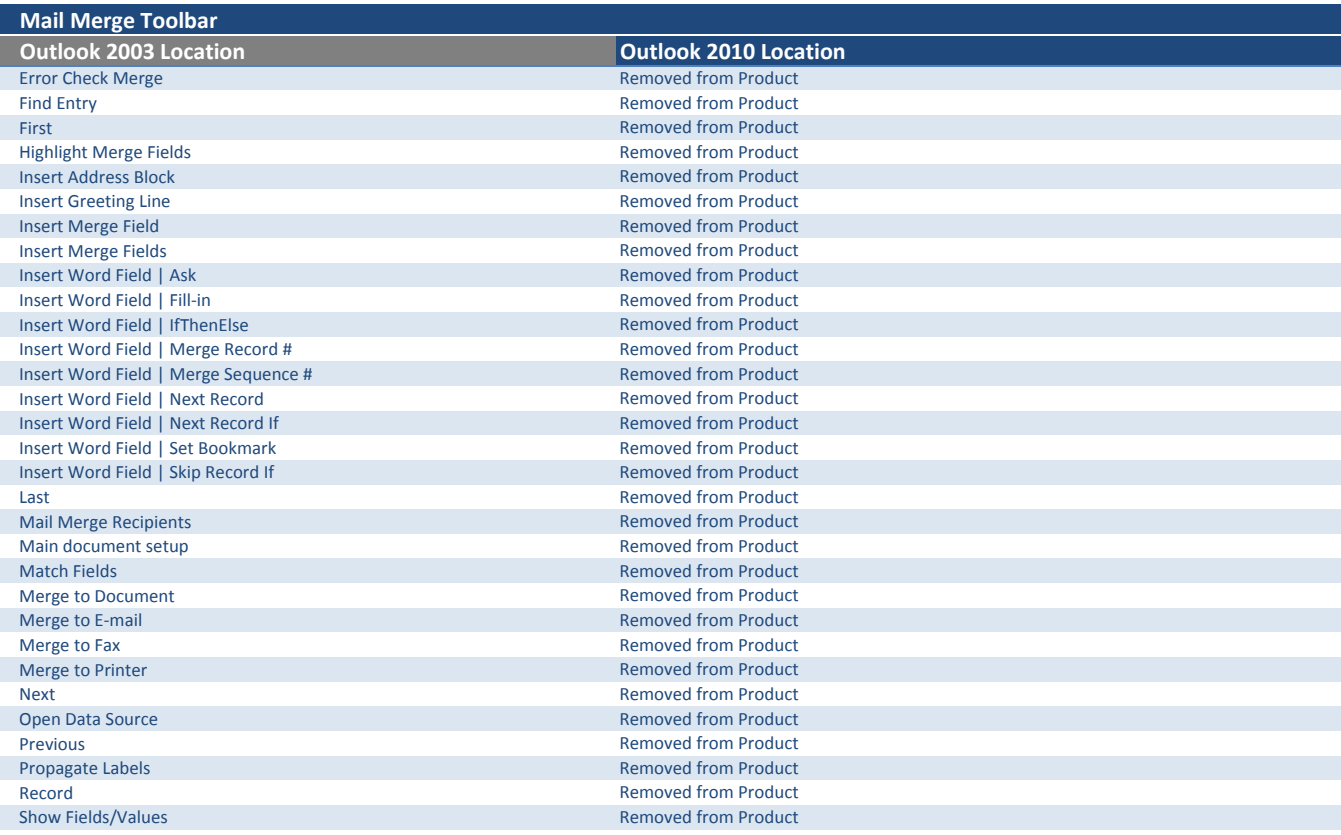

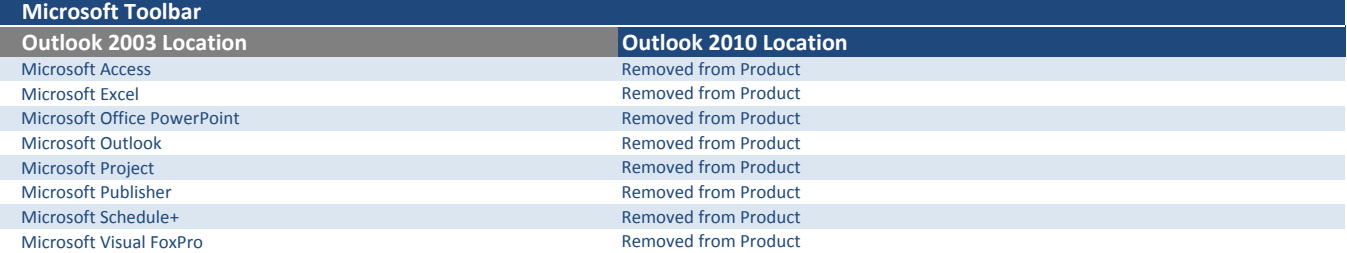

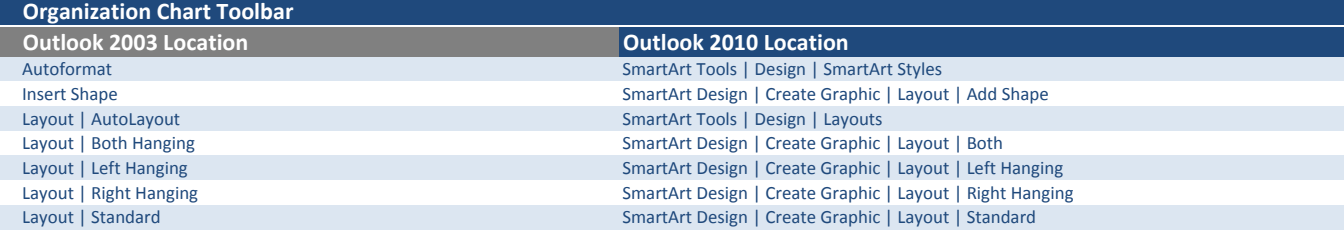

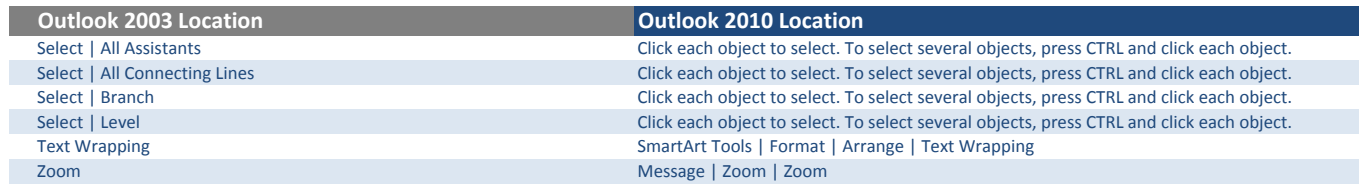

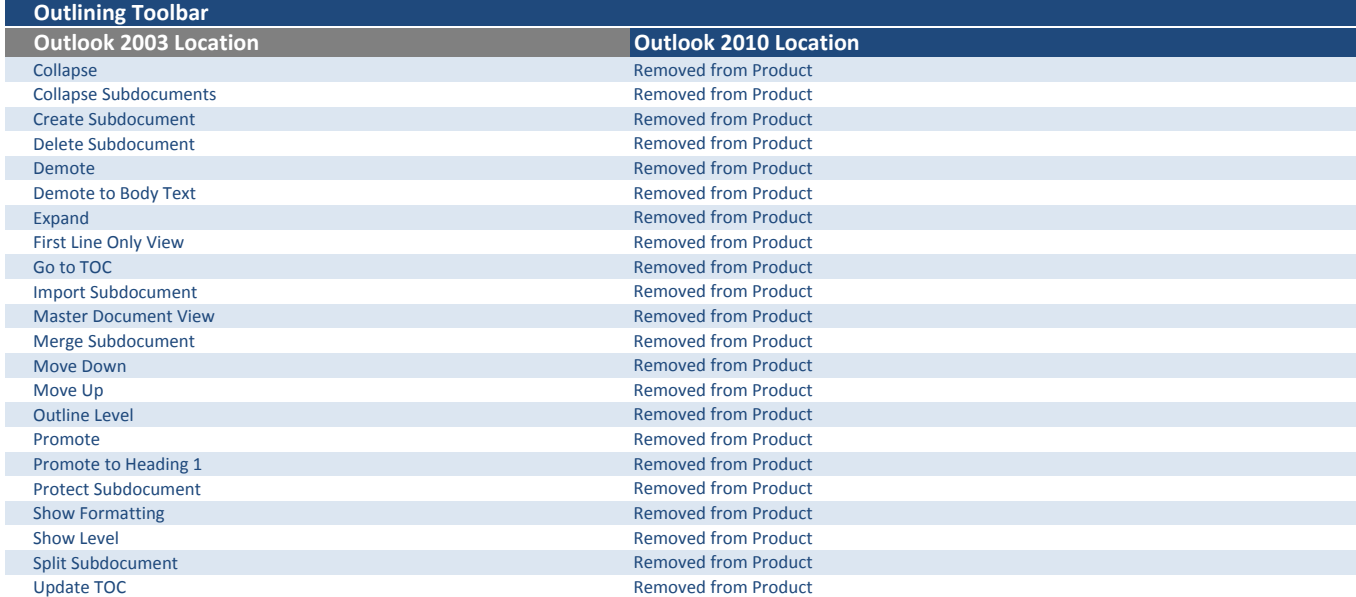

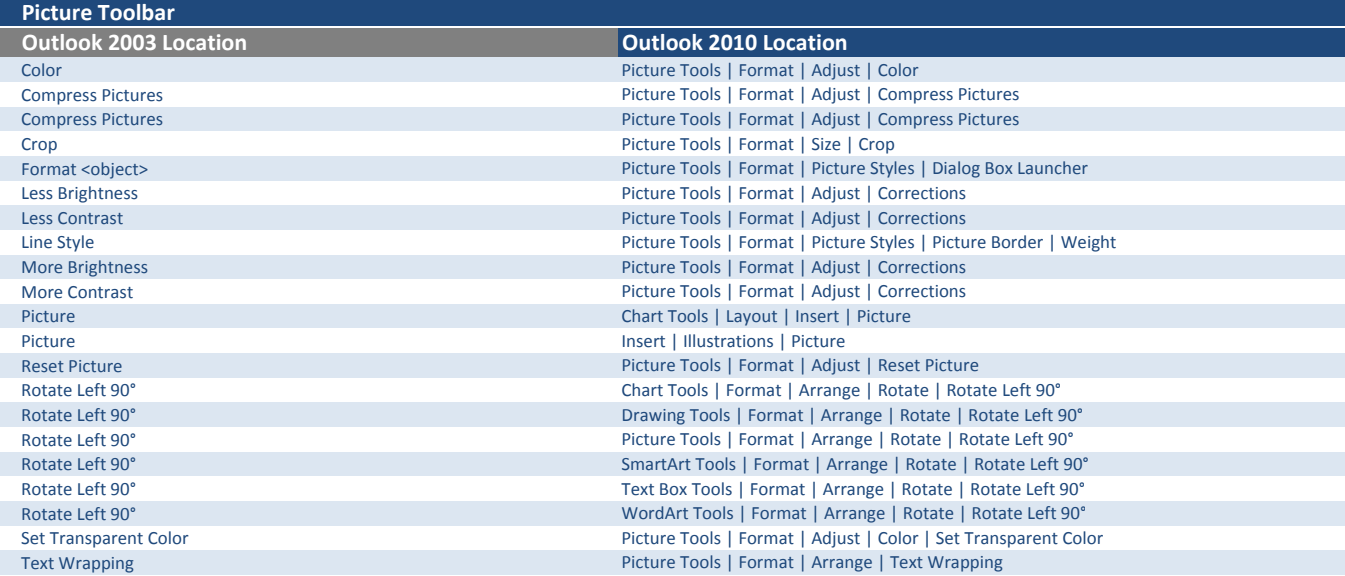

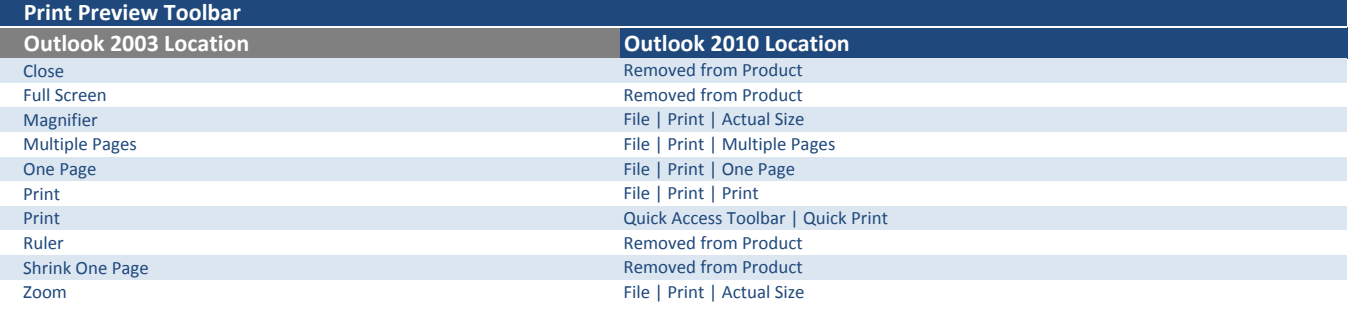

Reading Layout Toolbar

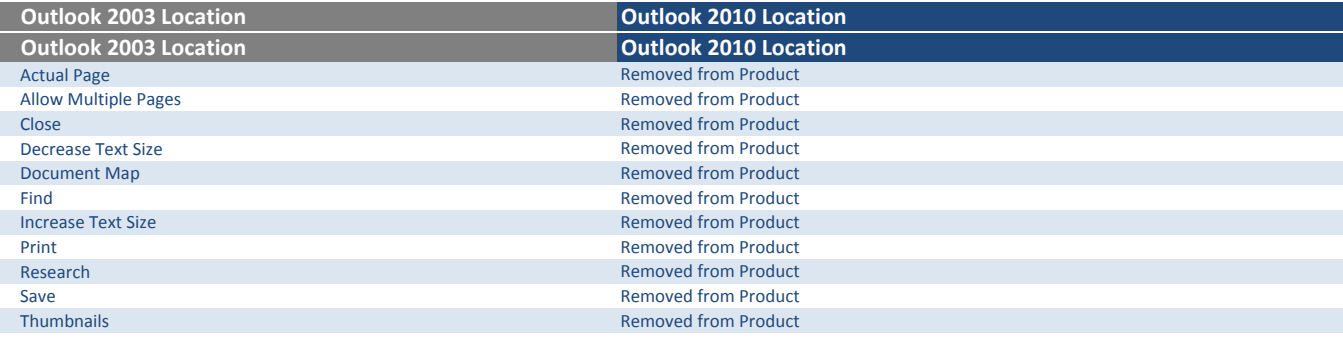

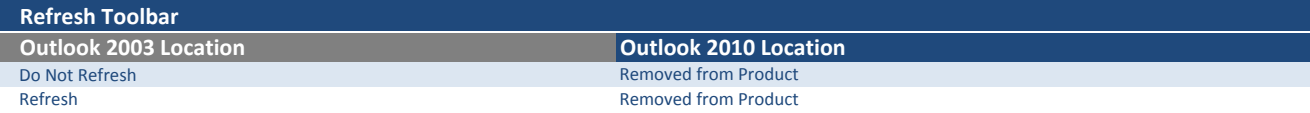

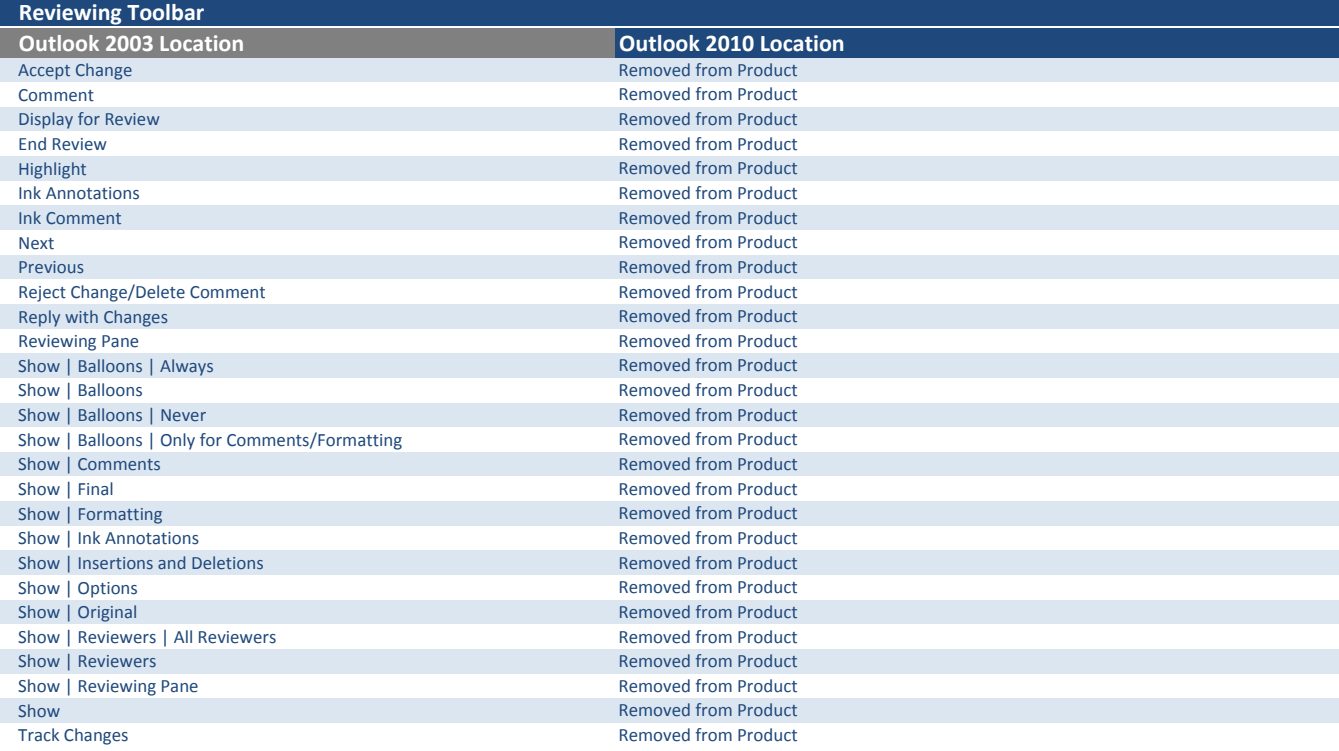

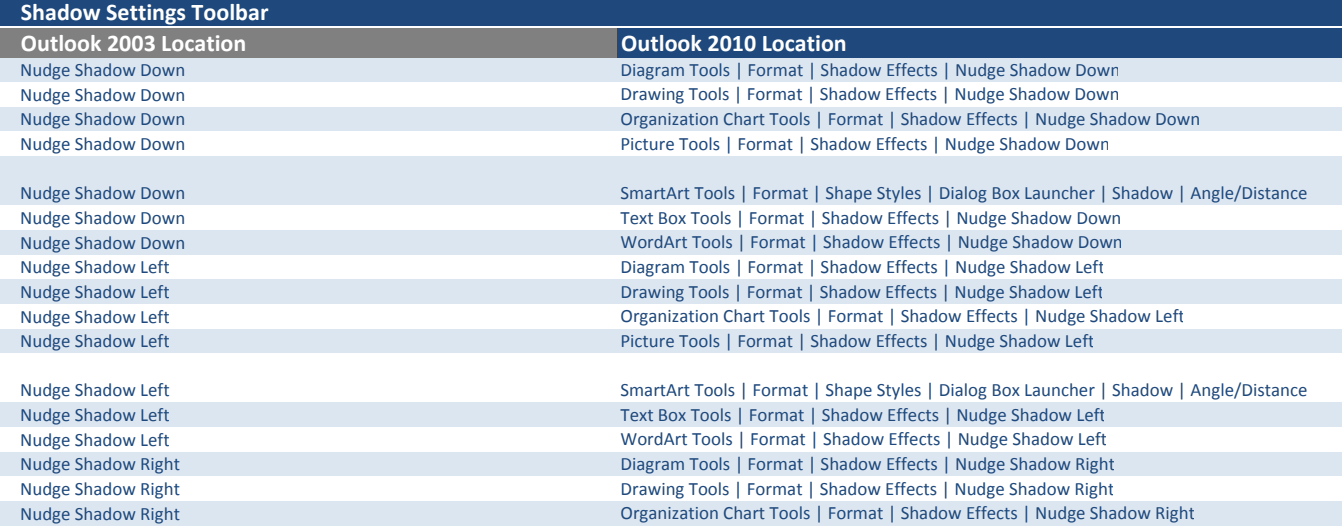

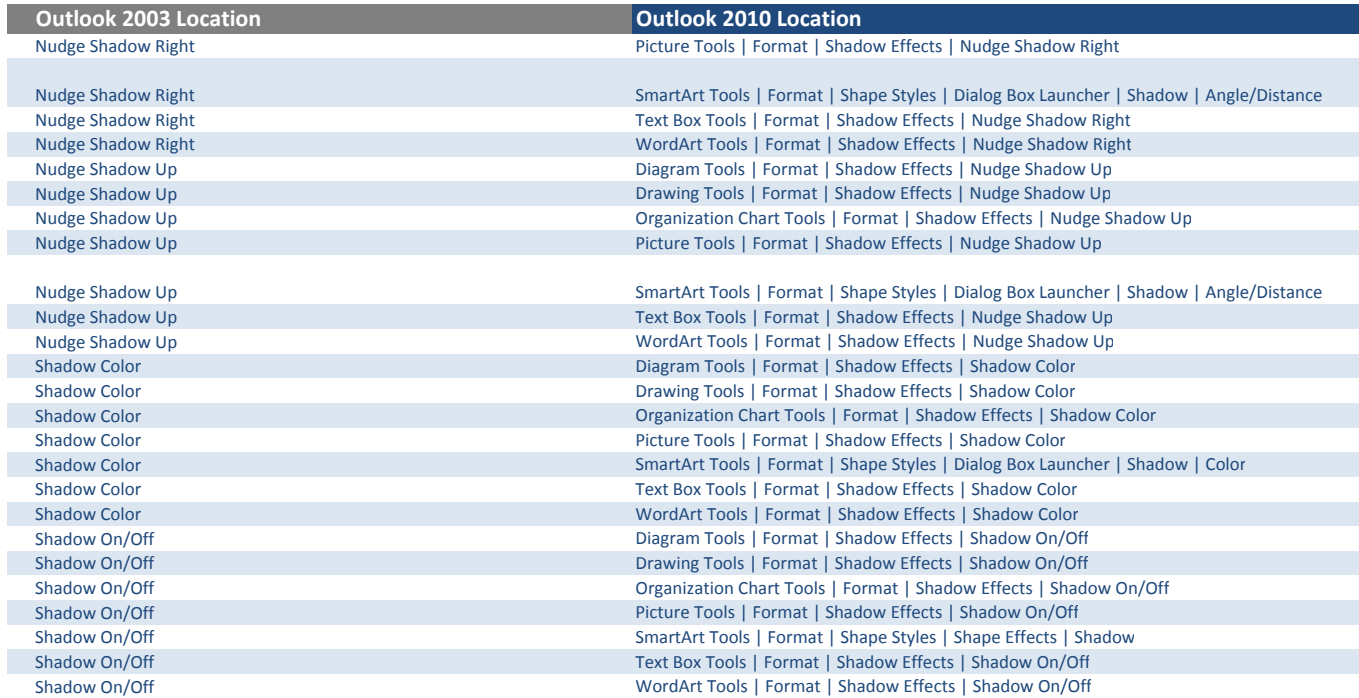

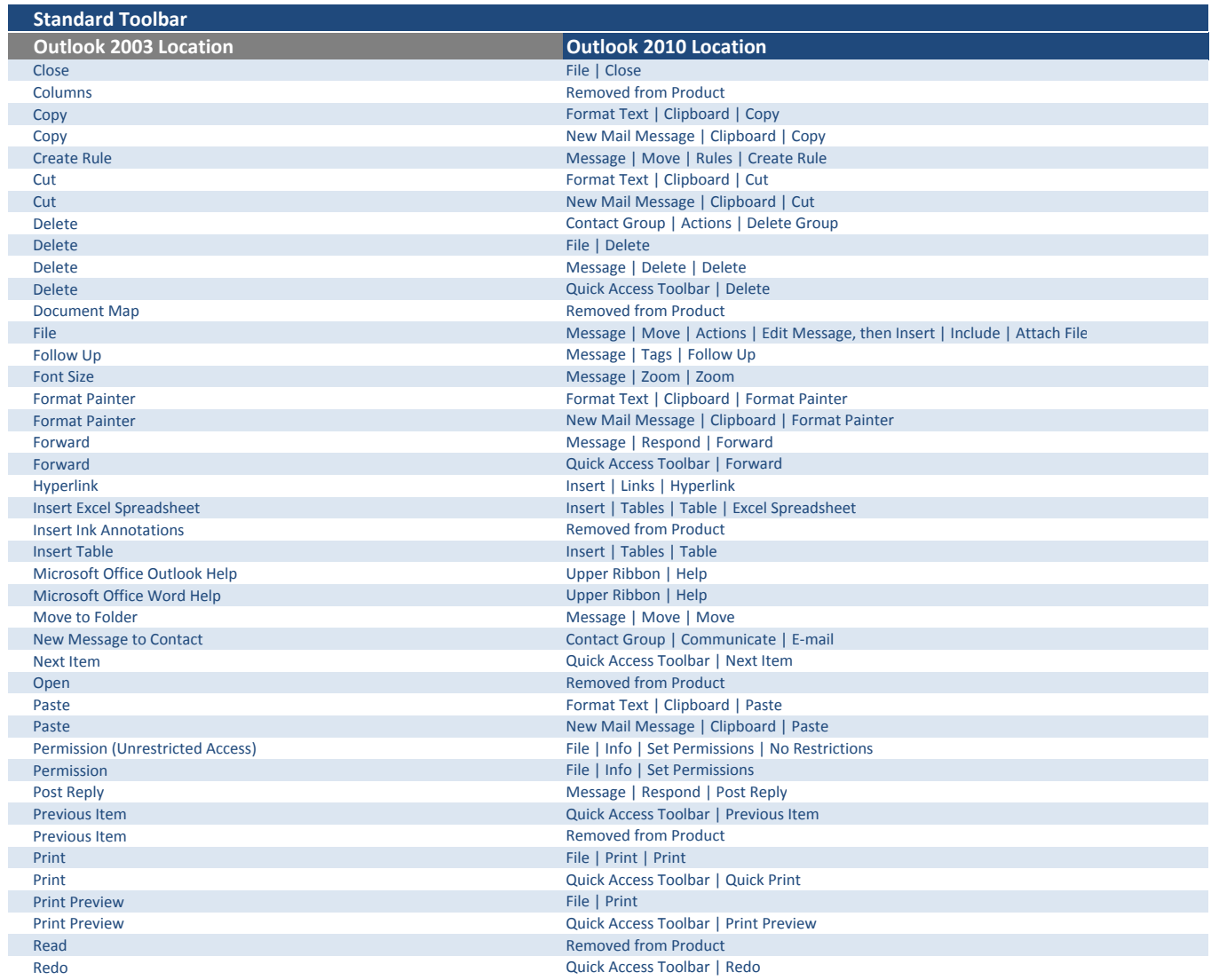

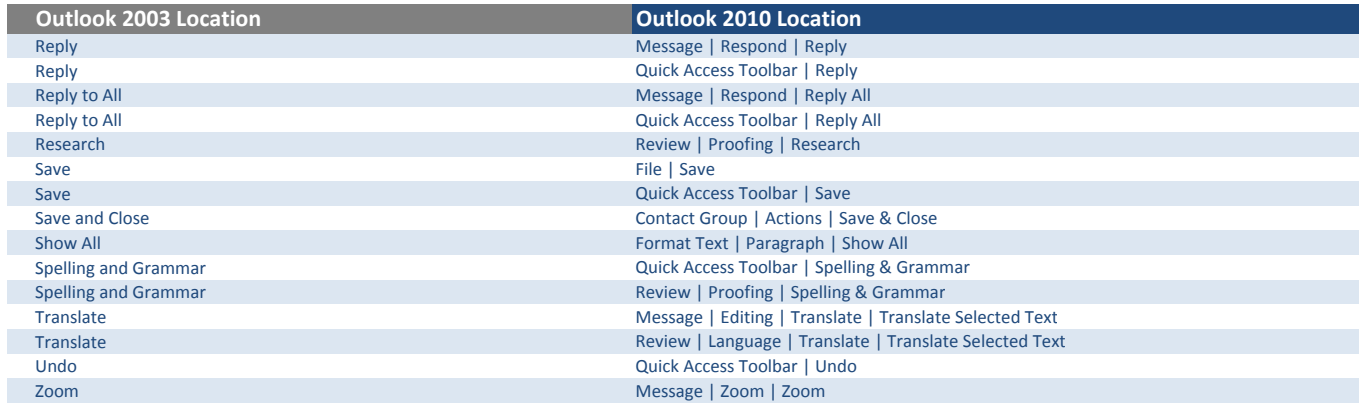

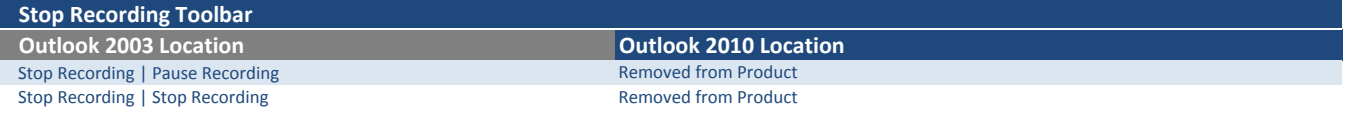

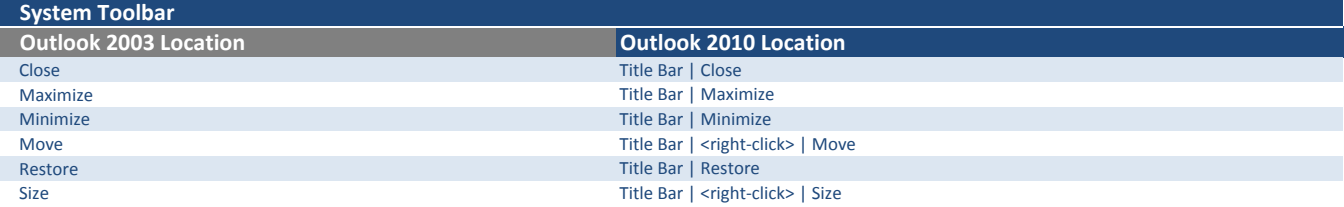

Tables and Borders Toolbar

I

I

 $\mathbb{R}$ 

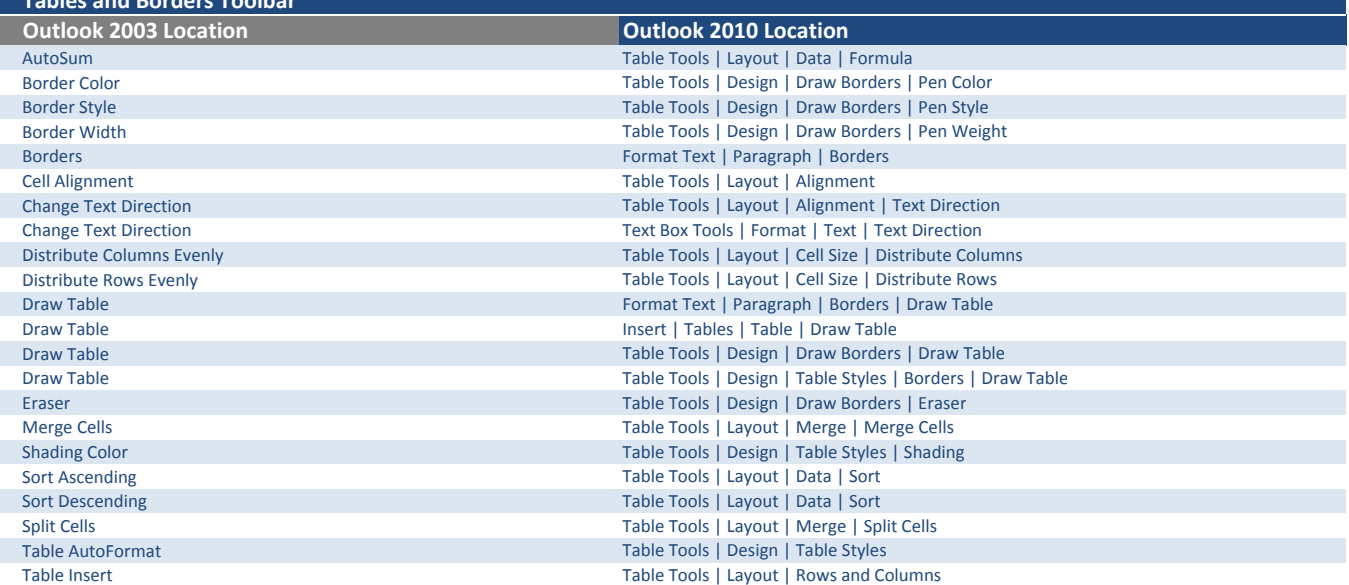

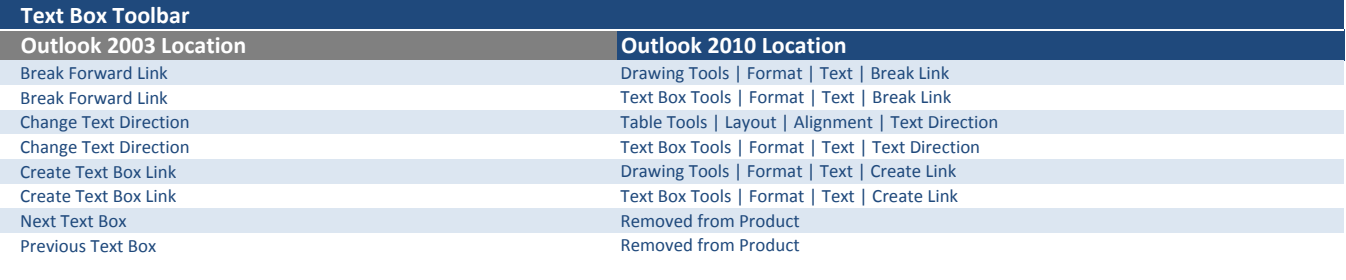

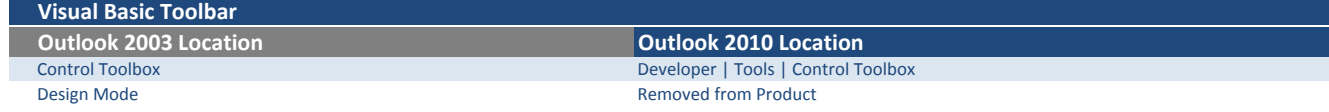

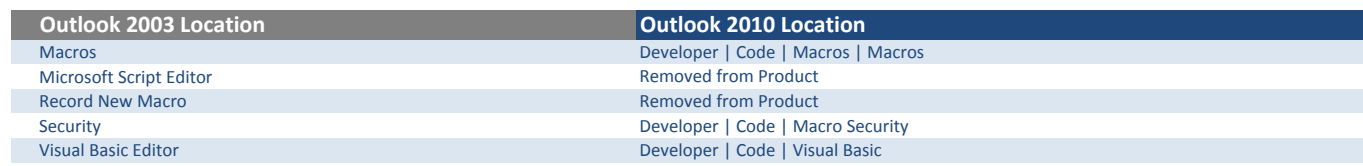

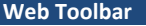

Web Tools Toolbar

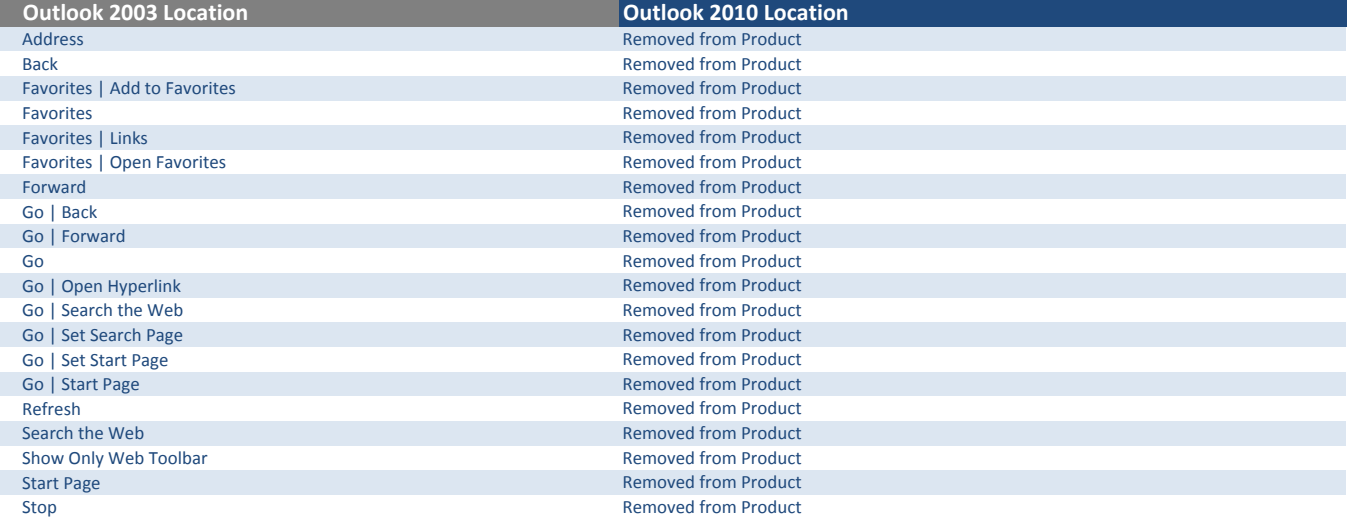

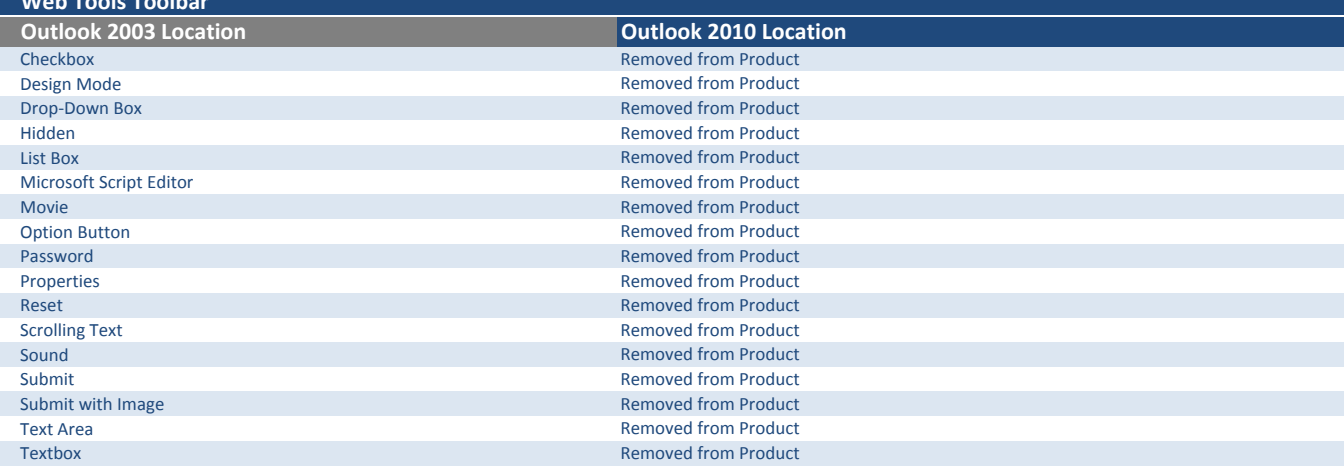

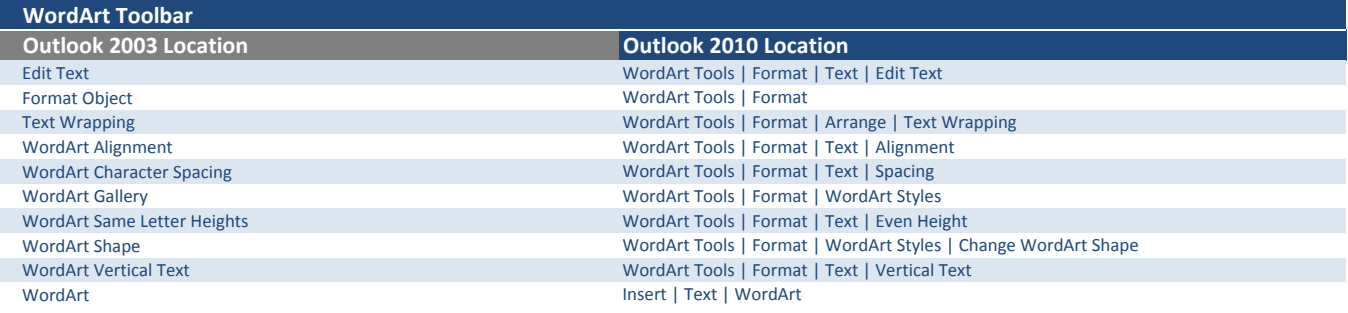

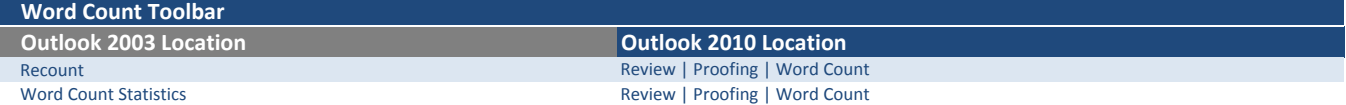

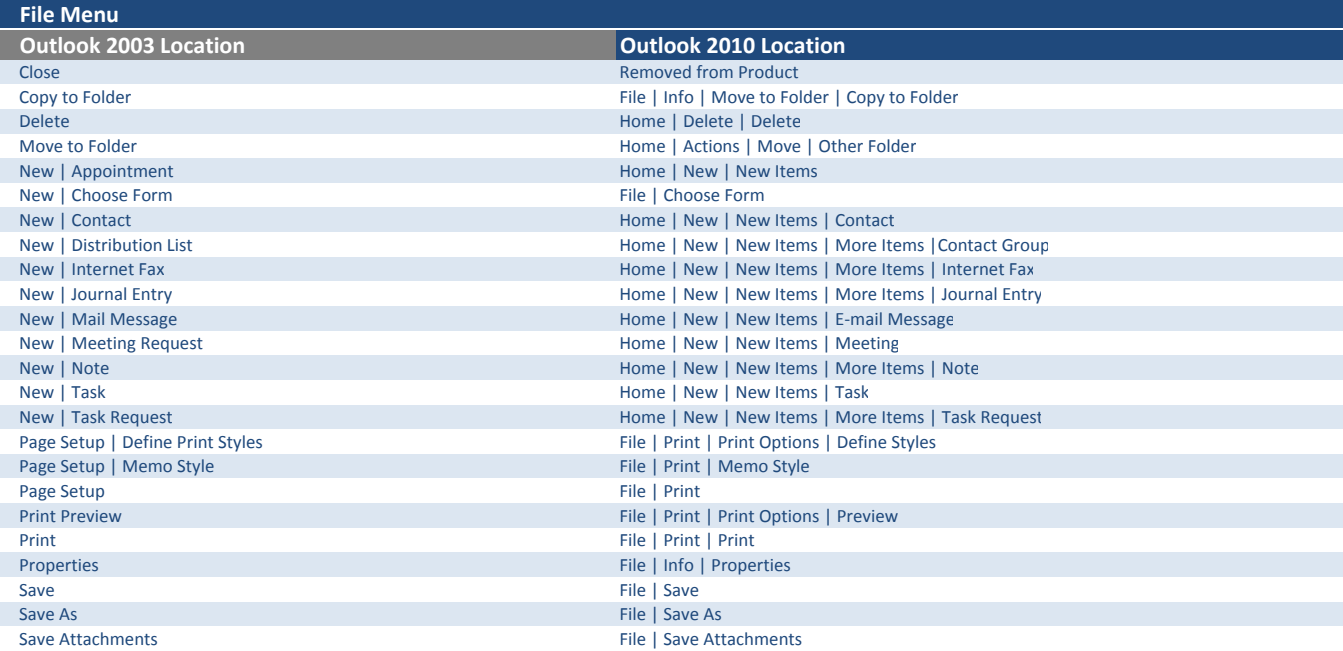

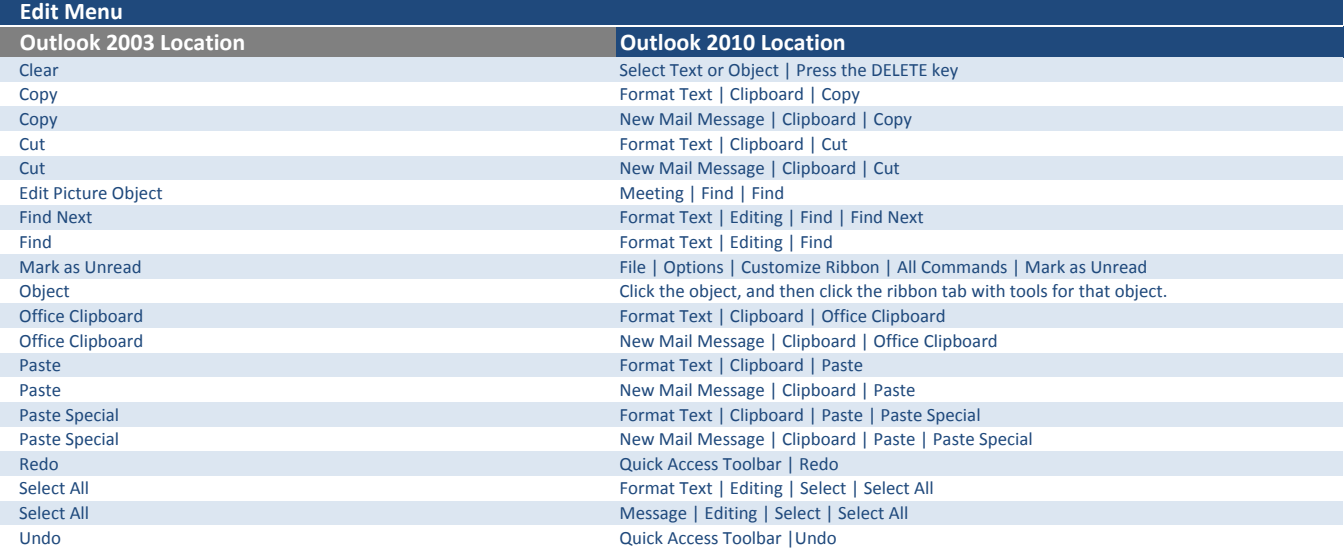

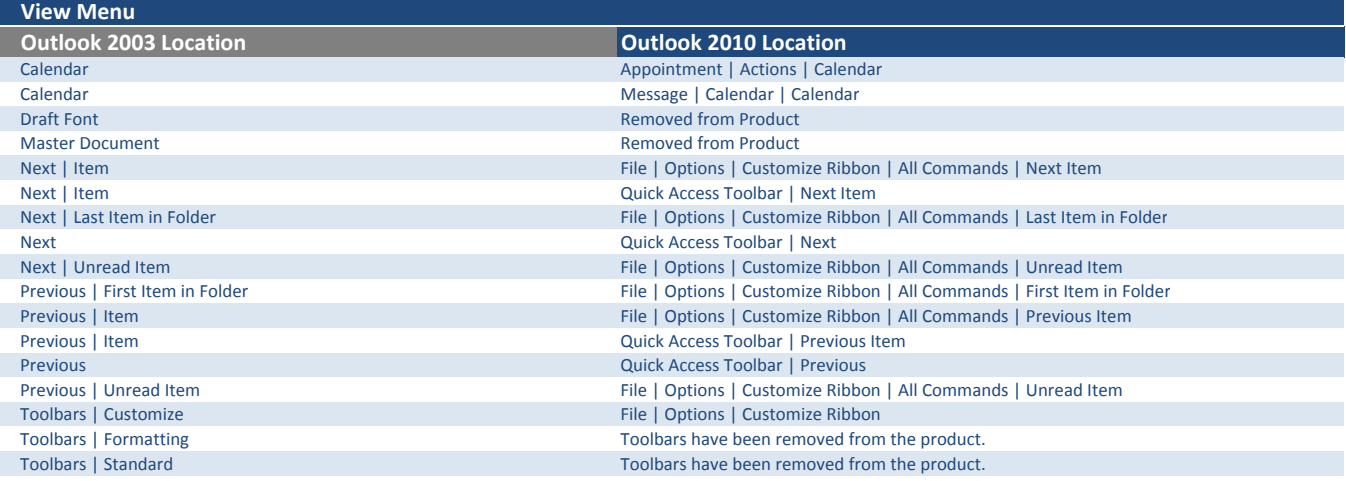

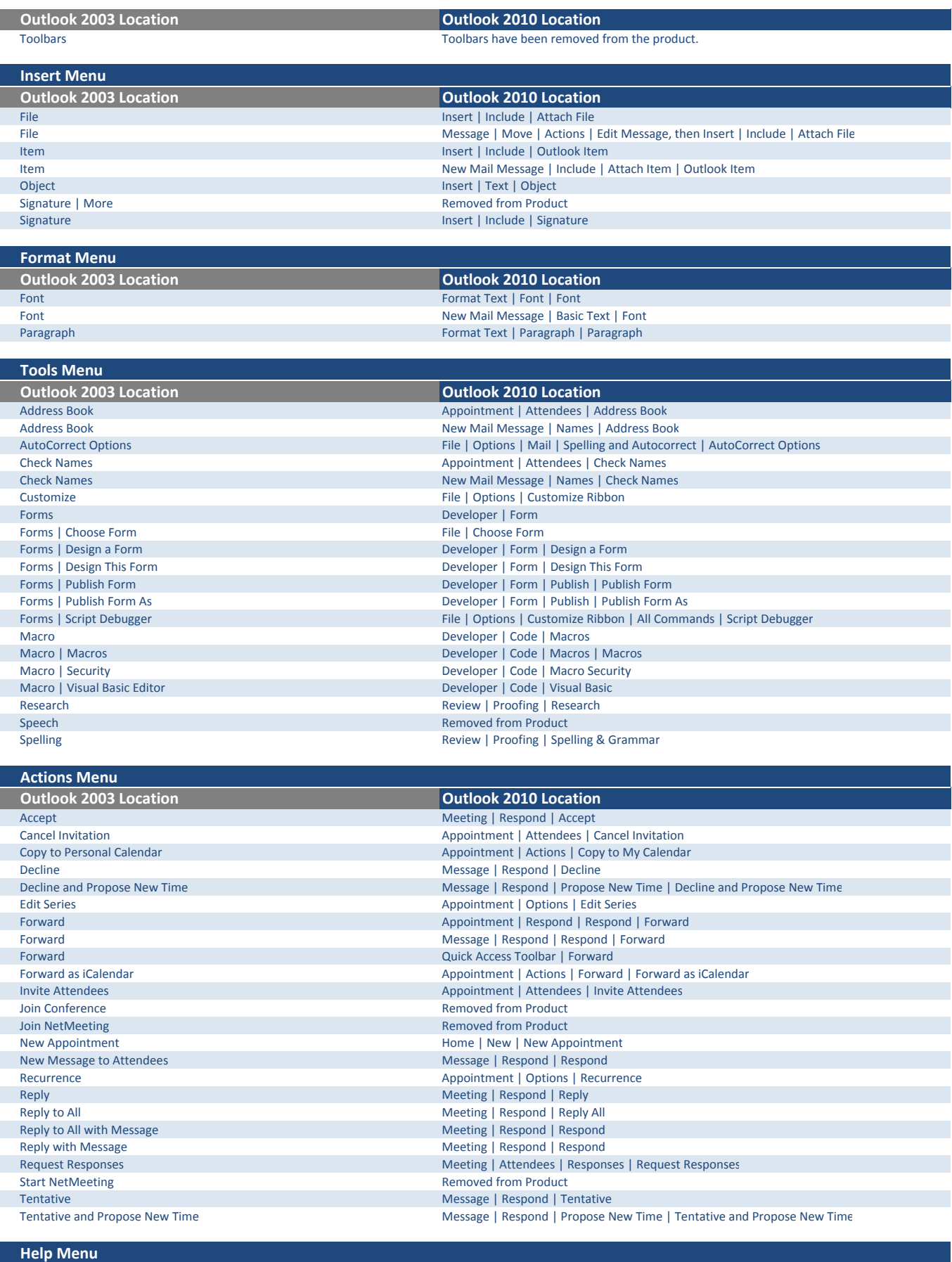

**Outlook 2003 Location Community Controllery Controllery Controllery Controllery Controllery Controllery Controllery Controllery Controllery Controllery Controllery Controllery Controllery Controllery Controllery Controlle** 

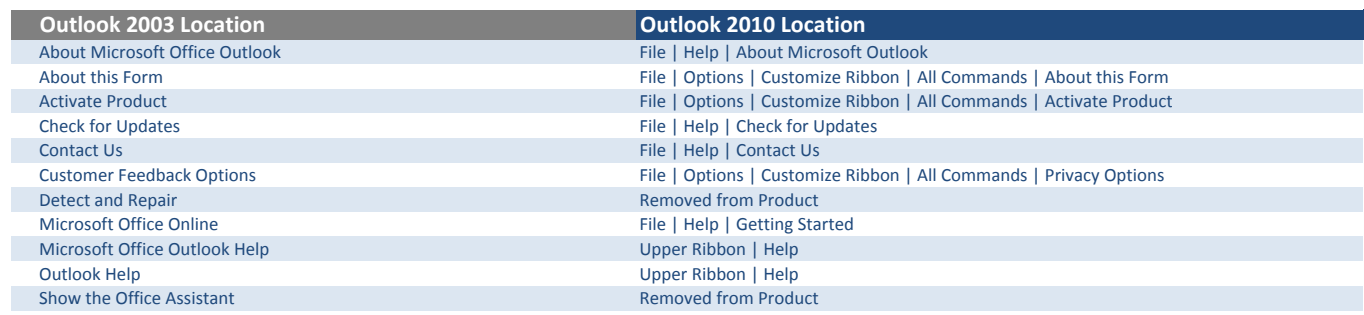

### Form Menu

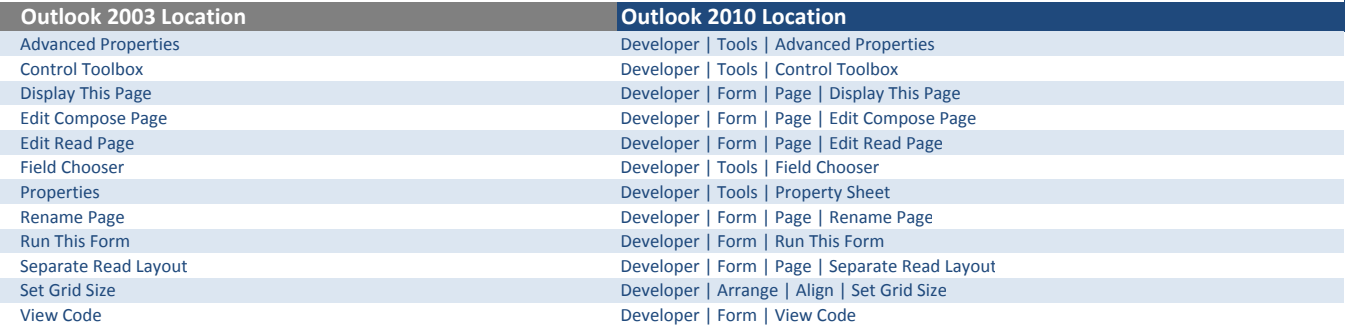

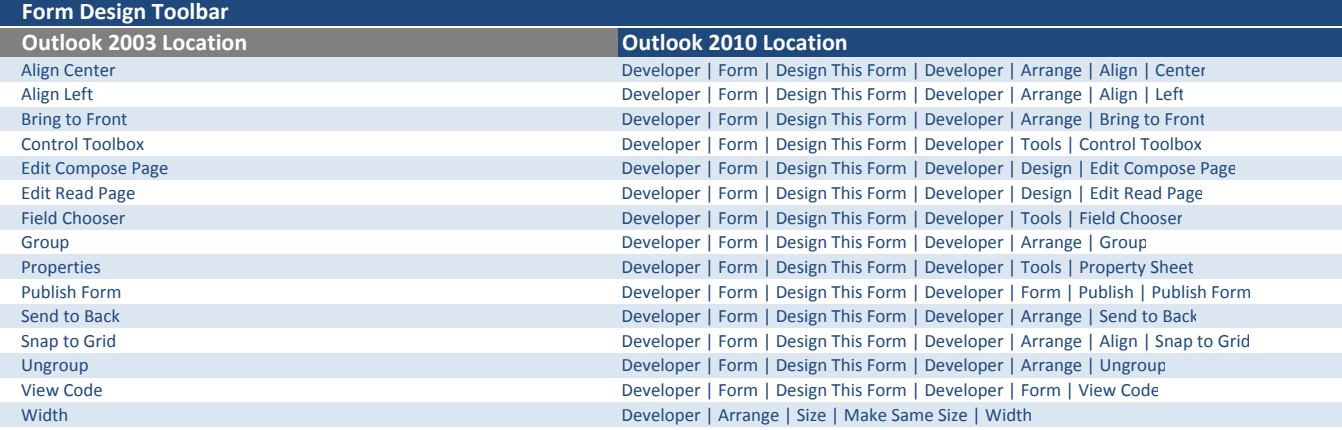

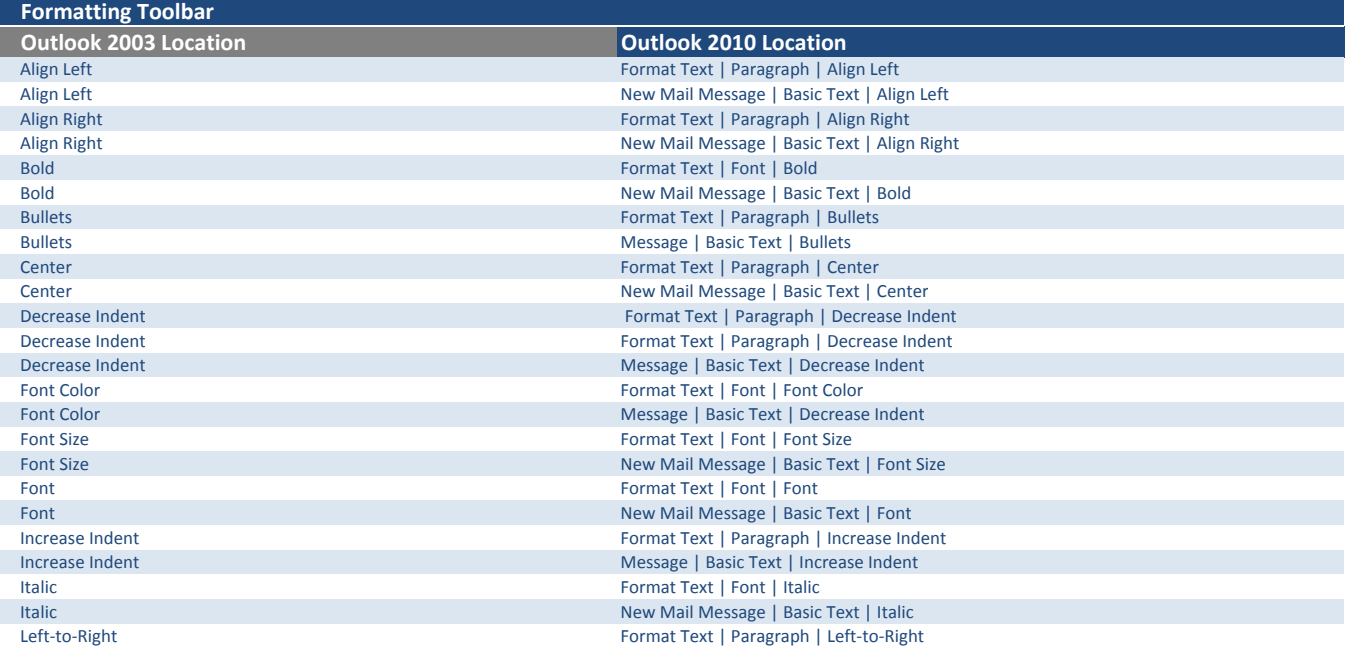

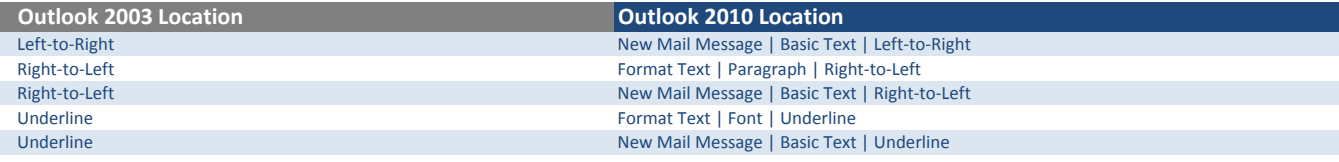

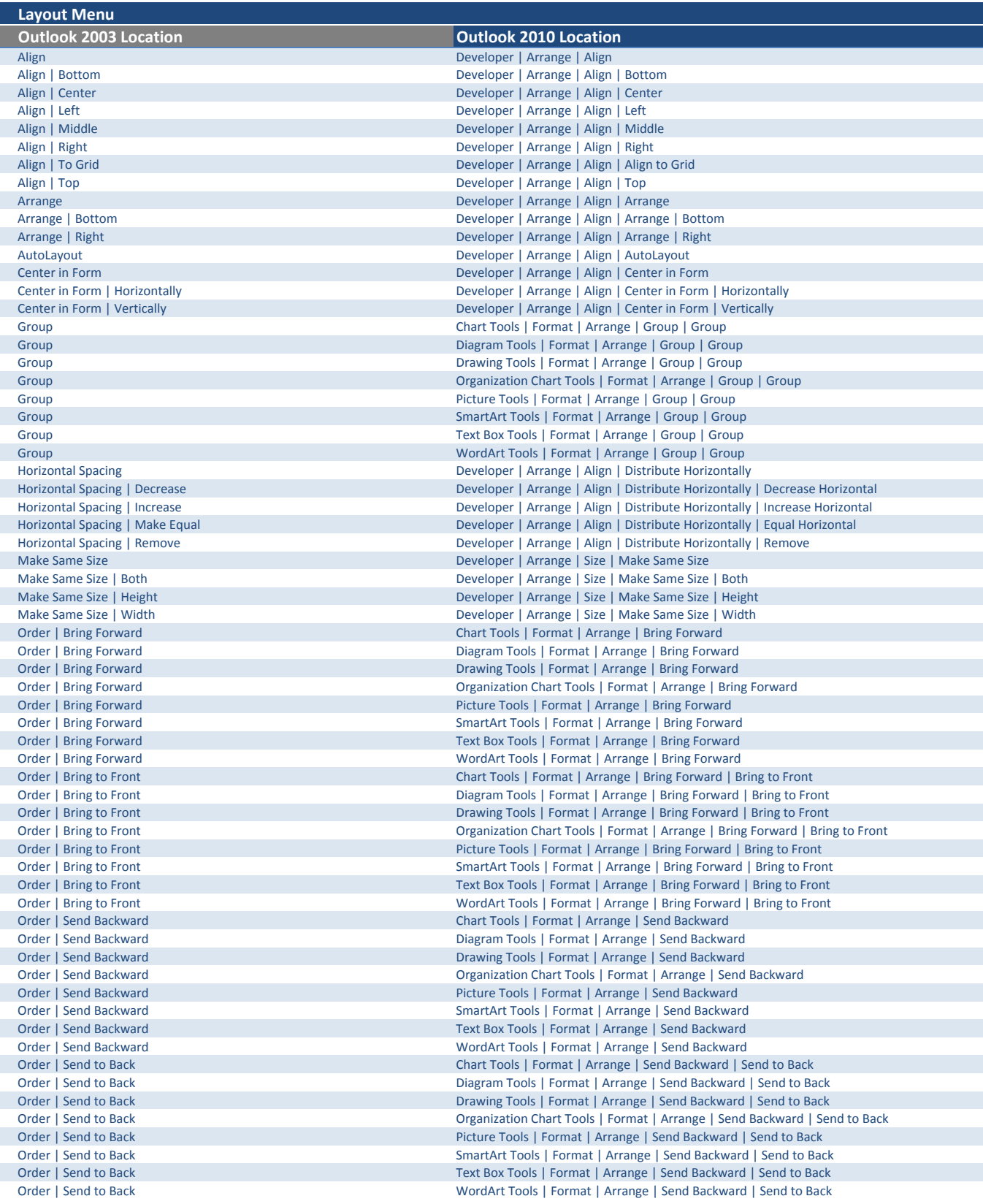

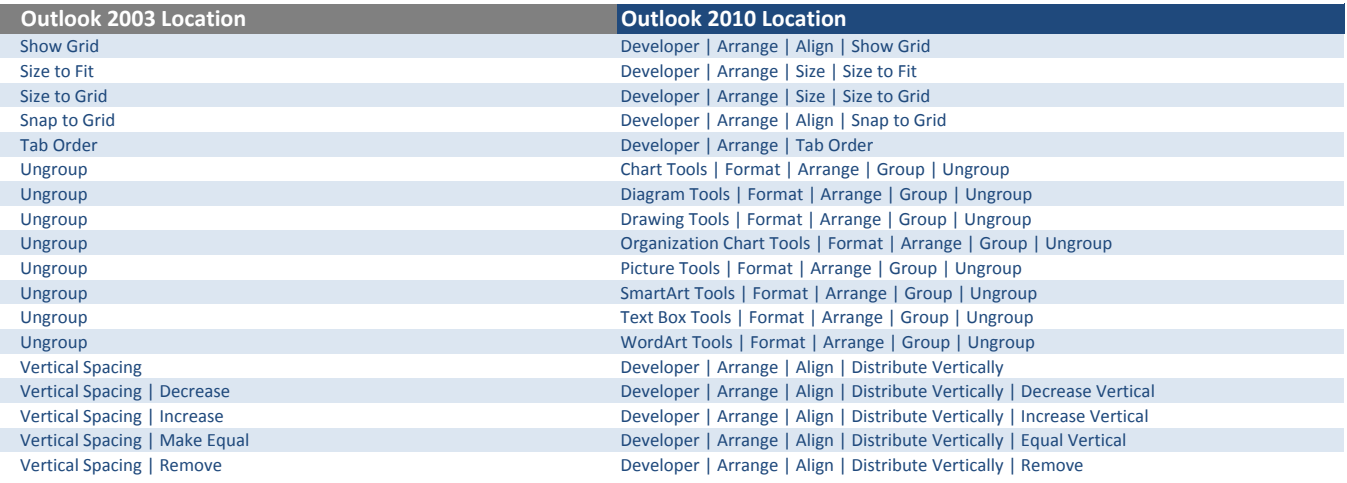

I

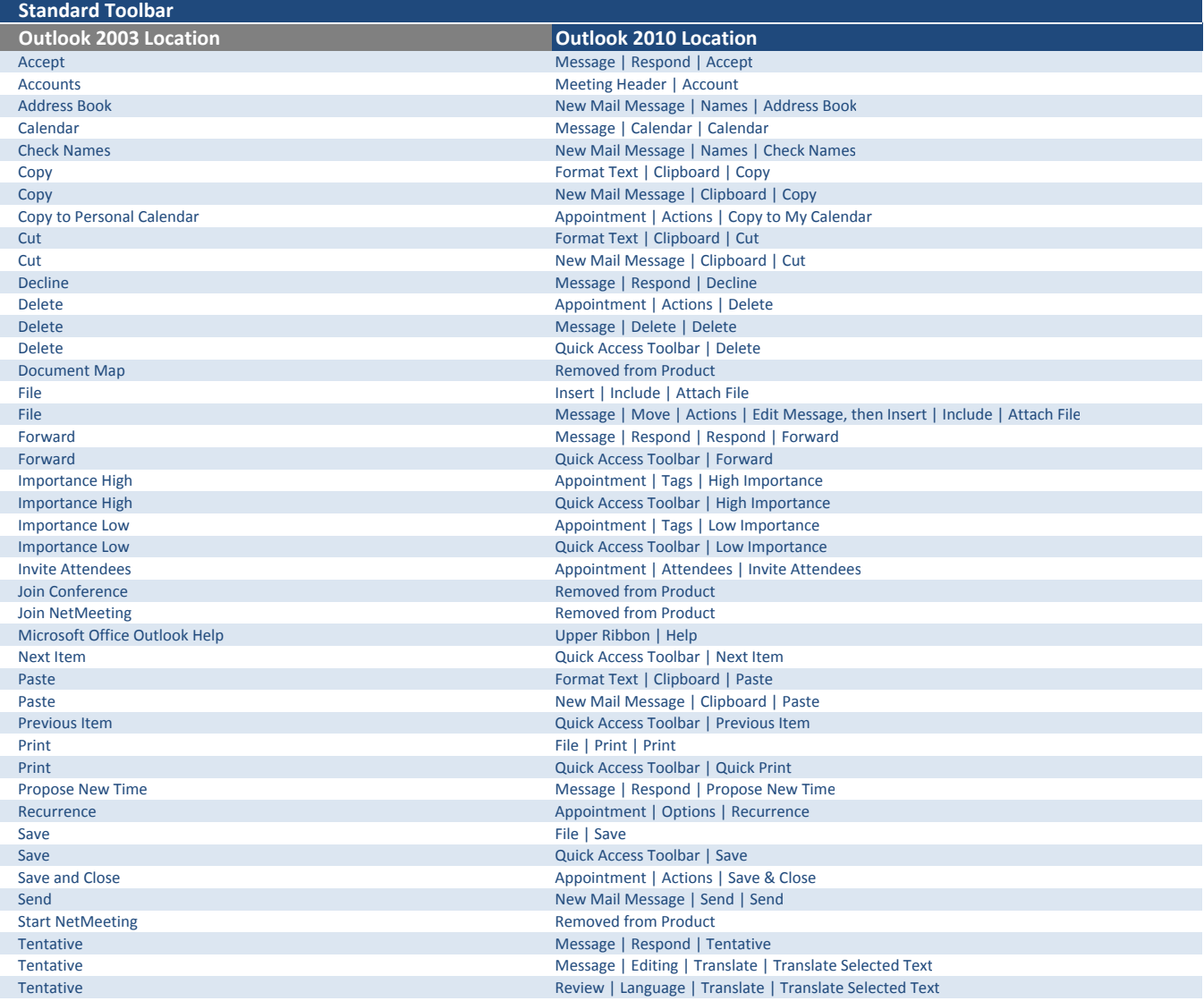

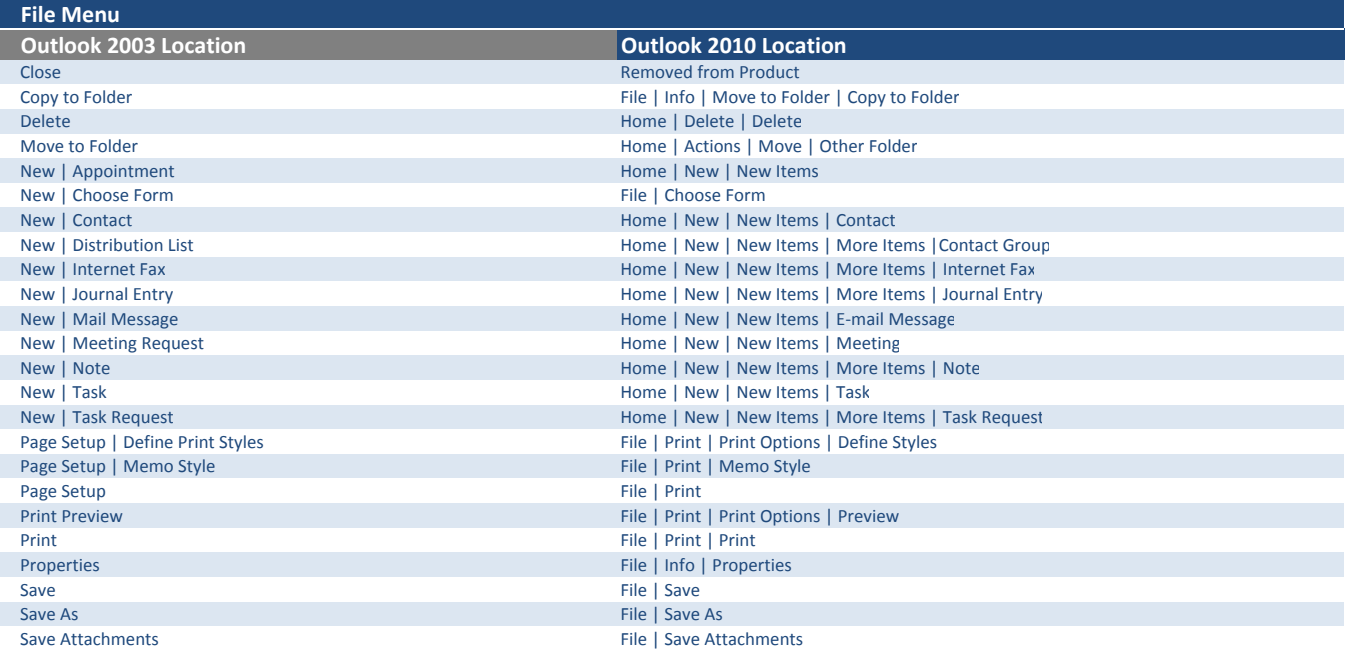

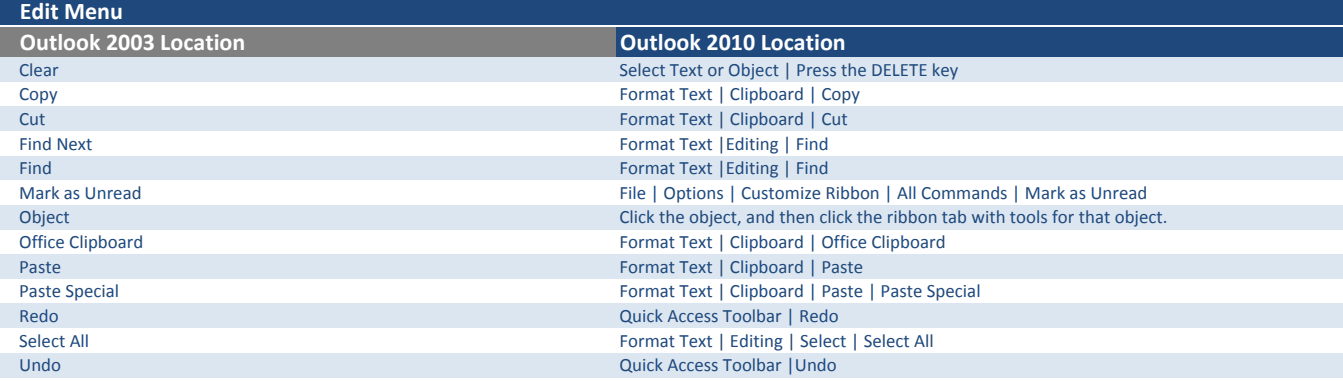

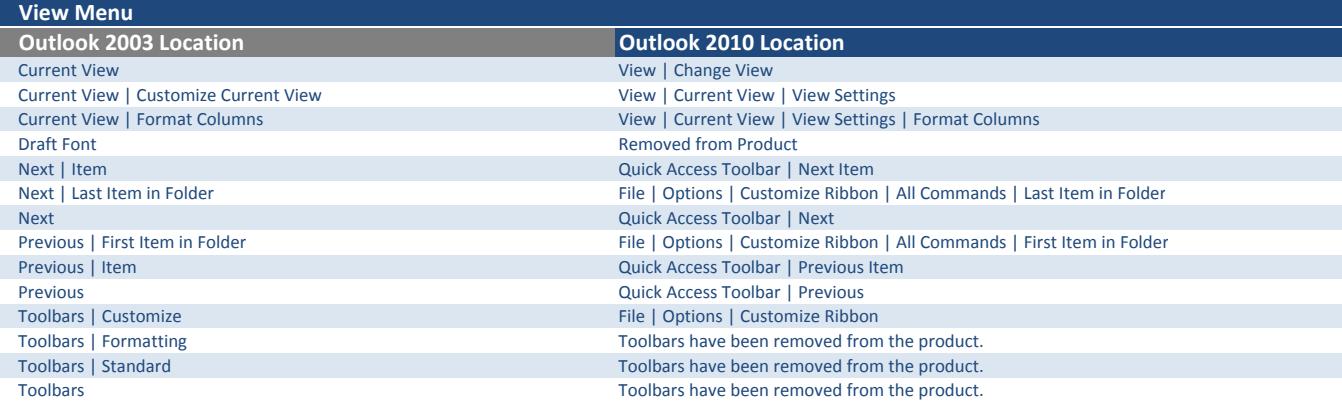

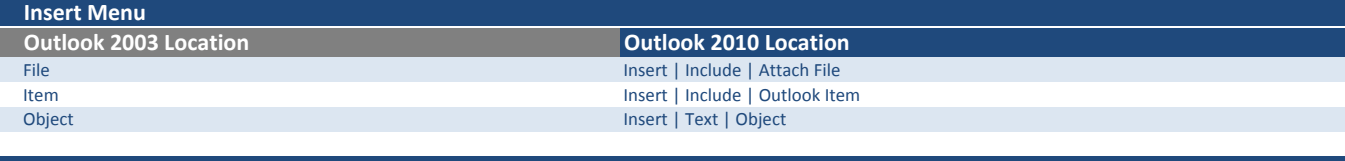

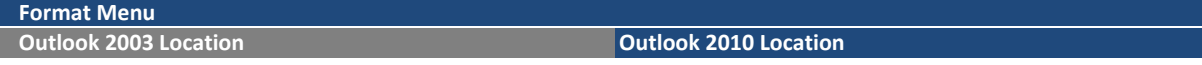

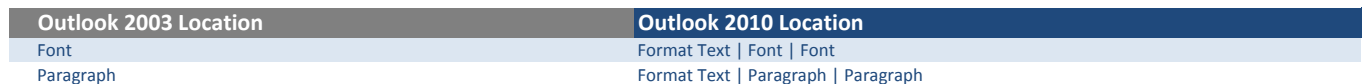

Tools Menu

I I

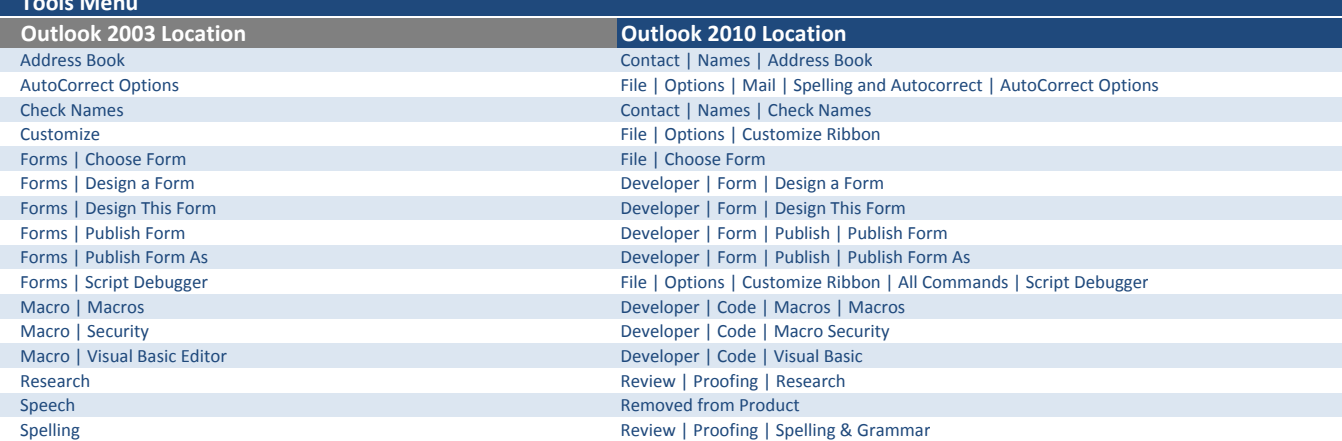

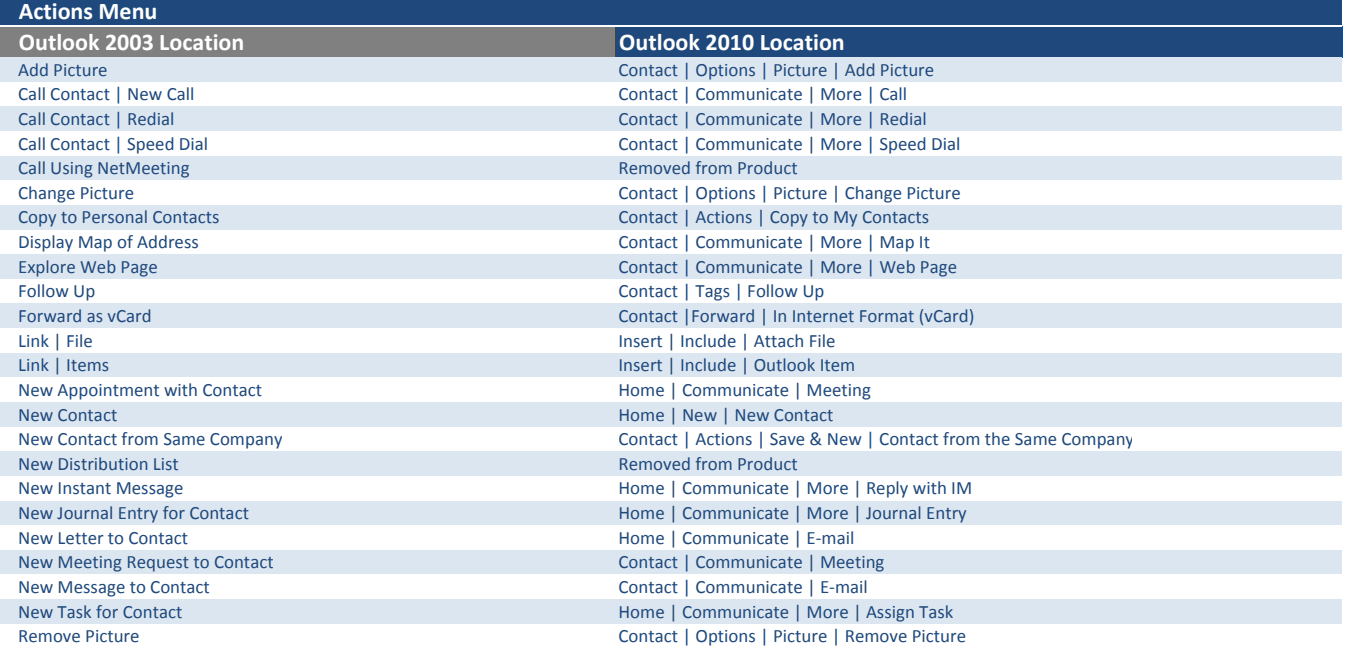

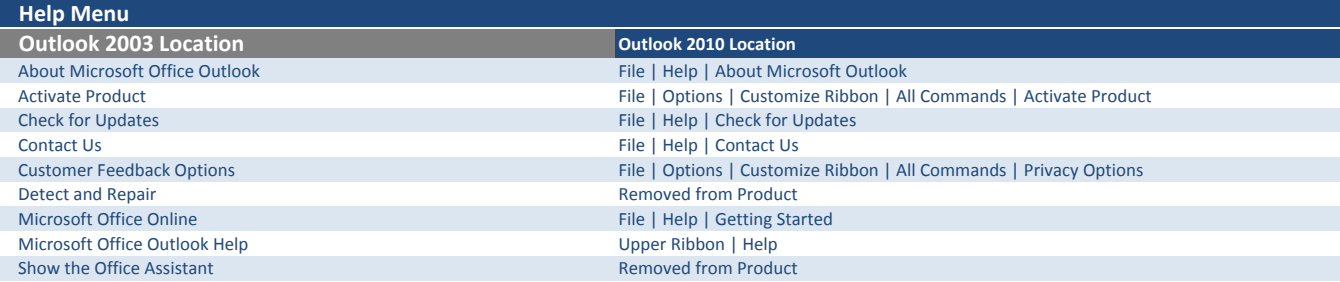

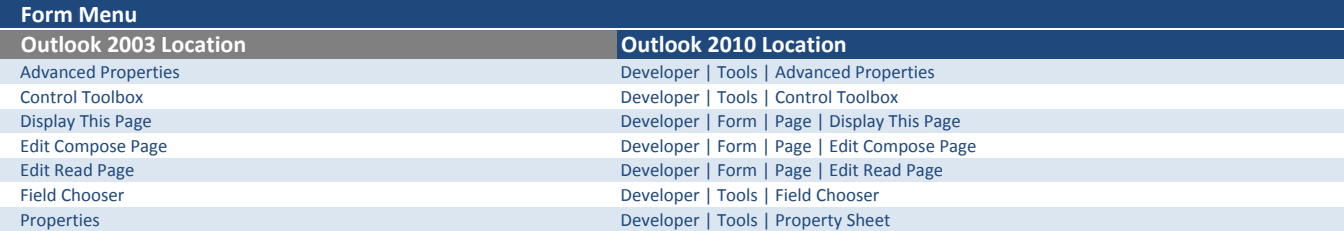

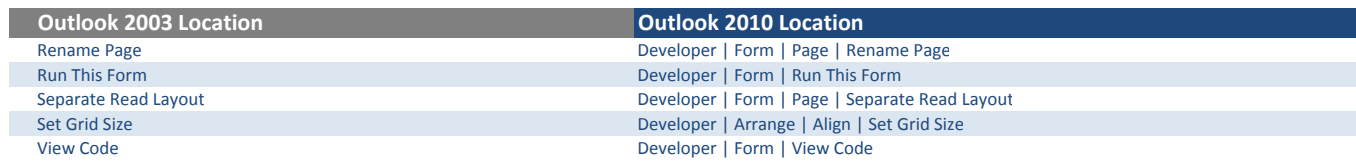

L

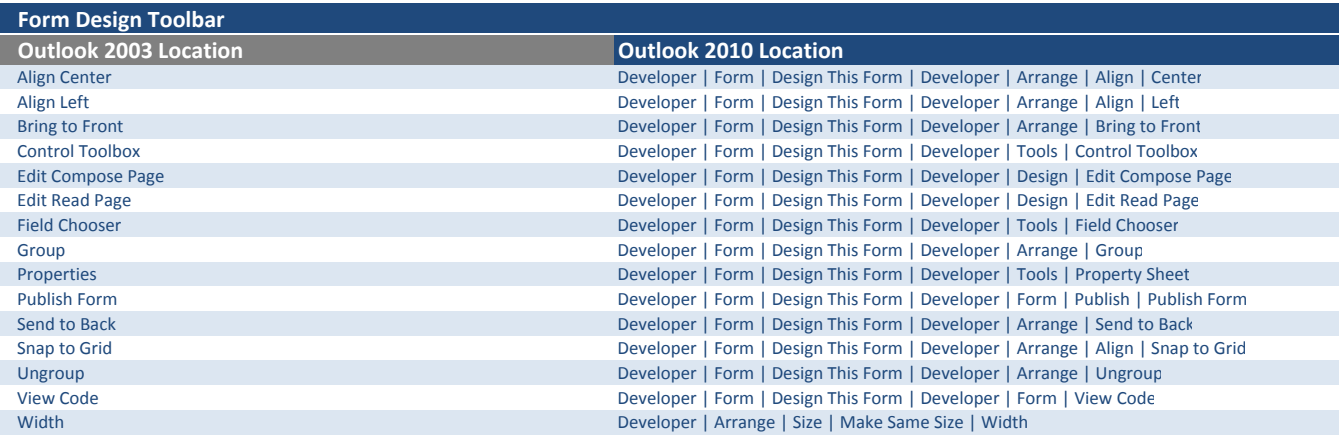

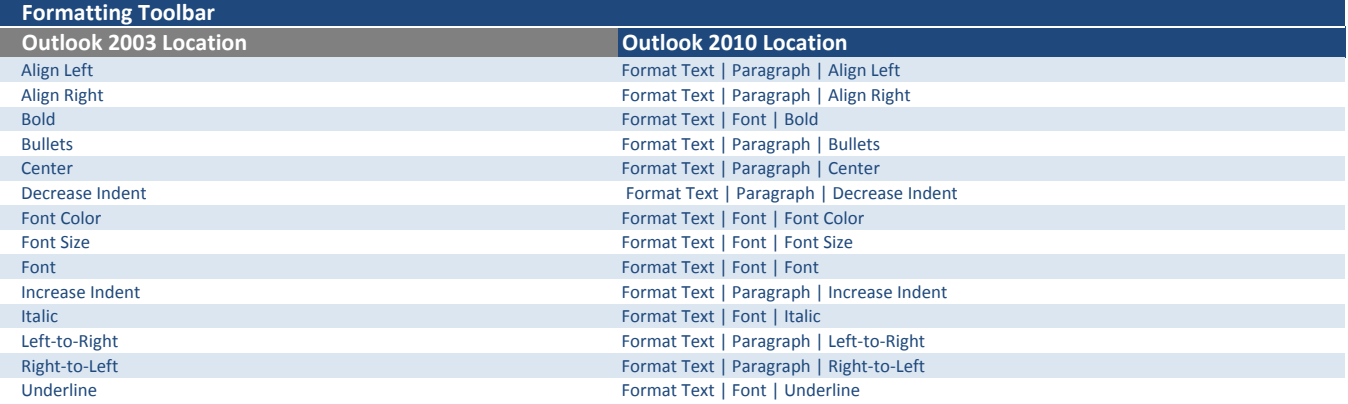

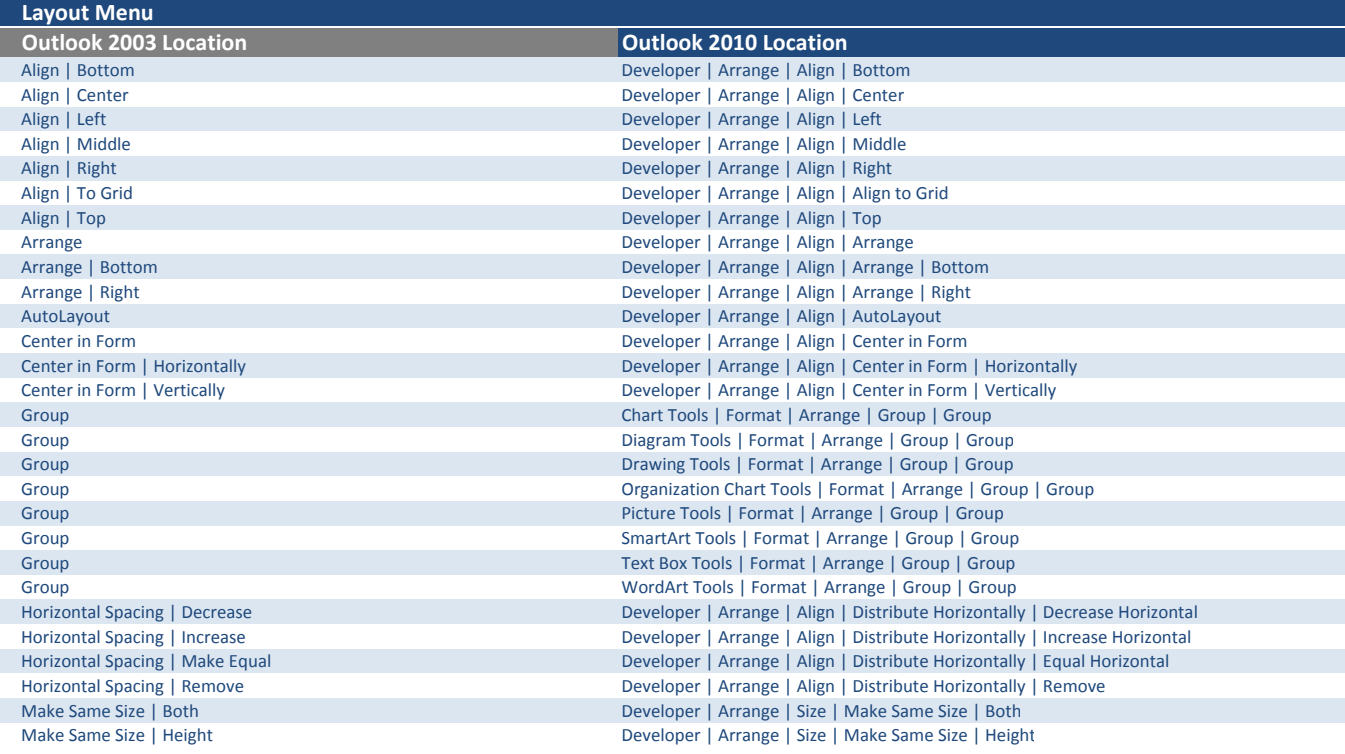

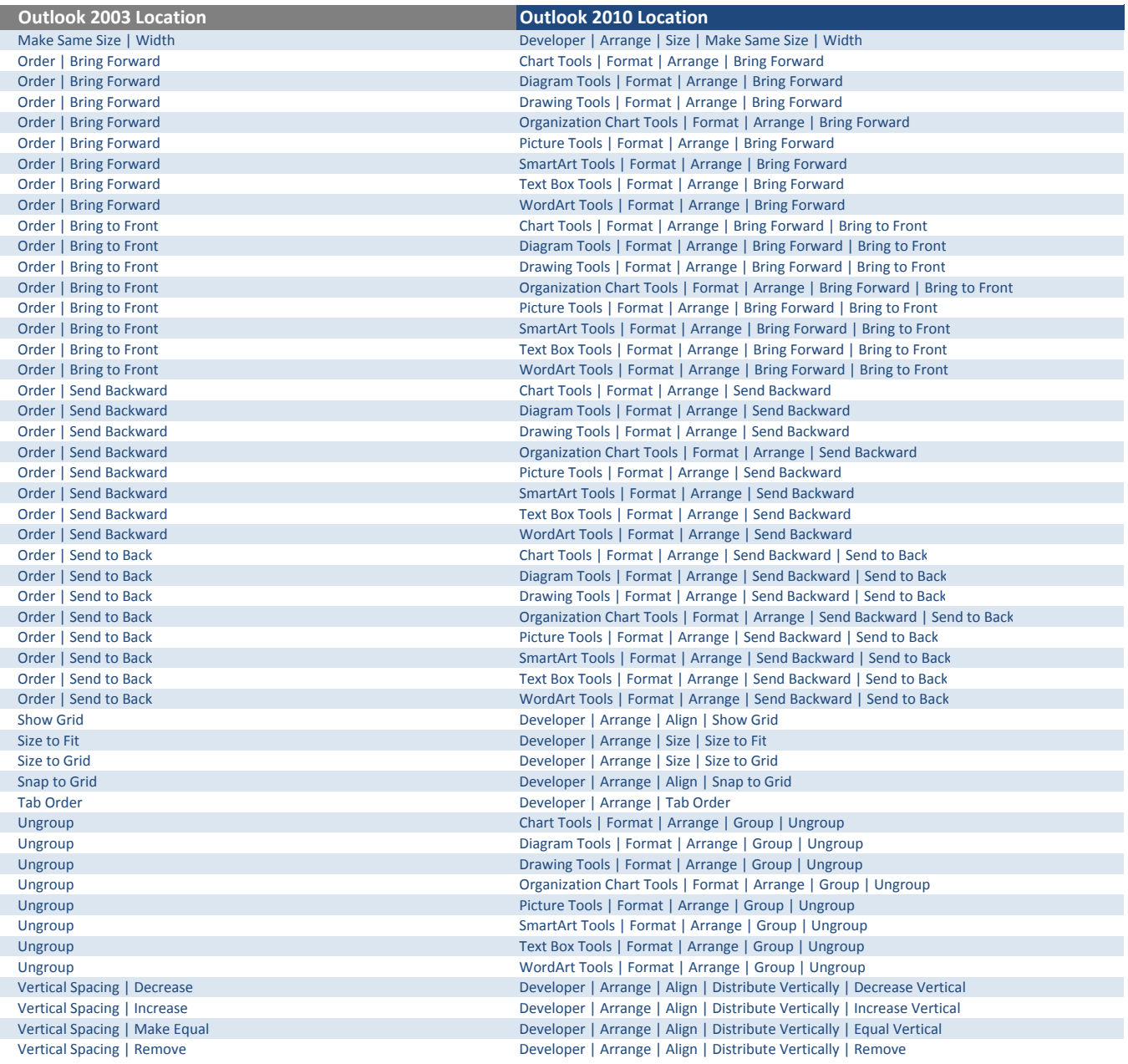

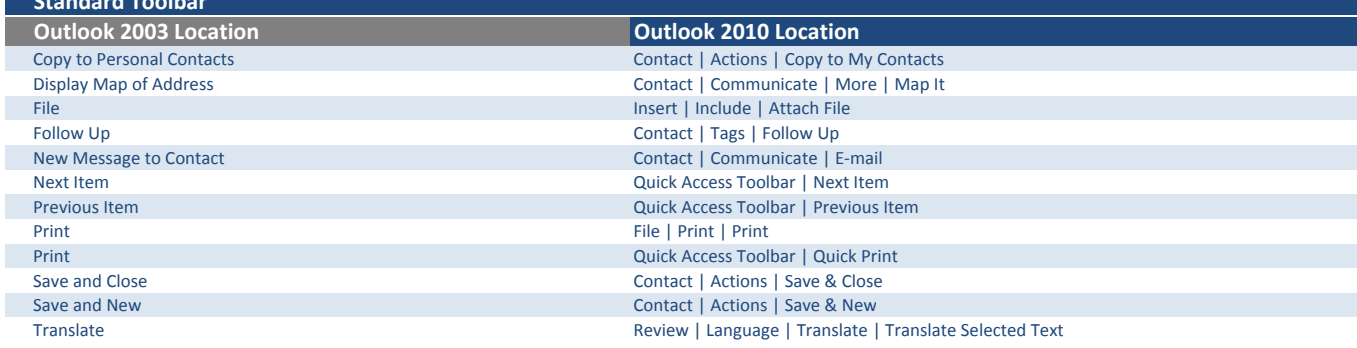

Standard Toolbar

ı

I

I

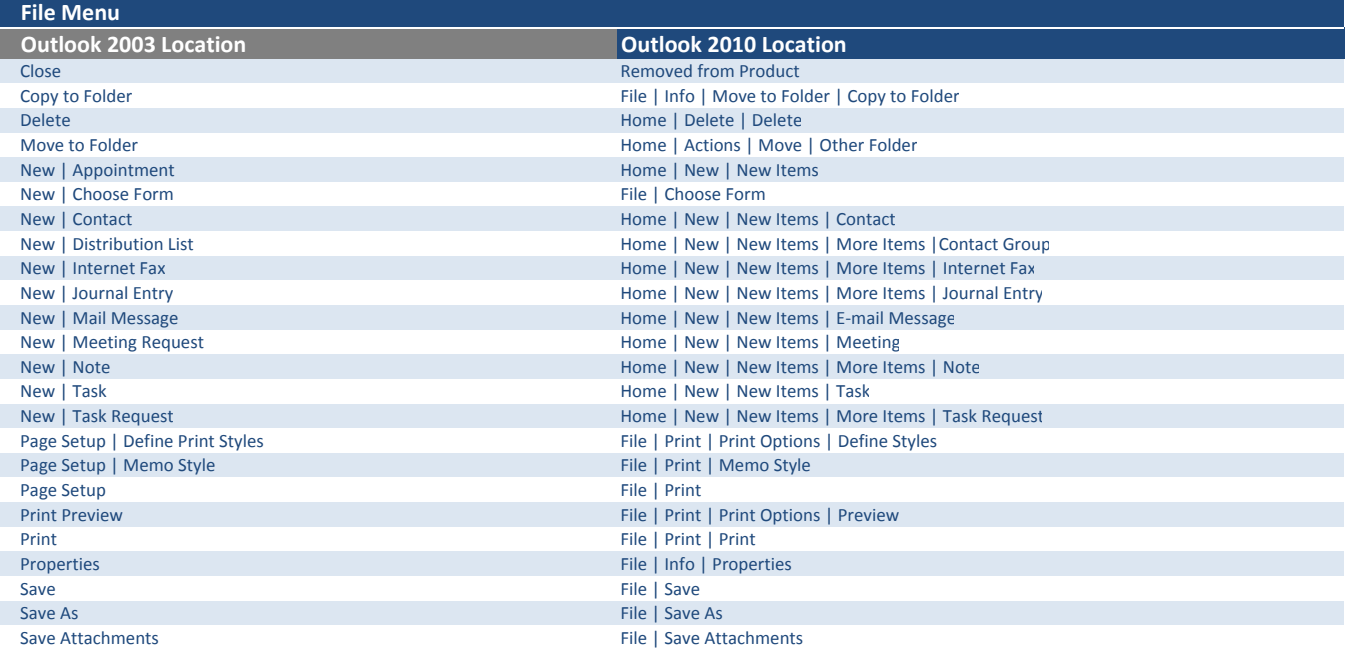

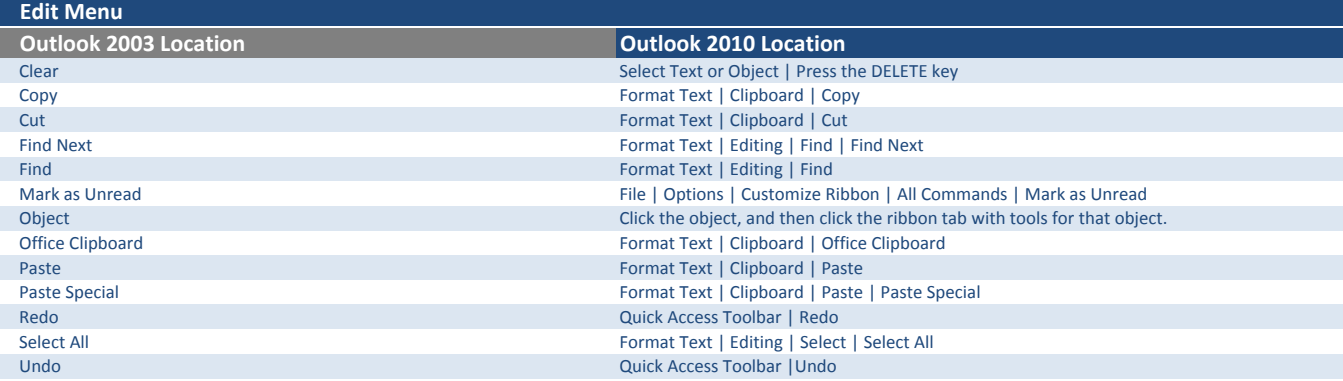

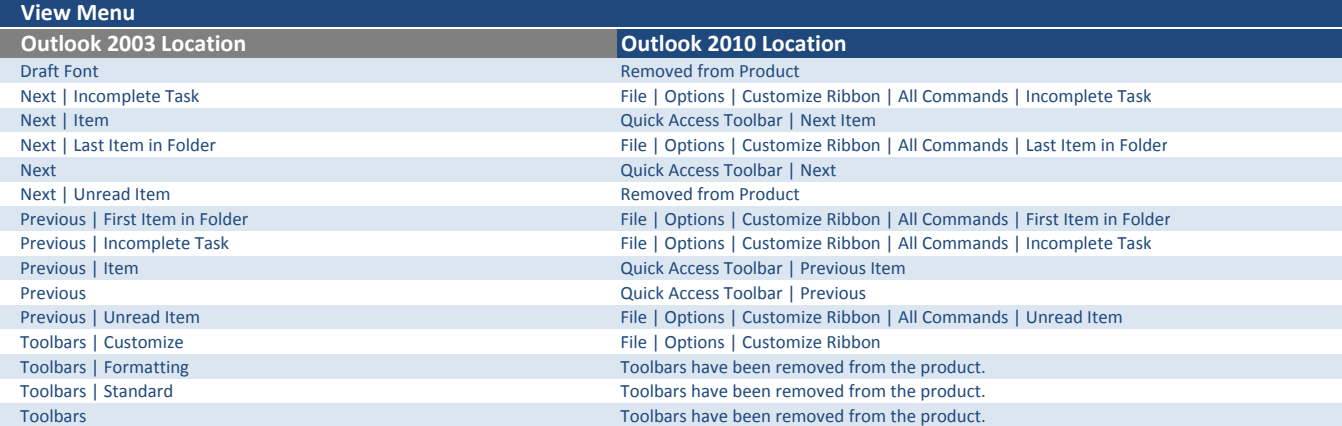

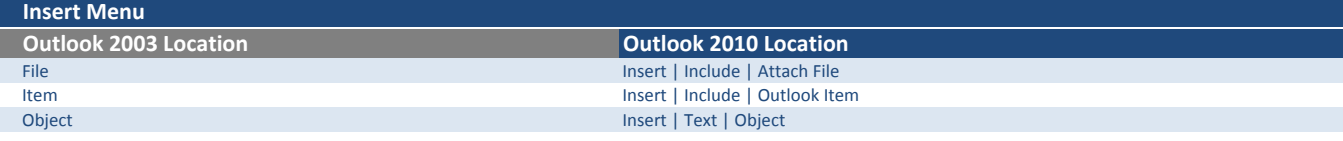

### Format Menu

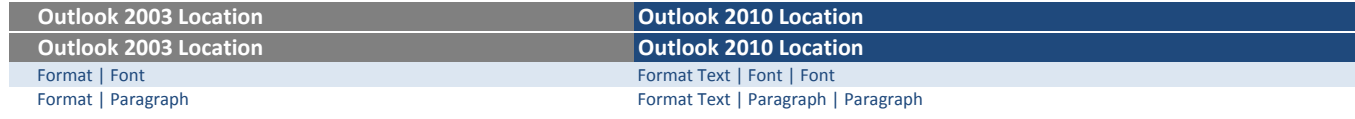

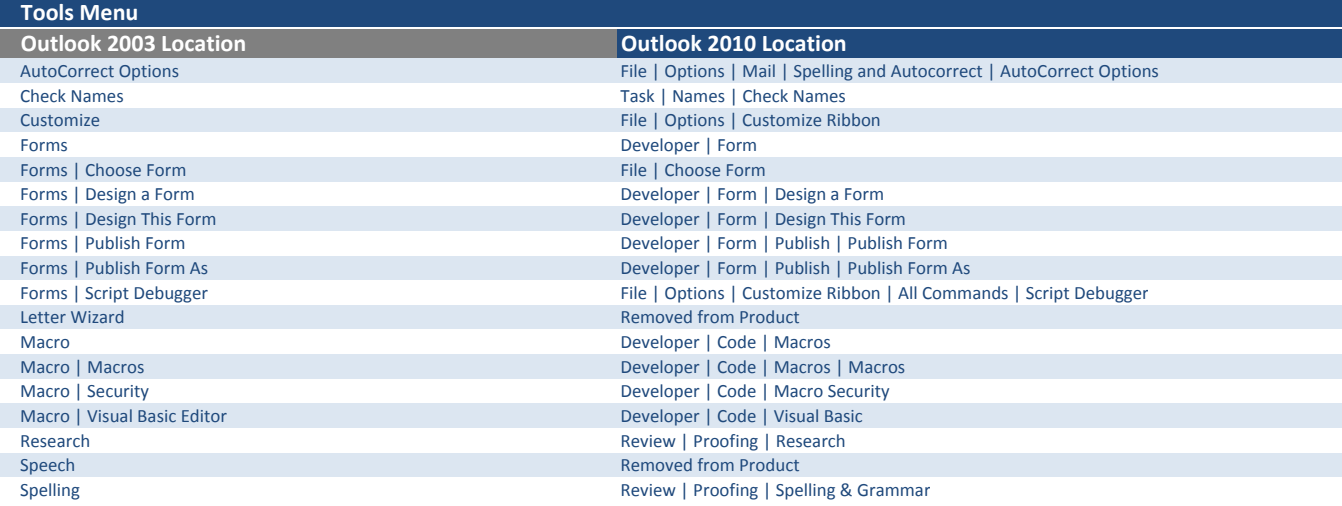

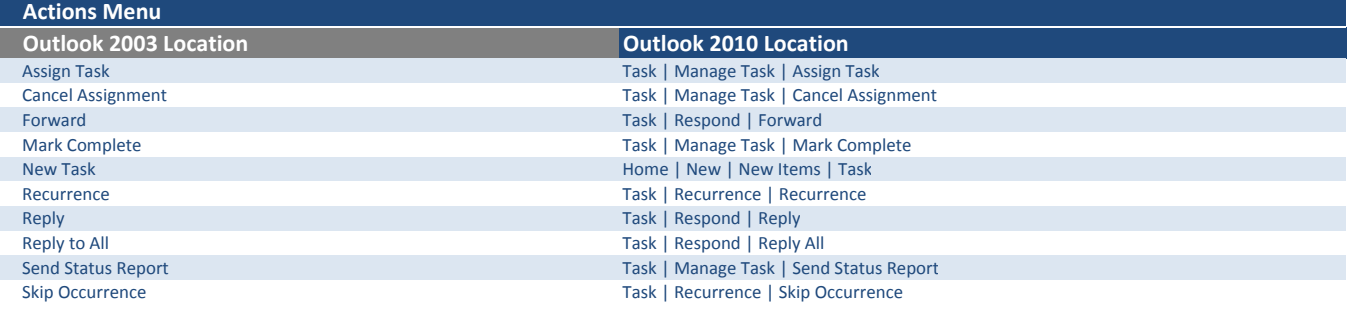

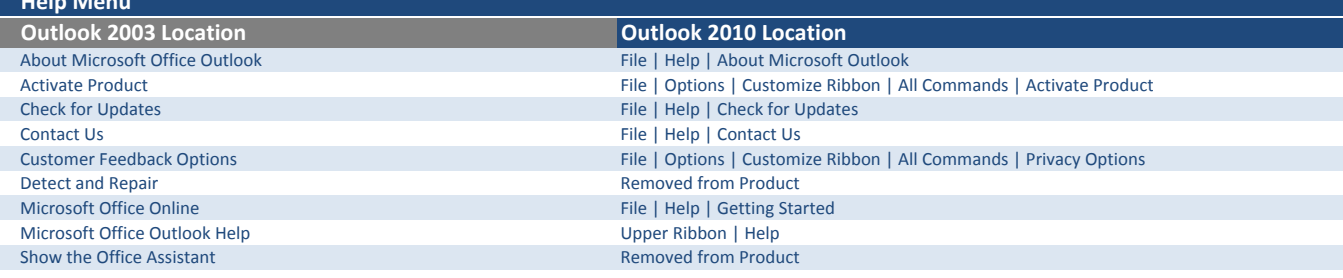

Help Menu

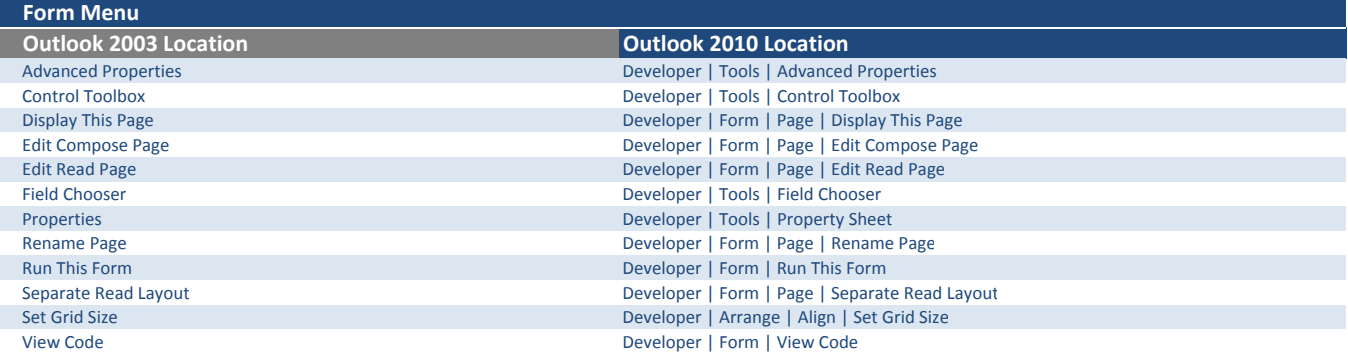

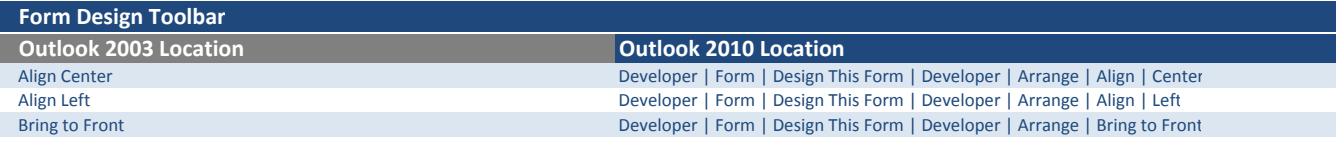

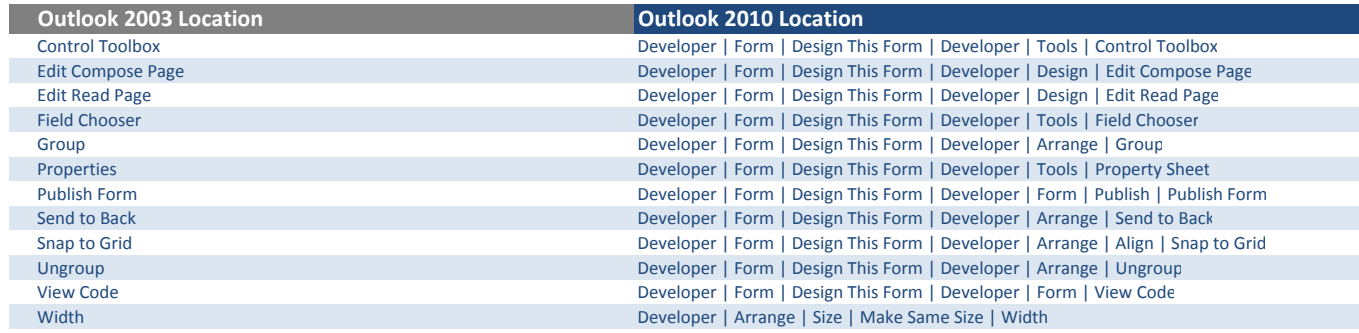

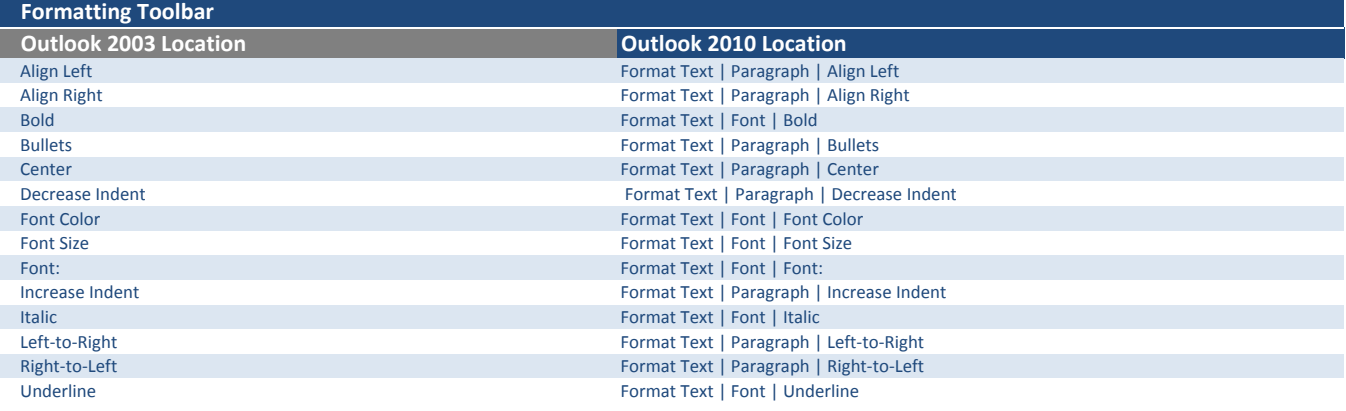

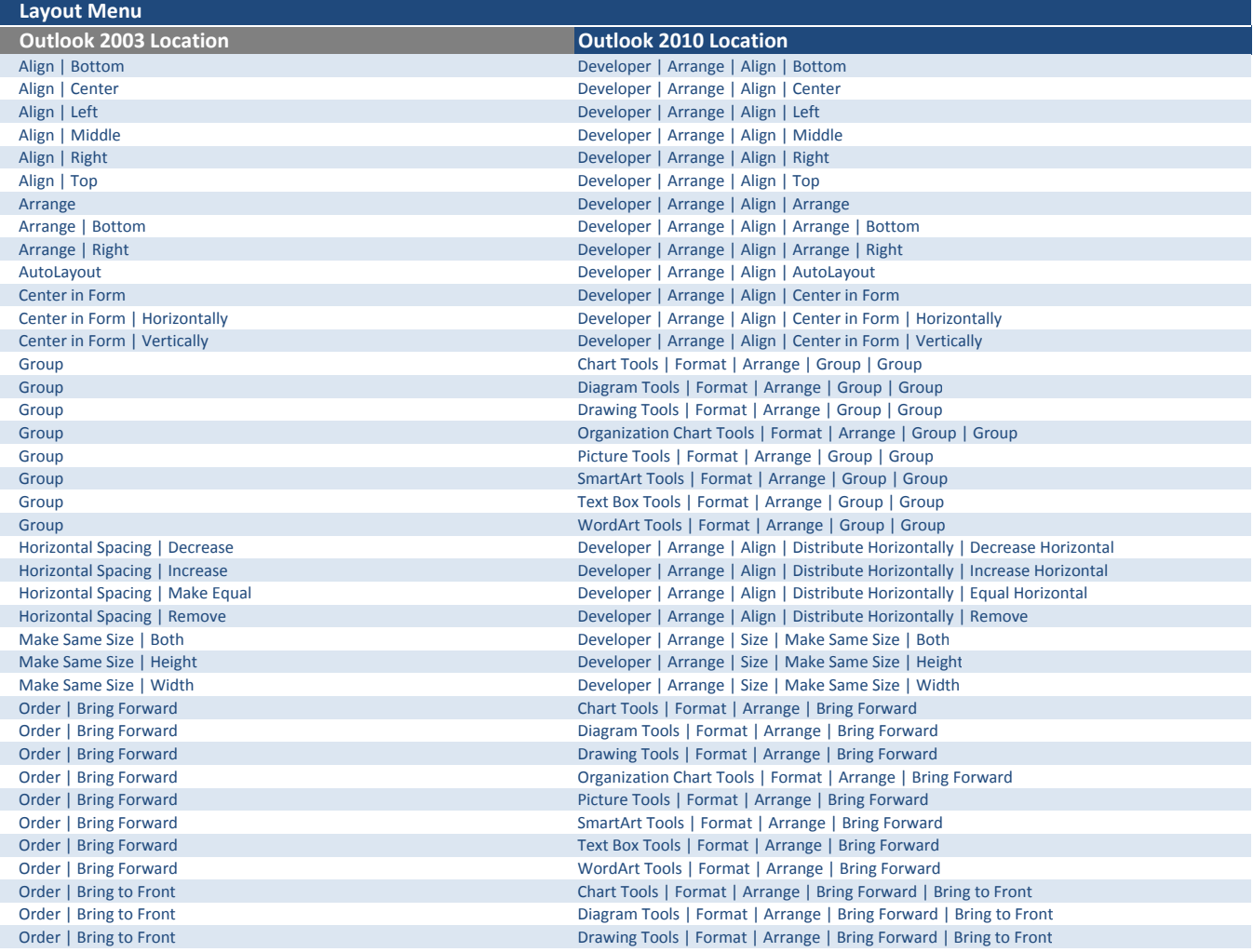

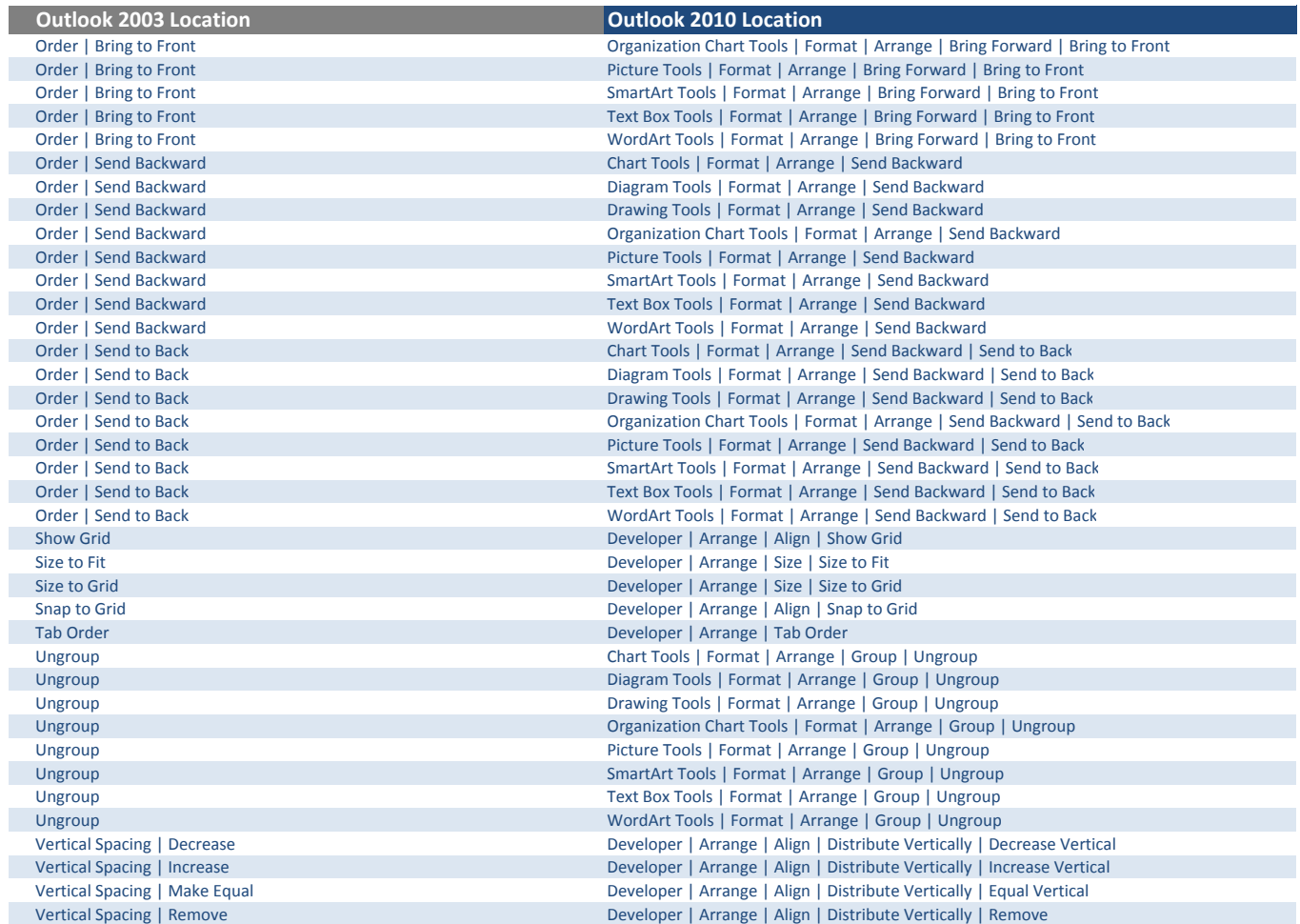

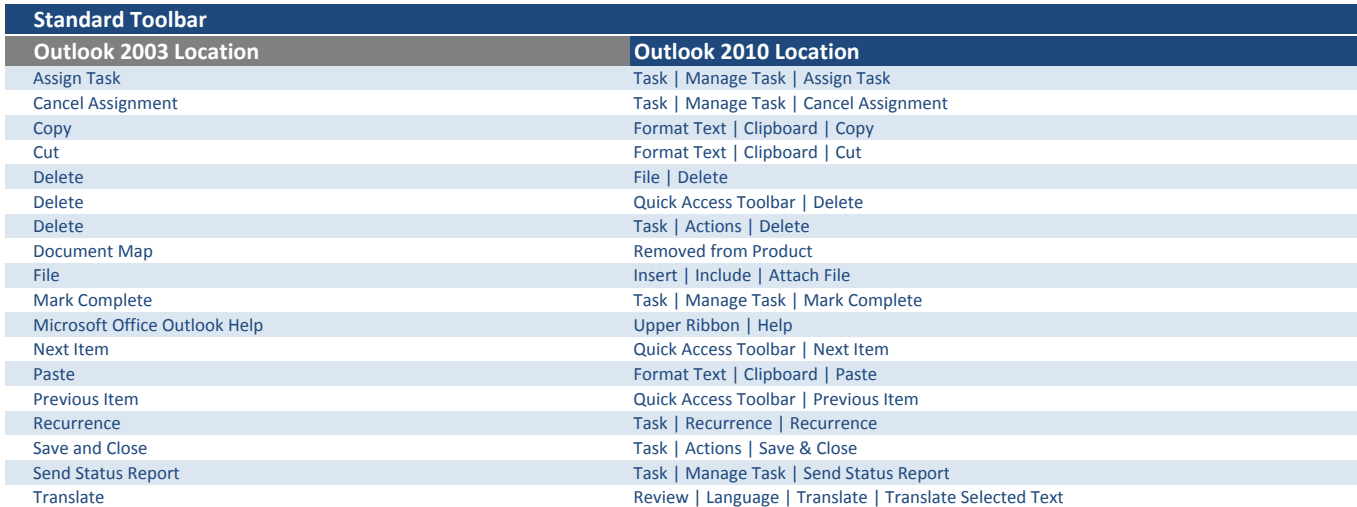

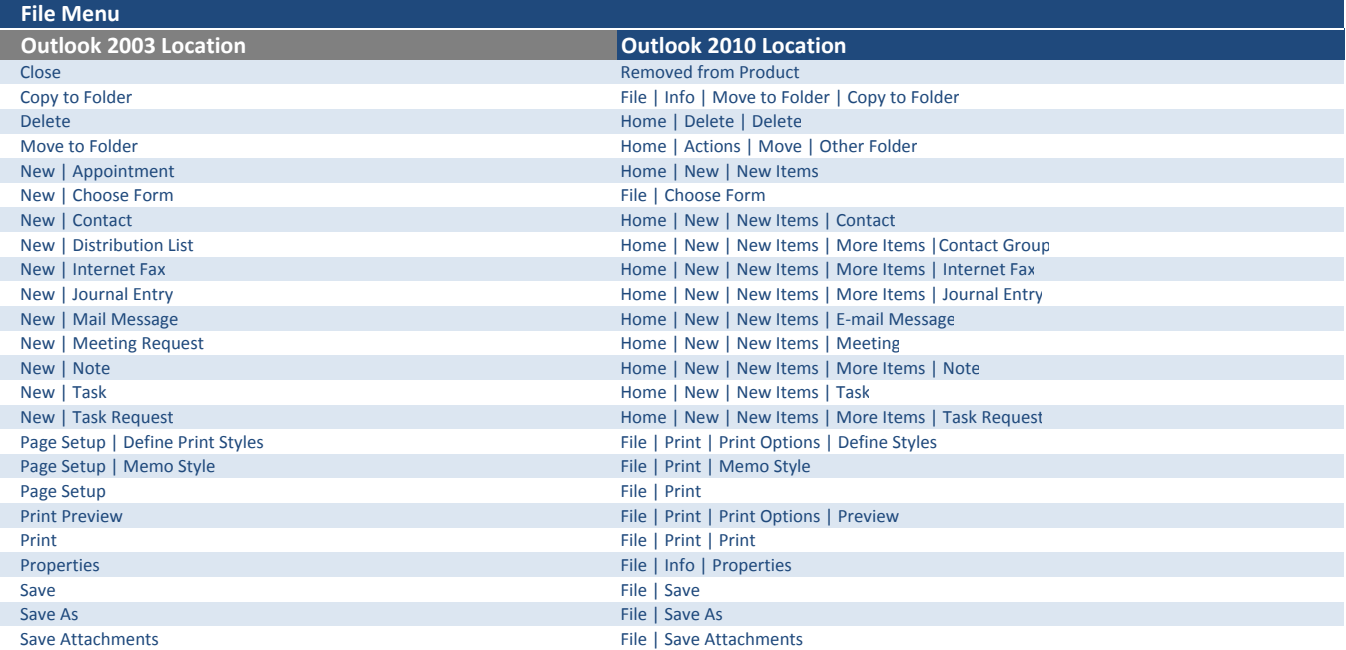

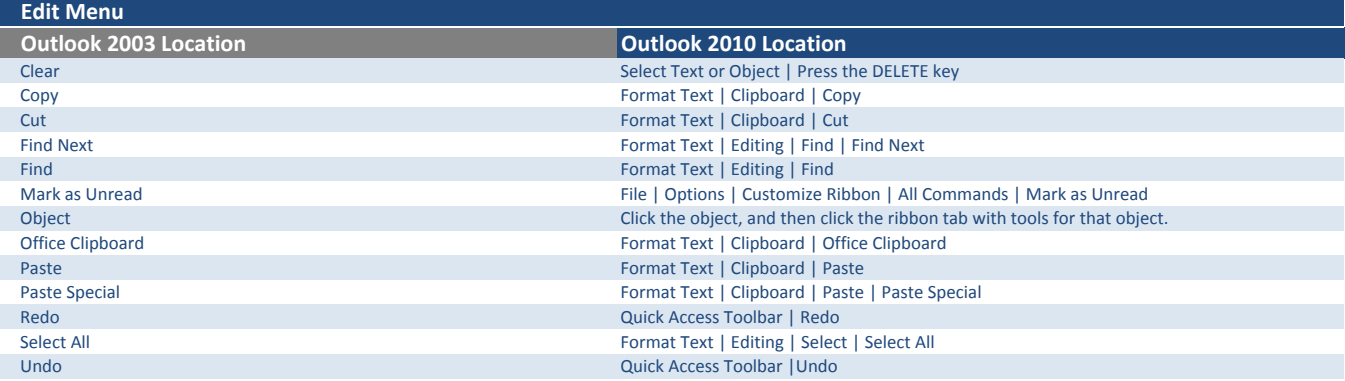

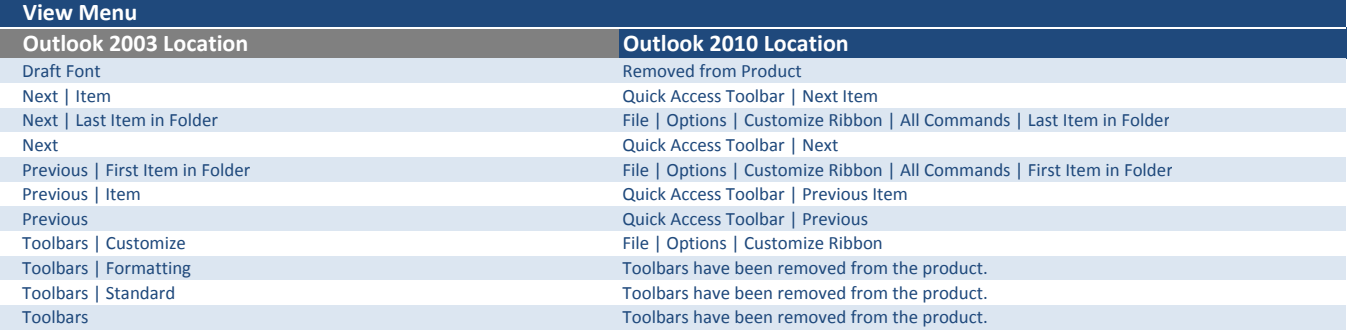

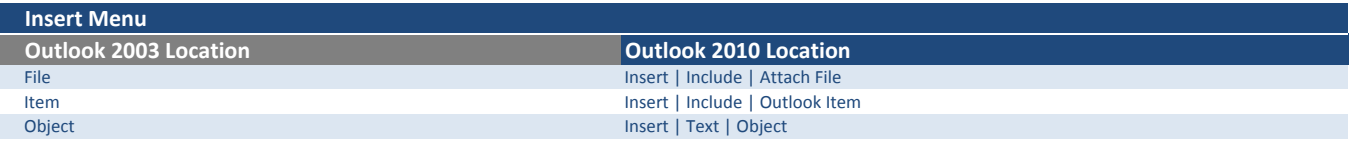

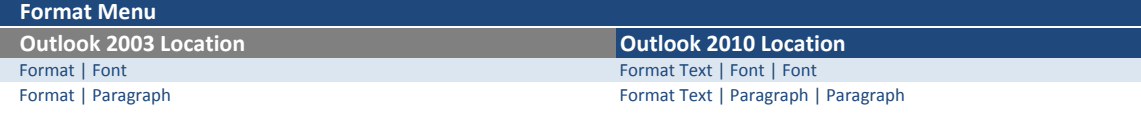

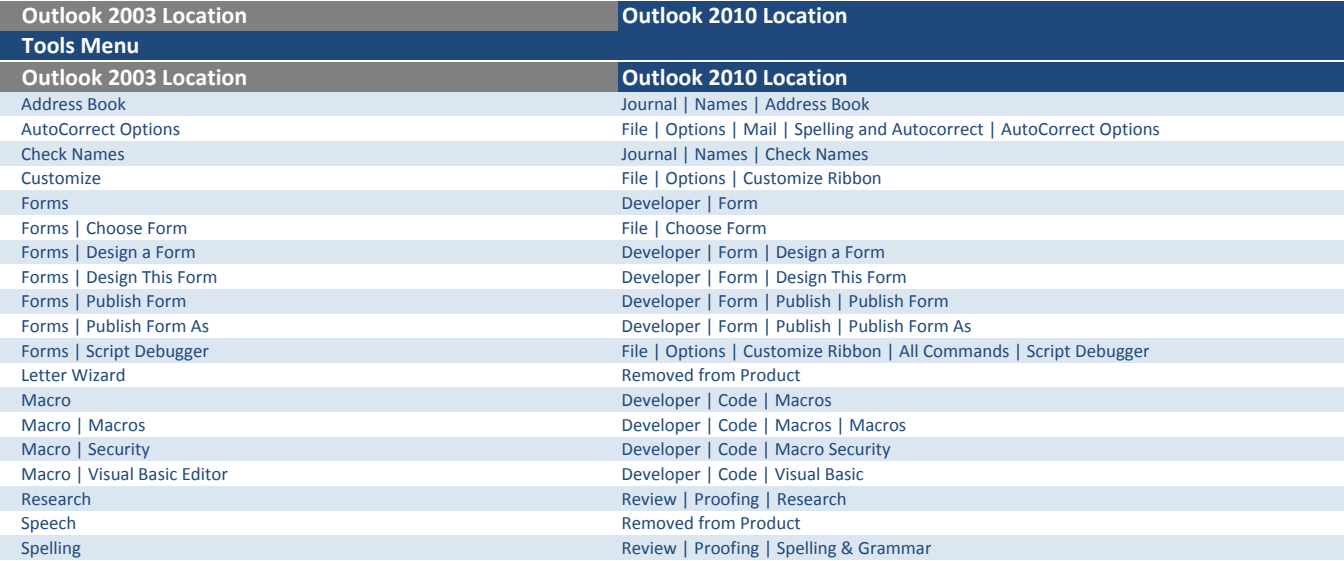

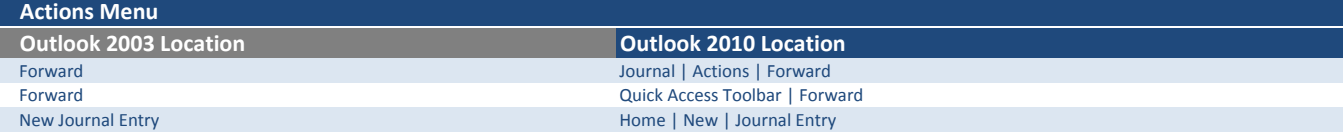

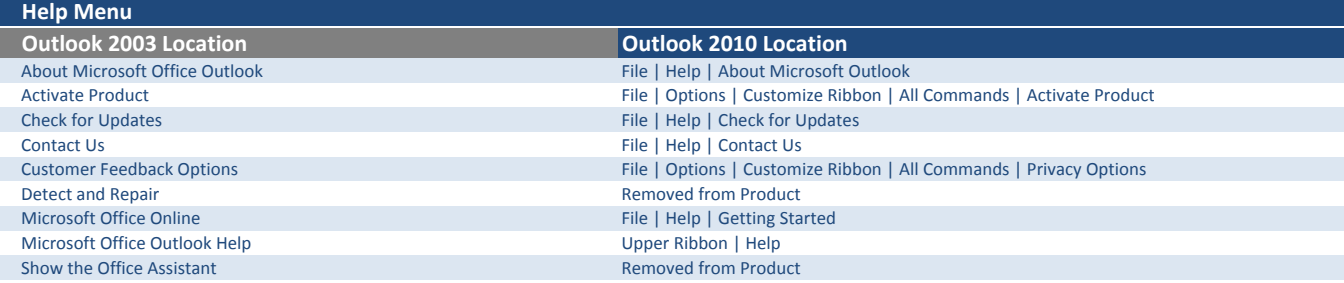

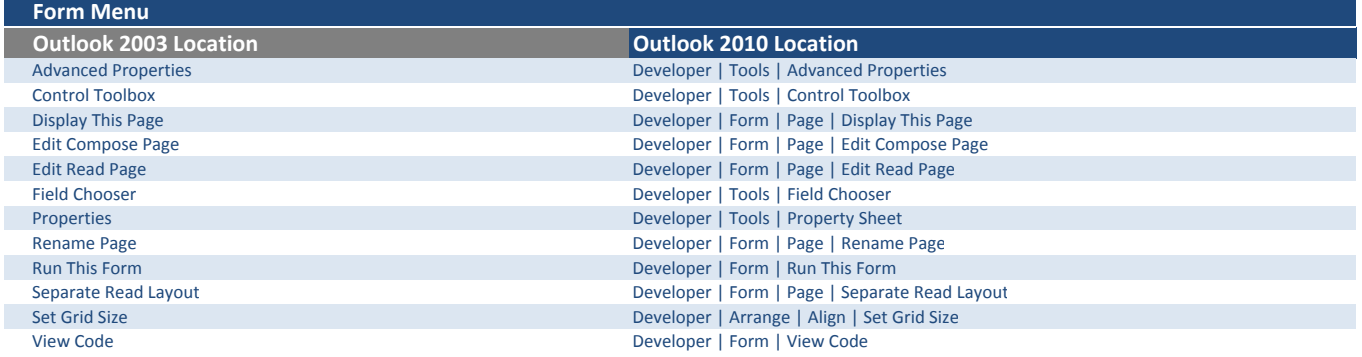

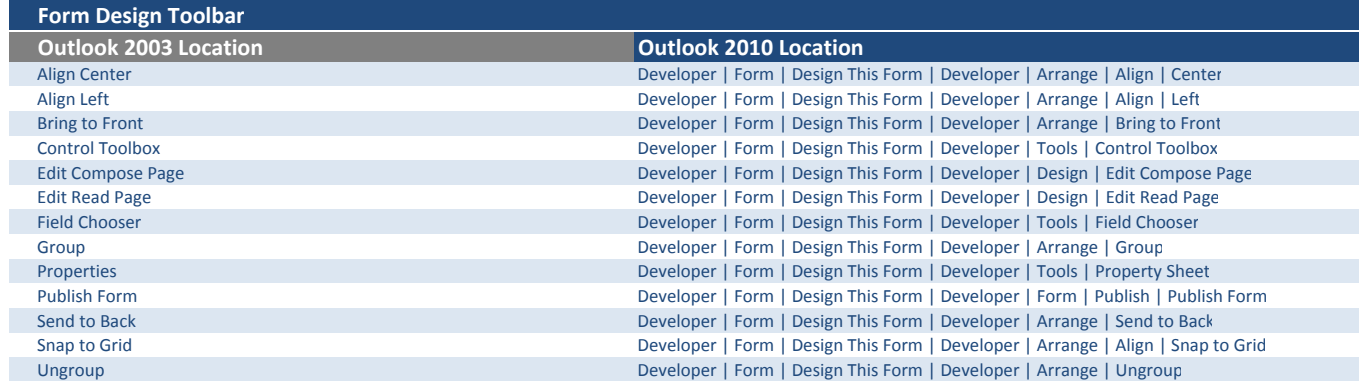

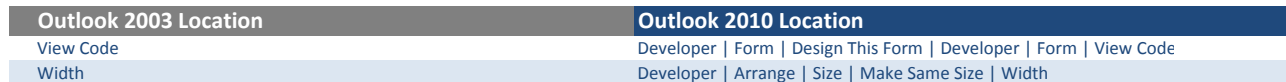

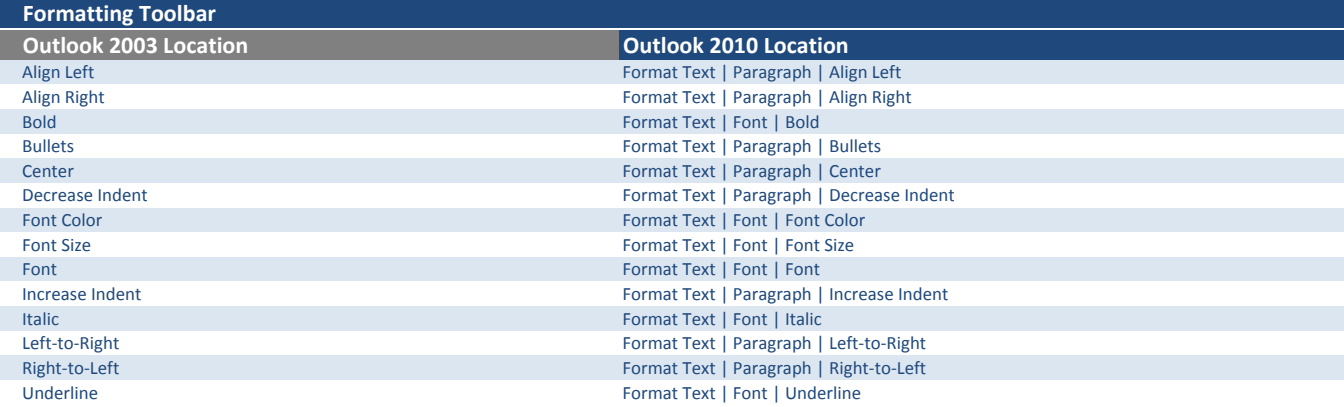

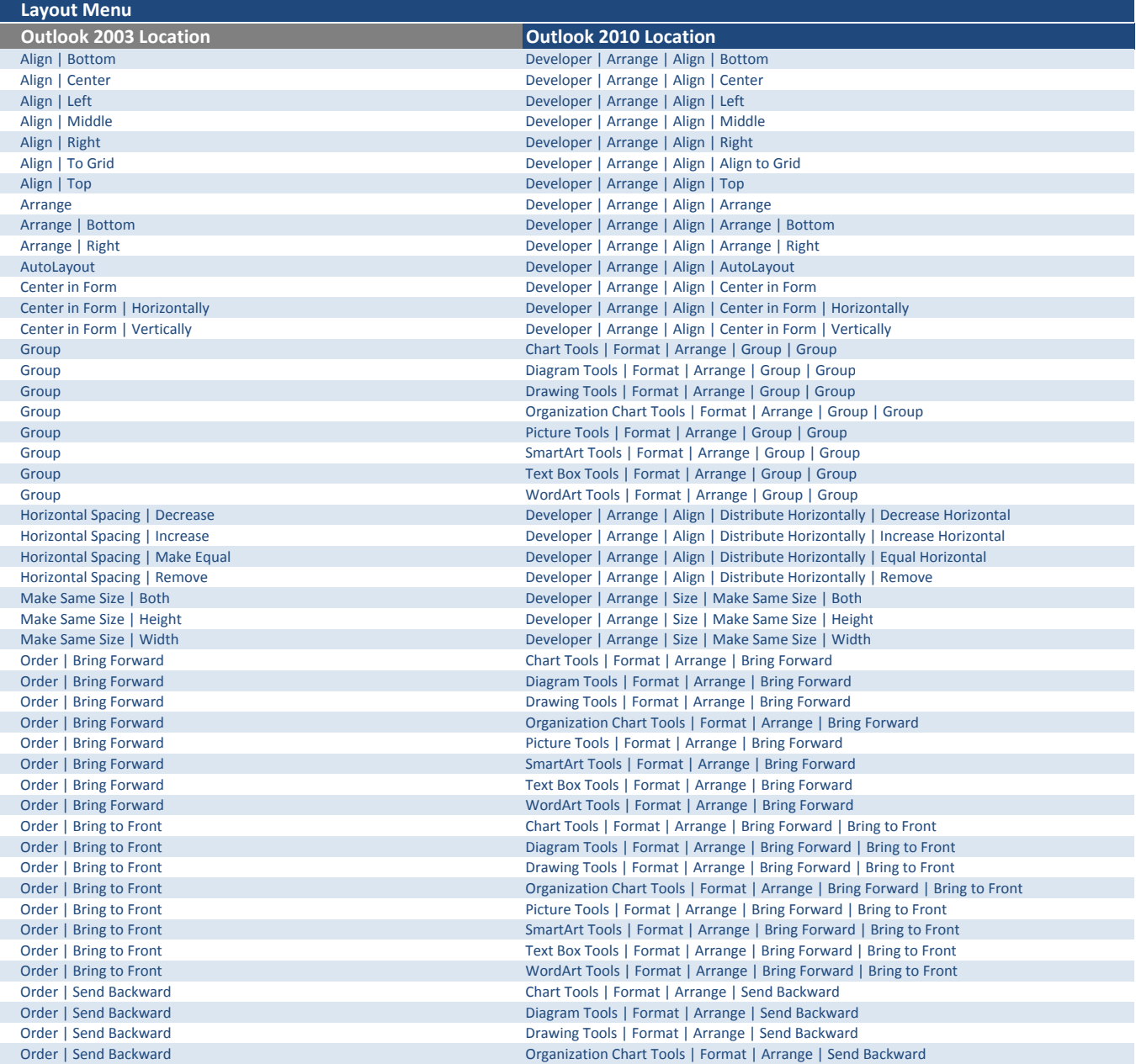

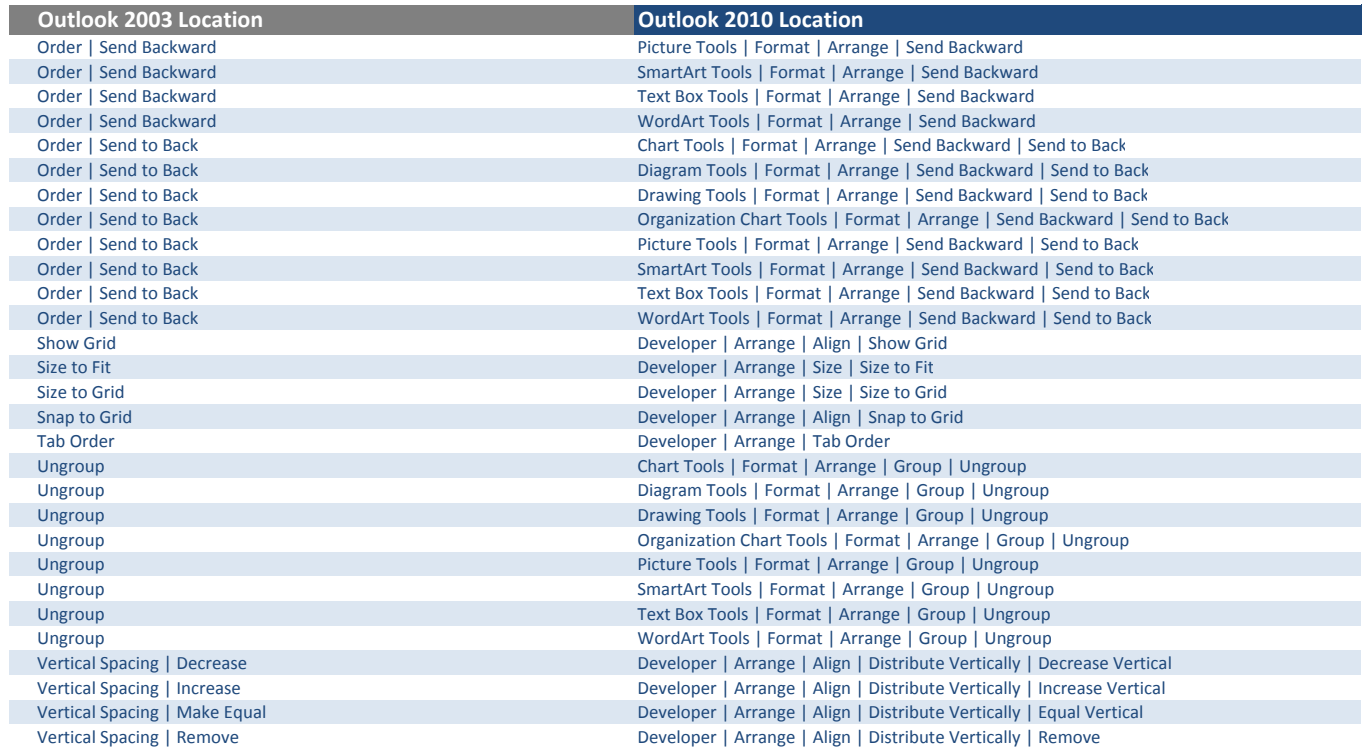

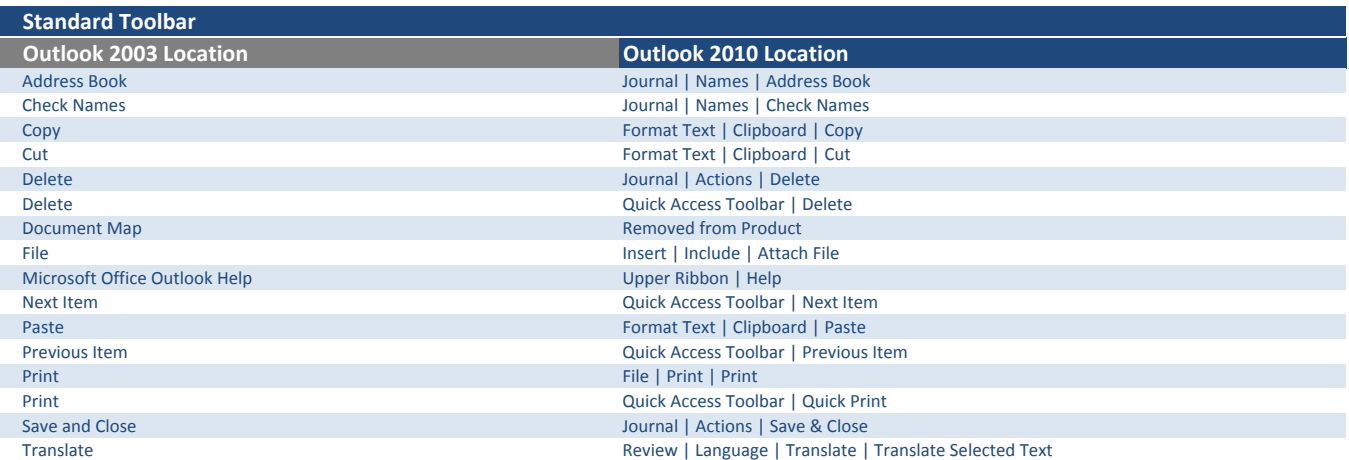